# **LIMITED WARRANTY STATEMENT**

# **1. WHAT THIS WARRANTY COVERS**

LG offers you a limited warranty that the enclosed subscriber unit and its enclosed accessories will be free from defects in material and workmanship, according to the following terms and conditions:

- **1.** The limited warranty for the product extends for ONE (1) year beginning on the date of purchase of the product. The remaining warranty period for the unit being repaired or replaced shall be determined by presentation of the original sales receipt for the purchase of the unit.
- **2.** The limited warranty extends only to the original purchaser of the product and is not assignable or transferable to any subsequent purchaser/end user.
- **3.** This warranty is good only to the original purchaser of the product during the warranty period as long as it is in the U.S., including Alaska, Hawaii, U.S. Territories, and all Canadian Provinces.
- **4.** The external housing and cosmetic parts shall be free of defects at the time of shipment and, therefore, shall not be covered under these limited warranty terms.
- **5.** Upon request from LG, the consumer must provide acceptable information to prove the date of purchase.

**6.** The customer shall bear the cost of shipping the product to the Customer Service Department of LG. LG shall bear the cost of shipping the product back to the consumer after the completion of service under this limited warranty.

# **2. WHAT THIS WARRANTY DOES NOT COVER**

- **1.** Defects or damages resulting from use of the product in other than its normal and customary manner.
- **2.** Defects or damages from abnormal use, abnormal conditions, improper storage, exposure to moisture or dampness, unauthorized modifications, unauthorized connections, unauthorized repair, misuse, neglect, abuse, accident, alteration, improper installation, or other acts which are not the fault of LG, including damage caused by shipping, blown fuses, and spills of food or liquid.
- **3.** Breakage or damage to antennas unless caused directly by defects in material or workmanship.
- **4.** The Customer Service Department at LG must be notified by consumer of the alleged defect or malfunction of the product during the applicable limited warranty period for the warranty to apply.
- **5.** Products which have had the serial number removed or made illegible.
- **6.** This limited warranty is in lieu of all other warranties, express or implied either in fact or by operations of law, statutory or otherwise, including, but not limited to any implied warranty of marketability or fitness for a particular use.
- **7.** Damage resulting from use of any non-LG approved accessory. Use of any non-LG approved accessory immediately voids this warranty and LG shall not be responsible for any incidental, consequential, special, or any other damage resulting from the use of any non-LG approved accessory.
- **8.** All plastic surfaces and all other externally exposed parts that are scratched or damaged due to normal customer use.
- **9.** Products operated outside published maximum ratings.
- **10.** Products used or obtained in a rental program.
- **11.** Consumables (such as fuses).

### Notes:

- **1.** This limited warranty supersedes all other warranties, expressed or implied either in fact or by operations of law, statutory or otherwise, including, but not limited to any implied warranty of merchantability or fitness for a particular purpose.
- **2.** Shipping damage is the sole responsibility of the shipping company.

# **3. STATE LAW RIGHTS:**

No other express warranty is applicable to this product. THE DURATION OF ANY IMPLIED WARRANTIES, INCLUDING THE IMPLIED WARRANTY OF MARKETABILITY, IS LIMITED TO THE DURATION OF THE EXPRESS WARRANTY HEREIN. LG ELECTRONICS MOBILECOMM U.S.A., INC. SHALL NOT BE LIABLE FOR THE LOSS OF THE USE OF THE PRODUCT, INCONVENIENCE, LOSS OR ANY OTHER DAMAGES, DIRECT OR CONSEQUENTIAL, ARISING OUT OF THE USE OF, OR INABILITY TO USE, THIS PRODUCT OR FOR ANY BREACH OF ANY EXPRESS OR IMPLIED WARRANTY, INCLUDING THE IMPLIED WARRANTY OF MARKETABILITY APPLICABLE TO THIS PRODUCT.

Some countries do not allow the exclusive of limitation of incidental or consequential damages or limitations on how long an implied warranty lasts; so these limitations or exclusions may not apply to you. This warranty gives you specific legal rights and you may also have other rights, which vary from state to state.

# **4. HOW TO GET WARRANTY SERVICE:**

To obtain warranty service, please call the following telephone number from anywhere in the continental United States:

LG Electronics Service 201 James Record Road Huntsville, AL 35824 Tel : 1-8050-793-8896 Website : http://us.lgservice.com

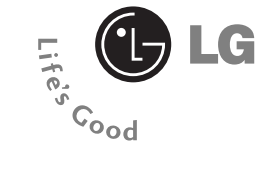

# **CE500**

# **User Guide**

# **Table of Contents**

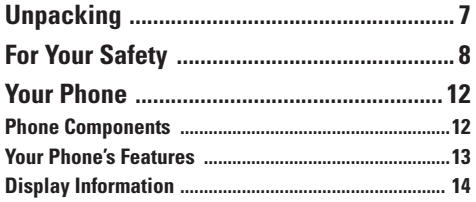

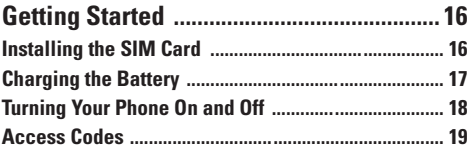

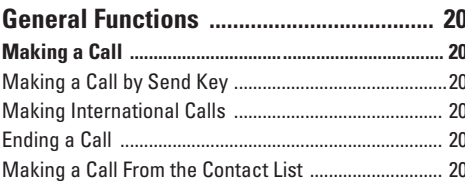

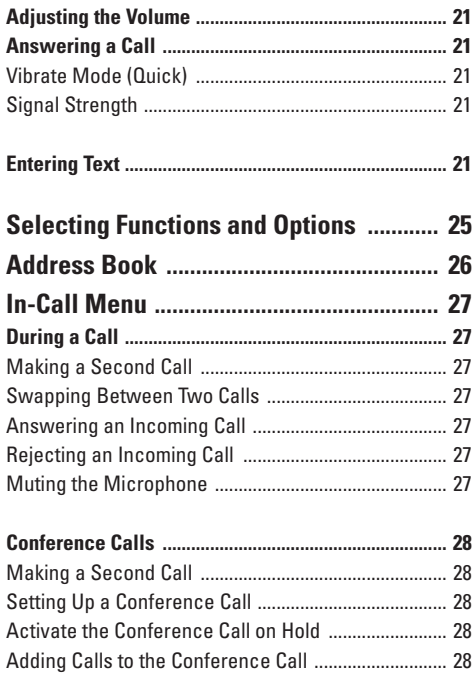

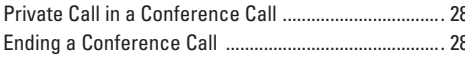

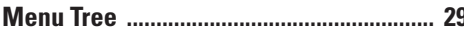

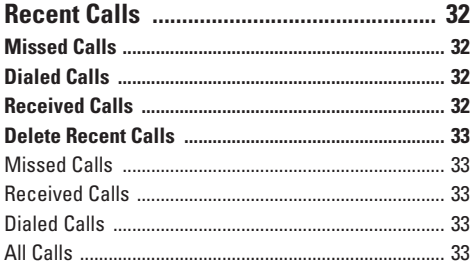

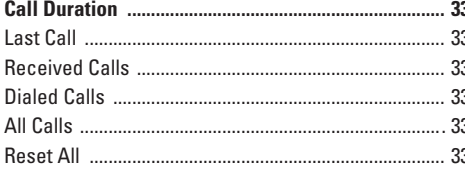

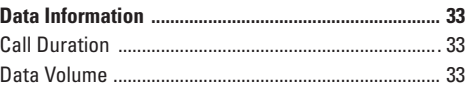

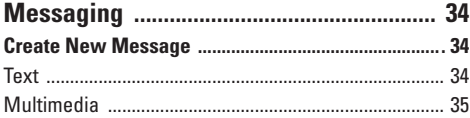

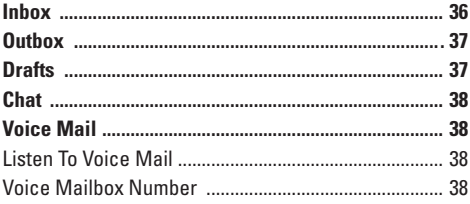

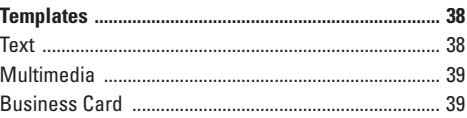

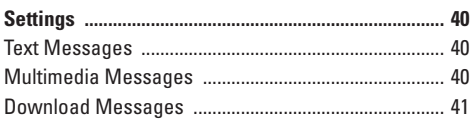

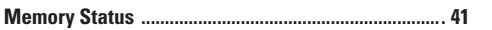

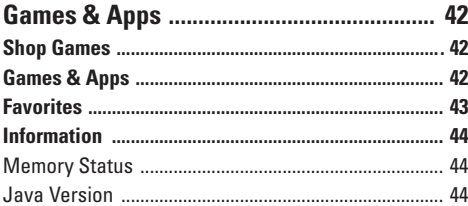

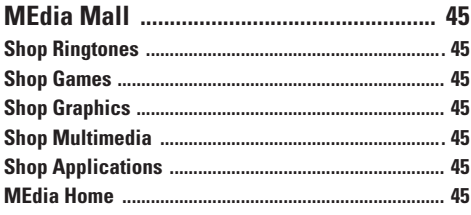

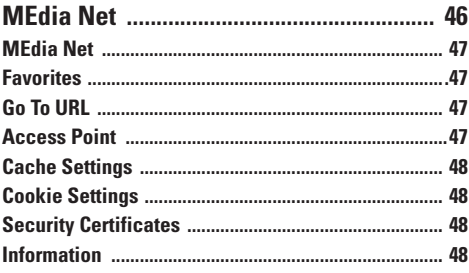

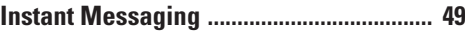

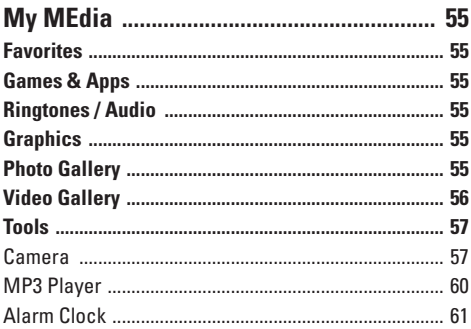

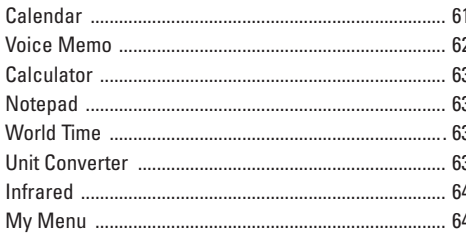

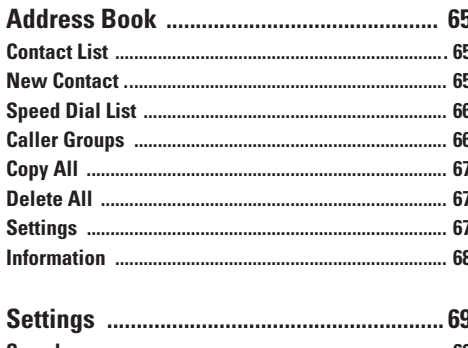

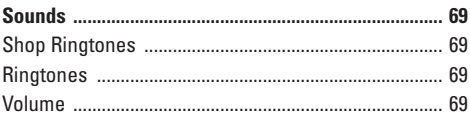

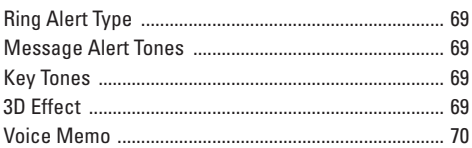

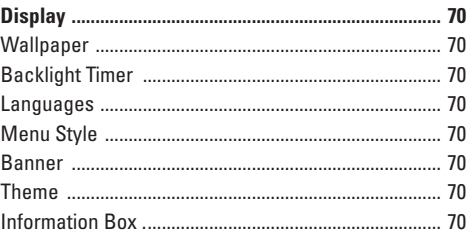

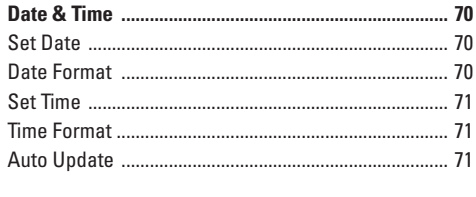

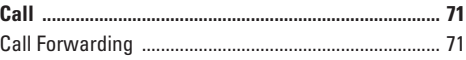

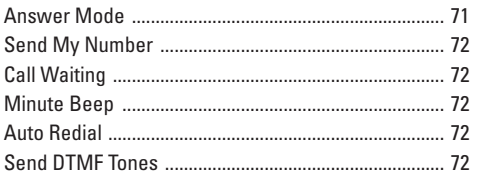

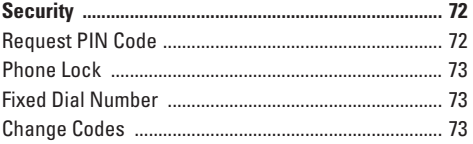

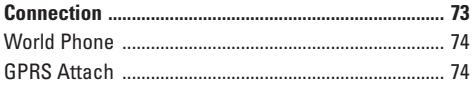

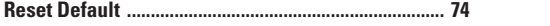

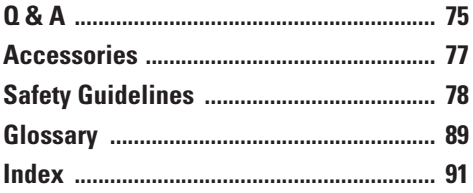

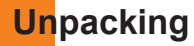

Check to make sure that you have all the parts shown below.

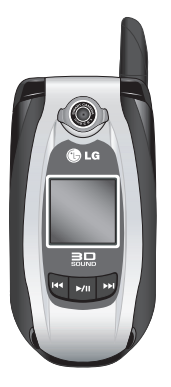

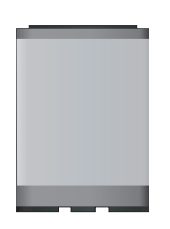

**Handset Standard Battery Travel Adapter User Guide**

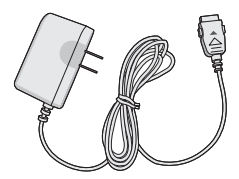

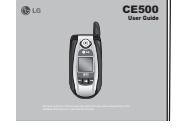

# **For Your Safety**

#### **Important Information**

This user guide contains important information on the use and operation of this phone. Please read all the information carefully for optimal performance and to prevent any damage to, or misuse of, the phone. Any changes or modifications not expressly approved in this user guide could void your warranty for this equipment.

# **Before You Start**

#### **Safety Instructions**

**WARNING!** To reduce the possibility of electric shock, do not expose your phone to high humidity areas, such as the bathroom, swimming pool, etc.

#### **Always store your phone away from heat.**

Never store your phone in settings that may expose it to temperatures less than 32°F or greater than 104°F, such as outside during a snowstorm or in your car on a hot day.

Exposure to excessive cold or heat will result in malfunction, damage and/or catastrophic failure. **Be careful when using your phone near other electronic devices.** RF emissions from your mobile phone may affect nearby inadequately shielded electronic equipment. You should consult with manufacturers of any personal medical devices such as pacemakers and hearing aides to determine if they are susceptible to interference from your mobile phone. Turn off your phone in a medical facility or at a gas station. Never place your phone in a microwave oven as this will cause the battery to explode.

**IMPORTANT!** Please read the TIA SAFFTY INFORMATION on page 104 before using your phone.

#### **Safety Information**

Please read and observe the following information for the safe and proper use of your phone and to prevent any unanticipated damage. Also, keep the user's manual in an accessible place at all times after reading it.

- $\blacktriangleright$  Unplug the power cord and charger during a lightning storm to avoid electric shock or fire.
- $\triangleright$  Do not use your phone in high explosive areas as the phone may generate sparks.
- $\blacktriangleright$  Do not put your phone in a place subject to excessive dust, and keep the minimum required distance between the power cord and heat sources.
- $\triangleright$  Do not damage the power cord by bending, twisting, pulling, or subjecting it to heat. Do not use the plug if it is loose as it may cause fire or electric shock.
- $\blacktriangleright$  Hold the power cord plug firmly to plug and unplug the power cord. Ensure the plug is firmly connected. If it is not firmly connected, it may cause excessive heat or fire.
- $\triangleright$  Do not place a heavy item on the power cord. Do not allow the power cord to be crimped as it may cause fire or electric shock.
- $\blacktriangleright$  Be careful not to let the battery contact metal conductors such as a necklace or coins. When shorted, it may cause an explosion.
- $\triangleright$  Do not disassemble or impact the battery as it may cause electric shock, short-circuit, and fire. Store the battery in a place out of reach of children.
- $\blacktriangleright$  Using a damaged battery or placing a battery in your mouth may cause serious injury.
- $\blacktriangleright$  Charging is displayed on the screen after connecting the travel adapter. If the battery is totally empty, it takes a longer time to display "Charging".
- $\blacktriangleright$  Do not place items containing magnetic components such as a credit card, phone card, bank book or a subway ticket, near your phone. The magnetic strip can be damaged by the phone.
- $\triangleright$  Do not hold or let the antenna come in contact with your body during a call.
- $\blacktriangleright$  Talking on your phone for a long period of time may reduce the call quality due to heat generated during the use of the phone.
- $\blacktriangleright$  Do not allow excessive vibration or impact to the phone.
- $\triangleright$  When you do not plan to use the phone for a long period of time, store it in a safe area with the power cord unplugged.

#### **FCC RF Exposure Information**

**WARNING!** Read this information before operating the phone.

In August 1996, the Federal Communications (FCC) of the United States, with its action in Report and Order FCC 96-326, adopted an updated safety standard for human exposure to radio frequency (RF) electromagnetic energy emitted by FCC regulated transmitters. Those guidelines are consistent with the safety standard previously set by both U.S. and international standards bodies.

The design of this phone complies with the FCC guidelines and these international standards.

### **CAUTION**

Use only the supplied and approved antenna. Use of unauthorized antennas or modifications could impair call quality, damage the phone, void your warranty and/or result in violation of FCC regulations. Do not use the phone with a damaged antenna. If a damaged antenna comes into contact with skin, a minor burn may result. Contact your local dealer for a replacement antenna.

#### **Body-worn Operation**

This device was tested for typical body-worn operations with the back of the phone kept 0.79 inches (2.0 cm) between the user's body and the back of the phone. To comply with FCC RF exposure requirements, a minimum separation distance of 0.79 inches (2.0 cm) must be maintained between the user's body and the back of the phone. Third-party belt-clips, holsters, and similar accessories containing metallic components should not be used. Body-worn accessories that cannot maintain 0.79 inches (2.0 cm) separation distance between the user's body and the back of the phone, and have not been tested for typical body-worn operations may not comply with FCC RF exposure limits and should be avoided.

### **Vehicle Mounted External Antenna (optional, if available)**

A minimum separation distance of 8 inches (20 cm) must be maintained between the user/bystander and the vehicle mounted external antenna to satisfy FCC RF exposure requirements.

For more information about RF exposure, visit the FCC website at www.fcc.gov

#### **FCC Part 15 Class B Compliance**

This device and its accessories comply with part 15 of FCC rules. Operation is subject to the following two conditions: (1) This device and its accessories may not cause harmful interference, and (2) this device and its accessories must accept any interference received, including interference that may cause undesired operation.

#### **Cautions for Battery**

- $\blacktriangleright$  Do not disassemble.
- ▶ Do not short-circuit.
- ▶ Do not expose to high temperature: 60°C (140°F).
- ▶ Do not incinerate

#### **Battery Disposal**

- $\blacktriangleright$  Please dispose of your battery properly or bring to your local wireless carrier for recycling.
- ▶ Do not dispose in fire or with hazardous or flammable materials.

#### **Adapter (Charger) Cautions**

- $\blacktriangleright$  Using the wrong battery charger could damage your phone and void your warranty.
- $\blacktriangleright$  The adapter or battery charger is intended for indoor use only.

Do not expose the adapter or battery charger to direct sunlight or use it in places with high humidity, such as the bathroom.

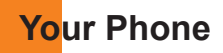

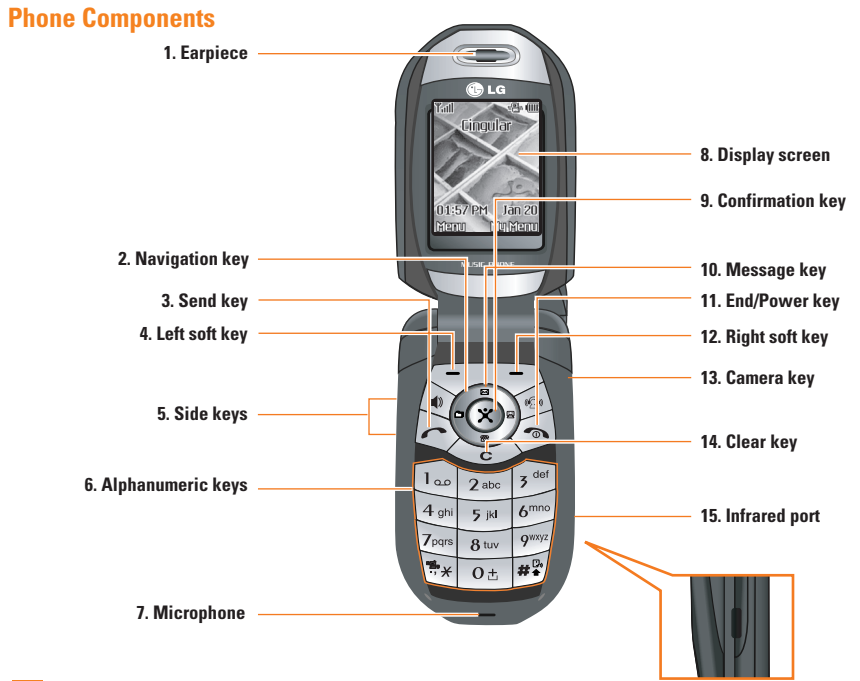

### **Your Phone's Features**

#### **1. Earpiece**

- **2, Navigation key:** Use for quick access to phone functions.
- **3. Send key:** You can dial a phone number and answer incoming calls. Press this key in standby mode to quickly access the most recent incoming, outgoing and missed calls.
- **4, 12. Left soft key/Right soft key:** Each of these keys perform the functions indicated by the text on the display immediately above them.
- **5. Side keys:** These keys are used to control the volume of ringtone in standby mode and speaker volume during a call.
- **6. Alphanumeric keys:** These keys are used to dial a number in standby mode and to enter number or characters in edit mode.
- **7. Microphone:** Can be muted during a call for privacy.
- **8. Display screen:** Displays phone status icons, menu items, Web information, pictures and more in full color.
- **9. Confirmation key:** Long press will launch the WAP browser. Allows you to select and confirm menu options.
- **10. Message key:** Use to retrieve or send text messages.
- **11. End/Power key:** Allows you to power the phone on or off, end calls, or return to Standby Mode.
- **13. Camera key:** Press this key to use the camera feature. Directly goes to the camera mode.
- **14. Clear key:** Allows you to delete the characters entered or return you to the previous screen.
- **15. Infrared port:** Indicates that you have activated the infrared features to communicate with an IrDAcompliant device and to send or receive data.

# **Your Phone**

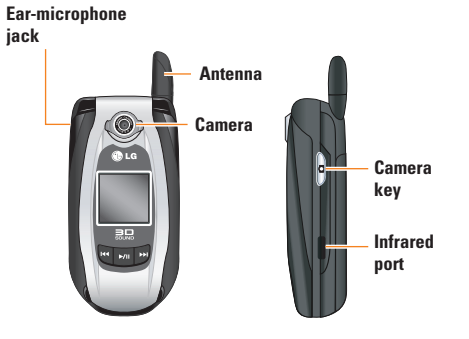

#### **Display Information**

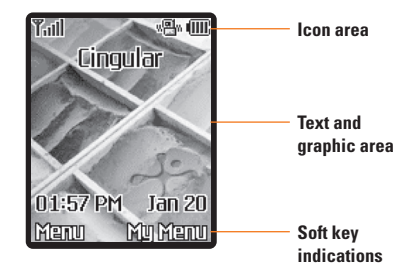

#### **Backlight**

A backlight illuminates the display and the keypad. When you press any key or open the slide, the backlight turns on. It turns off if no key is pressed within a given period of time, depending on the **Backlight Timeout** menu option. To specify the length of time the backlight is active, set the **Backlight Timeout** menu option (Menu 9.2.2). See page 90 for further details.

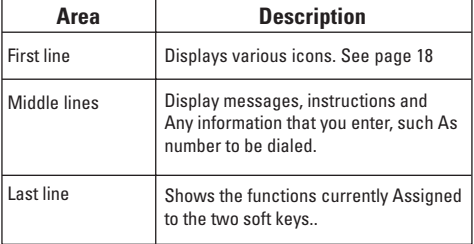

#### **On-Screen Icons**

The table below describes various display indicators or icons that appear on the phone's display screen.

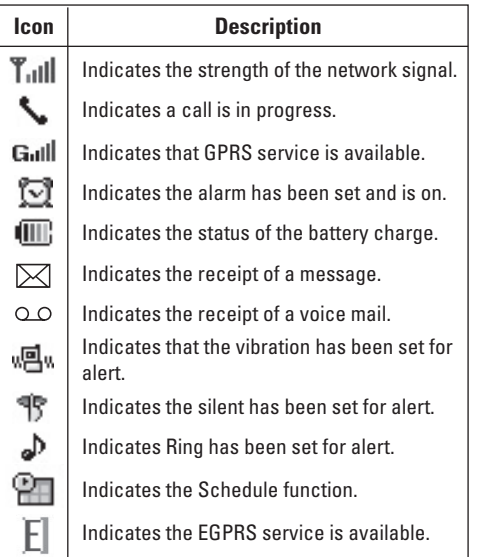

# **Getting Started**

### **Installing the SIM Card**

When you subscribe to a cellular network, you are provided with a plug-in SIM card loaded with your subscription details, such as your PIN, any optional services available and many others.

#### Important!

 The plug-in SIM card and its contacts can be easily damaged by scratches or bending, so be careful when handling, inserting or removing the card. Keep all SIM cards out of the reach of small children.

- **1.** If necessary, switch off the phone by holding down the  $\leqslant$  key until the power-off image displays.
- **2.** Remove the battery. To do so:

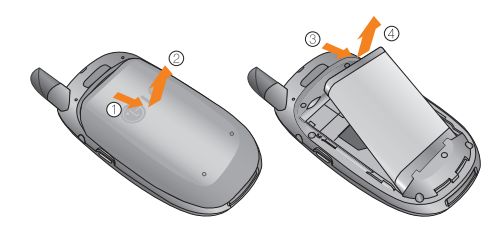

**3.** Slide the SIM card into the SIM card socket so that it locks the card into place. Make sure that the notched corner is bottom left and the gold contacts of the card face into the phone.

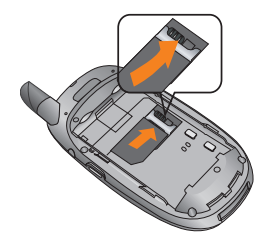

#### **Note**

When you need to remove the SIM card, slide it, as shown, and take it out of the socket.

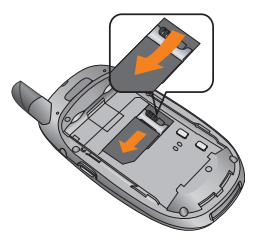

**4.** Position the lugs on the down of the battery into the retaining holder. Then push the bottom of the battery into position until it clicks.

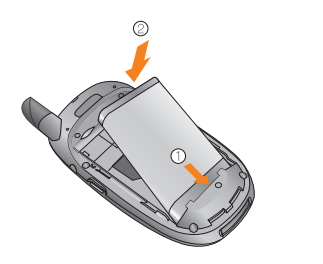

**5.** Attach back cover by sliding up into position until it clicks.

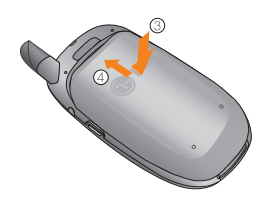

# **Charging the Battery**

Use of unauthorized accessories could damage your phone and invalidate your warranty.

To use the travel adapter provided with your phone:

- **1.** With the battery in position on the phone, connect the lead from the travel adapter to the bottom of the phone. Check that the arrow on the lead connector is facing towards the front of the phone.
- **2.** Connect the adapter to a standard AC wall outlet. Only use the travel adapter that comes included with the package.

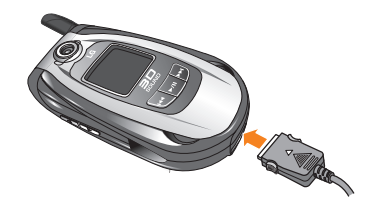

#### Warning

 You must unplug the adapter before you remove the battery from the phone during charging; otherwise, the phone could be damaged.

#### **Getting Started**

**3.** When charging is finished, disconnect the adapter from the power outlet and from the phone by pressing on the gray tabs on both sides of the connector while pulling the connector out.

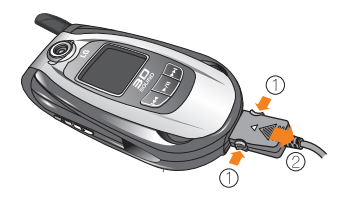

#### **Notice**

- $\blacktriangleright$  If your phone is powered on while charging, you'll see the bars in the battery indicator icon cycle. When the battery is fully charged, the bars in the battery indicator icon will flash on and off.
- $\blacktriangleright$  If your phone is powered off, the display will show the charging status.

**'Charging'** or **'Full'** will be displayed.

#### **If the battery fails to charge completely:**

- $\blacktriangleright$  After turning the phone on and off, please attempt to recharge the battery.
- $\blacktriangleright$  After detaching and reattaching the battery, please attempt to recharge the battery.

### **Turning Your Phone On and Off**

- **1.** Slide the keypad down.
- **2.** Hold down the  $\leqslant$  key until the phone switches on.
- **3.** If the phone asks for a PIN, enter the PIN and press the left soft key [Ok]. For further details, see page 97.

The phone searches for your network and after finding it, the idle screen, illustrated below. Now, you can make or receive a call.

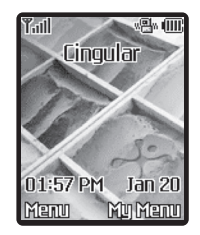

#### **Note**

 The display language is preset to Automatic at the factory. To change the language, use the Languages menu option (Menu 9.2.3).

For further details, see page 90.

**4.** When you wish to switch the phone off, hold down the  $\leftarrow$  key until the power-off image displays.

### **Access Codes**

You can use the access codes described in this section to avoid unauthorized use of your phone. The access codes can be changed by using the **Change Codes** feature (Menu 9.5.6).

#### **Security code (4 to 8 digits)**

The security code protects the unauthorized use of your phone. The default security code is set to **'0000'**  and the security code is required to delete all phone entries and to activate the Restore Factory Settings menu. The security code default setting can be modified from the Security Settings menu.

# **General Functions**

# **Making a Call**

- **1.** Make sure your phone is powered on.
- **2.** Enter a phone number including the area code. To edit a number on the display screen, simply press the  $\left\langle \sigma \right\rangle$  key to erase one digit at a time.
	- $\blacktriangleright$  Press and hold the  $\ltimes$  key to erase the entire number.
- **3.** Press the  $\geq$  key to call the number.
- **4.** When finished, press the  $\leqslant$  key.

# **Making a Call by Send Key**

- **1.** Press the  $\geq$  Skey, and the most recent incoming, outgoing and missed phone numbers will be displayed.
- **2.** Select the desired number by using the navigation key.
- **3.** Press the  $\geq$  key.

#### **Making International Calls**

**1.** Press and hold the  $\boxed{\circ}$  key for the international prefix.

The '+' character can be replaced with the international access code.

- **2.** Enter the country code, area code, and the phone number.
- **3.** Press the  $\geq$  key.

# **Ending a Call**

When you have finished a call, press the  $\leqslant$  key.

### **Making a Call From the Contact List**

You can store names and phone numbers dialed frequently in the SIM card as well as the phone memory known as the Contact List. You can dial a number by simply looking up a name in the contact list. For more details on the Contact List feature, please refer to page 84.

# **Adjusting the Volume**

During a call, if you want to adjust the earpiece volume, use the side keys of the phone.

In idle mode, you can adjust the ring volume using the side keys.

# **Answering a Call**

When you receive a call, the phone rings and the flashing phone icon appears on the screen. If the caller can be identified, the caller's phone number (or name if stored in your Address Book) is displayed.

**1.** Open the Slide and press the  $\geq$  key or the left soft key to answer an incoming call. If Any Key has been set as the answer mode (Menu 9.4.2), any key press will answer a call except for the  $\leqslant$  key or the right soft key.

#### **A** Notice

- $\blacktriangleright$  To reject an incoming call, press and hold the side keys on the left side of the phone.
- $\blacktriangleright$  If Slide Open has been set as the answer mode (Menu 9.4.2), you do not need to press any key. You can answer the call simply by opening the slide.

**2.** End the call by closing the phone or pressing the Ekey.

# **Notice**

 You can answer a call while using the Address Book or other menu features.

### **Vibrate Mode (Quick)**

Vibrate Mode can be activated by pressing and holding down  $\sqrt{M}$  key.

# **Signal Strength**

If you are inside a building, being near a window may give you better reception. You can see the strength of your signal by the signal indicator ( $\mathbb{T}$  III) on your phone's display screen.

# **Entering Text**

You can enter alphanumeric characters by using the phone's keypad. For example, storing names in the Address Book, writing a message, creating scheduling events in the calendar all require entering text. The following text input methods are available in the phone.

#### **General Functions**

#### **T9 Mode**

This mode allows you to enter words with only one keystroke per letter. Each key on the keypad has more than one letter. The T9 mode automatically compares your keystrokes with an internal linguistic dictionary to determine the correct word, thus requiring far fewer keystrokes than the traditional ABC mode.

#### **ABC Mode**

This mode allows you to enter letters by pressing the key labeled with the required letter once, twice, three or four times until the letter is displayed.

#### **123 Mode (Numbers Mode)**

Type numbers using one keystroke per number. To change to 123 mode in a text entry field, press  $\widehat{H^{n}}$  key until 123 mode is displayed. A long press changes mode to 123.

#### **Symbolic Mode**

This mode allows you to enter special characters.

#### **Notice**

 You can select a different T9 language from the menu option. The default setting on the phone is T9 disabled mode.

#### **Changing the Text Input Mode**

- **1.** When you are in a field that allows characters to be entered, you will notice the text input mode indicator in the upper right corner of the display.
- **2.** Change the text input mode by pressing  $\boxed{\phantom{a}}^{\mathbb{Z}}$ . You can check the current text input mode in the upper right corner of the screen.

#### **Using the T9 Mode**

The T9 predictive text input mode allows you to enter words easily with a minimum number of key presses. As you press each key, the phone begins to display the characters that it thinks you are typing based on a built-in dictionary. As new letters are added, the word changes to reflect the most likely candidate from the dictionary.

- **1.** When you are in the T9 predictive text input mode, start entering a word by pressing keys  $\sqrt{2^{20}}$  to 9 Press one key per letter.
	- $\blacktriangleright$  The word changes as letters are typed ignore what's on the screen until the word is typed completely.
	- $\blacktriangleright$  If the word is still incorrect after typing completely, press the down navigation key once or more to cycle through the other word options.

Example: Press 4 on 6mm 6mm 3 to type **Good** Press  $\overline{a_{\text{cm}}}$   $\overline{b_{\text{cm}}}$   $\overline{b_{\text{cm}}}$   $\overline{b_{\text{cm}}}$   $\overline{c_{\text{cm}}}$   $\overline{d_{\text{c}}$   $\overline{b_{\text{cm}}}$   $\overline{c_{\text{cm}}}$   $\overline{d_{\text{c}}$ key] to type **Home**

- $\blacktriangleright$  If the desired word is missing from the word choices list, add it by using the ABC mode.
- **2.** Enter the whole word before editing or deleting any keystrokes.
- **3.** Complete each word with a space by pressing the  $\sqrt{10^2}$  key or  $\sqrt{M}$  key.

To delete letters, press  $\leq$  . Press and hold down  $\leq$  to erase the letters continuously.

### **Notice**

 To exit the text input mode without saving your input, press  $\sqrt{\bullet}$ . The phone returns to the previous menu level.

# **Using the ABC Mode**

Use the  $\sqrt{2}$  and  $\sqrt{2}$  of  $\sqrt{9}$  and  $\sqrt{9}$  expects to enter your text.

- **1.** Press the key labeled with the required letter:
	- **ID** Once for the first letter
	- $\blacktriangleright$  Twice for the second letter
	- ▶ And so on

**2.** To insert a space, press the  $\lfloor \circ \cdot \rfloor$  key once. To delete letters, press the  $\leq >$  key. Press and hold down the  $\leq \leq \geq \ell$  key to erase the letters continuously.

### **Notice**

 Refer to the table below for more information on the characters available using the keys.

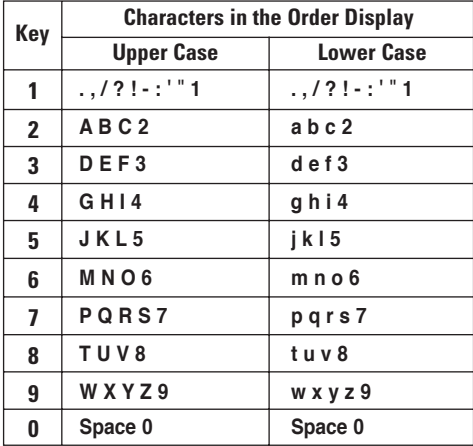

# **General Functions**

#### **Using the 123 (Numbers) Mode**

The 123 Mode enables you to enter numbers in a text message (a telephone number, for example).

Press the keys corresponding to the required digits before manually switching back to the appropriate text entry mode.

#### **Using the Symbol Mode**

The Symbol Mode enables you to enter various symbols or special characters.

To enter a symbol, press the  $\sqrt[k]{\ast}$  key. Use the navigation keys to select the desired symbol and press the [Select] key.

# **Selecting Functions and Options**

Your phone offers a set of functions that allow you to customize the phone. These functions are arranged in menus and sub-menus, accessed via the two soft keys marked  $\leq$  and  $\leq$  . Each menu and sub-menu allows you to view and alter the settings of a particular function.

The roles of the soft keys vary according to the current context; the label on the bottom line of the display just above each key indicates its current role.

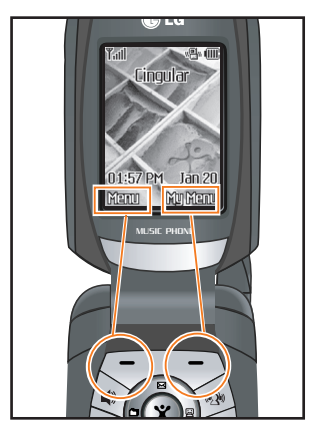

Press the left soft key to access the available Menu.

Press the right soft key to access the available My Menu.

# **Address Book**

You can store phone numbers and their corresponding names in the memory of your SIM card.

In addition, you can store up to 250 numbers and names in the phone memory.

The SIM card and phone memory, although physically separate, are utilized like a single entity known as the Contact List. (See page 84 for details)

# **In-Call Menu**

Your phone provides a number of control functions that you can use during a call. To access these functions during a call, press the left soft key **[Options]**.

# **During a Call**

The menu displayed on the handset screen during a call is different than the default main menu displayed when in idle screen, and the options are described below.

# **Making a Second Call**

You can get a number you wish to dial from the Address Book to make a second call. Press the left soft key then select Contact List.

# **Swapping Between Two Calls**

To switch between two calls, press the left soft key or  $\triangleright$  key, and then select **Swap.** 

# **Answering an Incoming Call**

To answer an incoming call when the handset is ringing, simply press the  $\leftrightarrow$  key. The handset is also able to warn you of an incoming call while you are already on a call. A tone sounds in the earpiece, and

the display will show that a second call is waiting. This feature, known as **Call Waiting**, is only available if your network supports it. For details of how to activate and deactivate it see **Call Waiting** (Menu 9.4.4).

If Call Waiting is on, you can put the first call on hold and answer the second, by pressing  $\triangleright$ .

# **Rejecting an Incoming Call**

You can reject an incoming call without answering by simply pressing the  $\left(\widehat{\bullet}\right)$  key.

During a call, you can reject an incoming call by pressing the  $\leqslant$  key.

# **Muting the Microphone**

You can mute the microphone during a call by pressing the [**Options**] key then selecting **Mute** or right soft key [**Mute**]. The handset can be unmuted by pressing the **Unmute** menu or right soft key [**Unmute**]. When the handset is muted, the caller cannot hear you, but you can still hear them.

# **In-Call Menu**

### **Conference Calls**

The conference service provides you with the ability to have a simultaneous conversation with more than one caller, if your network service provider supports this feature. A conference call can only be set up when you have one active call and one call on hold, both calls having been answered. Once a conference call is set up, calls may be added, disconnected or separated (that is, removed from the conference call but still connected to you) by the person who set up the conference call. These options are all available from the In-Call menu. The maximum callers in a conference call are five. Once started, you are in control of the conference call, and only you can add calls to the conference call.

#### **Making a Second Call**

You can make a second call while currently on a call. Enter the second number and press the  $\langle \cdot \rangle$ . When the second call is connected, the first call is automatically placed on hold. You can swap between calls, by pressing the  $\rightarrow$  key.

#### **Setting Up a Conference Call**

To set up a conference call, place one call on hold and while the active call is on, press the left soft key and then select the Join menu of Conference call.

### **Activate the Conference Call on Hold**

To activate a conference call on hold, press the  $\geq$  key.

#### **Adding Calls to the Conference Call**

To add a call to an existing conference call, press the left soft key, and then select the Join menu of Conference call.

#### **Private Call in a Conference Call**

To have a private call with one caller from a conference call, display the number of the caller you wish to talk to on the screen, then press the left soft key. Select the Private menu of Conference call to put all the other callers on hold.

#### **Ending a Conference Call**

Currently displayed caller from a conference call can be disconnected by pressing the  $\leqslant$  key.

# **Menu Tree**

The following illustration shows the available menu structure and indicates the:

- $\blacktriangleright$  Number assigned to each menu option.
- $\blacktriangleright$  Page where you can find the feature description.

#### **1. Recent Calls (see page 42)**

**1.1 Missed Calls 1.2 Dialed Calls 1.3 Received Calls 1.4 Delete Recent Calls** 1.4.1 Missed Calls 1.4.2 Received Calls 1.4.3 Dialed Calls 1.4.4 All Calls **1.5 Call Duration** 1.5.1 Last Call 1.5.2 Received Calls 1.5.3 Dialed Calls 1.5.4 All Calls 1.5.5 Reset All **1.6 Data Information** 1.6.1 Call Duration 1.6.2 Data Volume

#### **2. Messaging (see page 45) 2.1 Create New Message** 2.1.1 Text 2.1.2 Multimedia **2.2 Inbox 2.3 Outbox 2.4 Drafts 2.5 Chat 2.6 Voice Mail** 2.6.1 Listen To Voice Mail 2.6.2 Voice Mailbox Number **2.7 Templates** 2.7.1 Text 2.7.2 Multimedia 2.7.2 Business Card **2.8 Settings** 2.8.1 Text Messages 2.8.2 Multimedia Messages 2.8.2 Download Messages

**2.9 Memory Status**

### **Menu Tree**

#### **3. Games & Apps (see page 56)**

**3.1 Shop Games 3.2 Games & Apps 3.3 Favorites 3.4 Information** 3.4.1 Memory Status 3.4.2 Java Version

#### **4. MEdia Mall (see page 59)**

**4.1 Shop Ringtones 4.2 Shop Games 4.3 Shop Graphics 4.4 Shop Multimedia 4.5 Shop Applications 4.6 MEdia Home**

#### **5. MEdia Net (see page 60)**

**5.1 MEdia Net 5.2 Favorites 5.3 Go To URL 5.4 Access Point 5.5 Cache Settings 5.6 Cookie Settings 5.7 Security Certificates** 

**5.8 Information**

#### **6. Instant Messaging (see page 64)**

**7. My MEdia (see page 71)**

**7.1 Favorites 7.2 Games & Apps 7.3 Ringtones / Audio 7.4 Graphics 7.5 Photo Gallery 7.6 Video Gallery 7.7 Tools** 7.7.1 Camera 7.7.2 MP3 Player 7.7.3 Alarm Clock 7.7.4 Calendar 7.7.5 Voice Memo 7.7.6 Calculator 7.7.7 Notepad 7.7.8 World Time 7.7.9 Unit Converter 7.7.0 Infrared 7.7.\* My Menu

#### **Menu Tree**

**8. Address Book (see page 84) 8.1 Contact List 8.2 New Contact 8.3 Speed Dial List 8.4 Caller Groups 8.5 Copy All 8.6 Delete All 8.7 Settings 8.8 Information 9. Settings (see page 89) 9.1 Sounds**

9.1.1 Shop Ringtones 9.1.2 Ringtones 9.1.3 Volume 9.1.4 Ring Alert Type 9.1.5 Message Alert Tones 9.1.6 Key Tones 9.1.7 3D Effect 9.1.8 Voice Memo **9.2 Display** 9.2.1 Wallpaper 9.2.2 Backlight Timer 9.2.3 Languages

- 9.2.4 Menu Style
- 9.2.5 Banner

9.2.6 Theme

9.2.7 Information Box

#### **9.3 Date & Time**

9.3.1 Set Date 9.3.2 Date Format 9.3.3 Set Time 9.3.4 Time Format 9.3.5 Auto Update **9.4 Call** 9.4.1 Call Forwarding 9.4.2 Answer Mode 9.4.3 Send My Number 9.4.4 Call Waiting 9.4.5 Minute Beep 9.4.6 Auto Redial 9.4.7 Send DTMF Tones **9.5 Security** 9.5.1 Request PIN Code 9.5.2 Phone Lock 9.5.3 Fixed Dial Number 9.5.4 Change Codes **9.6 Connection** 9.6.1 World Phone 9.6.2 GPRS Attach

**9.7 Reset Default**

# **Recent Calls**

You can check the record of missed, received, and dialed calls only if the network supports the Calling Line Identification (CLI) within the service area.

The number and name (if available) are displayed together with the date and time at which the call was made. You can also view call times.

### **Missed Calls** *Menu 1.1*

This option lets you view the last 10 unanswered calls. You can also:

- View the number if available and call it or save it in the Address Book
- Enter a new name for the number and save both in the Address Book
- Send a message by this number
- Delete the call from the list

# **Dialed Calls** *Menu 1.2*

This option lets you view the last 20 outgoing calls (called or attempted). You can also:

- View the number if available and call it or save it in the Address Book
- Enter new name for the number and save both in the Address Book
- Send a message by this number
- Delete the call from the list

### **Received Calls** *Menu 1.3*

This option lets you view the last 10 incoming calls. You can also:

- View the number if available and call it, or save it in the Address Book
- Enter a new name for the number and save both in the Address Book
- Send a message by this number
- Delete the call from the list

### **Delete Recent Calls** *Menu 1.4*

Allows you to delete **Missed Calls** and **Received Calls** lists. You can delete **Dialed Calls** and **All Calls** lists at one time.

#### **Call Duration** *Menu 1.5*

Allows you to view the duration of your incoming and outgoing calls. You can also reset the call times. The following timers are available:

**Last Call** *(Menu 1.5.1)*

Length of the last call.

**Received Calls** *(Menu 1.5.2)*

Length of the incoming calls.

#### **Dialed Calls** *(Menu 1.5.3)*

Length of the outgoing calls.

#### **All Calls** *(Menu 1.5.4)*

Total length of all calls made and incoming calls since the timer was last reset.

#### **Reset All** *(Menu 1.5.5)*

Allows you to clear the length of all calls by pressing the left soft key [Yes].

#### **Data Information** *Menu 1.6*

You can check the amount of data transferred over the network through the GPRS information option. In addition, you can also view how much time you are online.

#### **Notice**

GPRS General Packet Radio Service

#### **Call Duration** *(Menu 1.6.1)*

You can check the duration of Last call and All calls. You can also reset the call timers.

#### **Data Volume** *(Menu 1.6.2)*

You can check the Sent, Received or All data volumes and Reset all.

# **Messaging**

This menu includes functions related to SMS (Short Message Service), MMS (Multimedia Message Service), voice mail, as well as the network's service messages.

# **Create New Message** *Menu 2.1*

#### **Text** *(Menu 2.1.1)*

You can write and edit text message, checking the number of message pages.

- **1.** Enter the **Messaging** menu by pressing the left soft key [Select].
- **2.** If you want to write a text message, select **Text.**
- **3.** To make text input easier, use T9.
- **4.** Press [Insert] to attach the followings.
- **5.** If you want to set option for your text, or to finish your writing, press the left soft key [Options].

### **Note**

 The phone which supports MMS release 5 is available to send colour pictures, sounds, text styles, etc.. The other party may not receive pictures, sounds or text styles you sent properly if the phone does not support such options.

#### **Insert**

- ▶ Symbol: You can add special characters.
- ▶ Graphic: You can insert the Default graphics or graphics in My pictures that are available for short messages.
- ] **Sound:** You can insert sounds that are available for short messages.
- ▶ Text Templates: You can use Text templates already set in the phone.
- ▶ **Address Book:** You can add phone numbers or e-mail addresses in Address Book.
- ▶ Business Card: You can add your business card to the message.

#### **Options**

- ▶ Send To: Sends text messages.
	- **1.** Enter numbers of recipient.
	- **2.** Press  $\langle \check{\mathbf{x}} \rangle$  key to add more recipients.
	- **3.** You can add phone numbers in the address book.
	- **4.** Press the left soft key after entering numbers.

All messages will be automatically saved in the outbox folder, even after a sending failure.
- ▶ Save To Drafts: Stores messages in Drafts.
- ▶ **Edit Subject:** You can edit subject.
- ] **Font:** You can select **Size** and **Style** of fonts.
- ▶ Color: You can select Color of foreground and background.
- ] **Alignment:** You can make the message contents aligned **Left, Center** or **Right.**
- ] **T9 Language:** Select a T9 input mode.
- ] **Exit:** If you press **Exit** while writing a message, you can end the writing message and back to the Message menu. The message you have written is not saved.

## **Multimedia** *(Menu 2.1.2)*

You can write and edit multimedia messages, checking message size.

- **1.** Enter the **Messaging** menu by pressing the left soft key [Select].
- **2.** If you want to write a multimedia message, select Multimedia.
- **3.** You can create a new message or choose one of the multimedia message templates already made.
- **4.** Press **Insert** to add Symbol, Graphic, Photo, New Photo, Sound, New Sound, Video, New Video, New Slide, Text Templates, Address Book or Business card.

## **Options**

▶ Send To: You can send multimedia messages to multiple recipients, prioritise your message, and make it sent later as well.

## **a** Note

 All messages will be automatically saved in the outbox folder, even after a sending failure.

Check with your service provider if the Priority service is available.

- **Preview:** You can preview multimedia messages you wrote.
- ] **Save:** You can save multimedia messages **To Drafts** or **As Template.**
- ▶ **Edit Subiect:** You can edit subject.
- ▶ **Move To:** You can move to previous or next slide.
- ] **Delete Slide:** You can delete current slide.
- ▶ Set Slide Format
	- **\* Set timer**: You can set timer for slide, text, picture and sound.
- ] **T9 Language:** Select a T9 input mode.
- ▶ Exit: You can back to the Message menu.

## **Messaging**

#### **Note**

 If you select the photo on writing multimedia message, loading duration will take about 5 seconds. At that time, you can't activate any key during loading time. After that time, it is available to write multimedia message.

**Inbox** *Menu 2.2*

You will be alerted when you have received messages. They will be stored in Inbox.

In Inbox, you can identify each message by icons. For detail, see the icon directive.

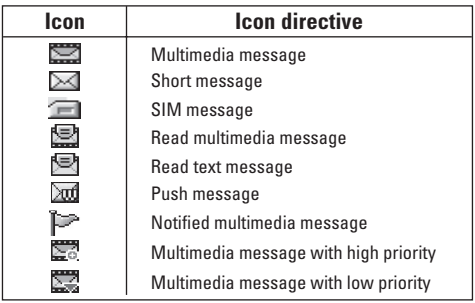

If the phone shows 'No space for SIM message', you have to delete only SIM messages from Inbox. If the phone displays 'No space for message', you can make space of each repository as deleting messages, media and applications.

#### ❈ **SIM message**

SIM message means the message exceptionally stored in SIM card.

For notified multimedia message, you can download the whole multimedia message by selecting Receive menu. For download setting, see (Menu 2.8.2) for detail.

To read a message, select one of the messages by pressing the left soft key.

- **Reply:** You can reply to the sender.
- ] **Delete**: You can delete the current message.
- ] **Forward:** You can forward the selected message to another party.
- ▶ **Extract:** You can extract picture, sound and text. They will be saved in My folder or Address Book.
- **Example 2** Return call: You can call back to the sender

▶ Information: You can view information about received messages; Sender's address, Subject (only for Multimedia message), Message date & time, Message type, Message size.

**Outbox** *Menu 2.3*

You can see sent and unsent messages here. For sent message, you can see the delivery status.

The browsing is same as that for the inbox message.

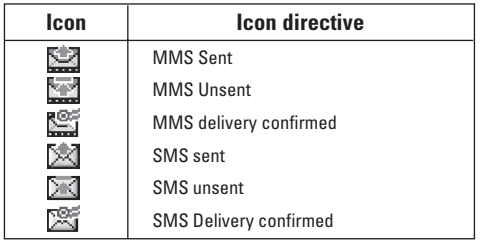

#### ❈ **When you already sent the message:**

- **Forward:** You can forward the current message to other recipients.
- ▶ **Delete:** You can delete the current message.

▶ View information: You can view information about outbox messages; Recipient's address, Subject, Message date & time, Message type, Message size.

#### ❈ **When you didn't send the message:**

- ▶ Send: You can send the message.
- ▶ **Delete:** You can delete the current message.
- **View information:** You can view information about outbox messages.
- ▶ **Delete all:** You can delete all messages in Outbox.

#### **Drafts** *Menu 2.4*

You can view the messages saved as a draft. The draft messages are listed with the date and time when they were saved.

The following options are available.

- **View** View the message you choose.
- ] **Delete:** Deletes the message you choose.
- ▶ **Edit:** Edits the message you choose.
- **Information:** To view the information of the message.
- ▶ **Delete all:** Deletes all messages in the folder.

## **Messaging**

**Chat** *Menu 2.5*

This menu option connects to Cingular's chat site.

## **Voice Mail** *Menu 2.6*

This menu provides you with a quick way of accessing your voice mailbox (if provided by your network). Before using this feature, you must enter the voice server number obtained from your service provider.

When new voicemail is received, the symbol will be displayed on the screen. Please check with your network service provider for details of their service in order to configure the handset accordingly.

#### **Listen To Voice Mail** *(Menu 2.6.1)*

Before using this feature, you must enter the voice server number obtained from your service provider (see menu option 2.6.2). You can then select this option and press the left soft key [Ok] to listen to your messages.

You can quickly connect to the first voice server by pressing and holding the  $\left[ \cdot \right]$  key in Idle Mode.

## **Voice Mailbox Number** *(Menu 2.6.2)*

Allows you to change the voice mail server number, if necessary.

## **Note**

 Voice Mail is a network feature. Please contact your service provider for further information.

## **Templates** *Menu 2.7*

#### **Text** *(Menu 2.7.1)*

There are 6 predefined messages in the list. You can view and edit the template messages or create new messages.

The following options are available.

- ▶ Edit: Allows you to write a new message or edit the selected template message.
- ] **Send Via**
	- **\* Text Message:** Sends the selected template message by SMS.
	- **\* Multimedia Message:** Sends the selected template message by MMS.
- ▶ Delete: Allows you to delete the selected template message.

#### **Multimedia** *(Menu 2.7.2)*

For further details, see page 47~48.

▶ Send To: You can send multimedia messages to multiple recipients, prioritise your message, and make it sent later as well.

## **a** Note

 All messages will be automatically saved in the outbox folder, even after a sending failure.

Check with your service provider if the Priority service is available.

- **Preview:** You can preview multimedia messages you wrote.
- ] **Save:** You can save multimedia messages **To Drafts** or As **Template.**
- ▶ **Edit Subiect:** You can edit subiect.
- ▶ Move To Slide: You can move to previous or next slide.
- ] **Delete Slide:** You can delete current slides.
- **▶ Set Slide Format**
- **\* Set timer:** You can set timer for slide, text, picture and sound.
- **\* Swap text and picture:** You can switch the position of picture and text of the message.
- ] **T9 Language:** Select a T9 input mode.
- ▶ Exit: You can back to the Message menu.

## **Note**

 If you select a photo on writing multimedia message, loading duration will take about 5 seconds. At that time, you can't activate any key during loading time. After that time, it is available to write multimedia message.

## **Business Card** *(Menu 2.7.3 )*

This option allows you to make your own name card. Key in the Name, Mobile number, Office number, Fax number and E-mail address.

- ▶ **Edit:** Allows you to write a new message or edit the selected name card.
- ] **Send Via**
	- **\* Text Message:** Sends the selected name card by SMS.
	- **\* Multimedia Message:** Sends the selected name card by MMS.
- ] **Delete:** Allows you to delete the selected name card.

## **Messaging**

## **Settings** *Menu 2.8*

#### **Text Messages** *(Menu 2.8.1)*

- ] **Message Center Number:** If you want to send the text message, you can receive the address of SMS center through this menu.
- ▶ **Email Gateway:** You can send the text message to Email Address via this gateway.
- ▶ Message Subject: You can enter MMS Subject when this menu is on.

#### ] **Message Types:**

#### **Text, Voice, Fax, Natl. Paging, X.400, Email, ERMES**

Usually, the type of message is set to Text. You can convert your text into alternative formats. Contact your service provider for the availability of this function.

- ▶ Validity Period: This network service allows you to set how long your text messages will be stored at the message centre.
- ▶ **Delivery Report:** If you set to Yes, you can check whether your message is sent successfully.
- ▶ Reply Via Same Message Center: When a message is sent, it allows the recipients to reply and charge the cost of the reply to your telephone bill.

#### **Note**

 The last 4 items (Message Types, Validity Period, Delivery Report, Reply Via Same Message Center) might not be visible dependent on SIM.

#### **Multimedia Messages** *(Menu 2.8.2)*

- **Priority:** You can set the priority of the message you choose.
- **Message Subject:** You can enter SMS Subject when this menu is on.
- ] **Validity Period:** This network service allows you to set how long your text messages will be stored at the message centre.
- **Delivery Report:** If it is set to Yes in this menu, you can check whether your message is sent successfully.
- ] **Auto Download:**
- **Always On:** You can always receive multimedia messages automatically.
- **Manual:** When you have multimedia message to download from network, you can be notified about that. And you can choose to receive it now or later. If you want to receive it later, the notification message stored in inbox and you can check it later.
- **Home Network Only:** If you are in home network, it works like "Always on". But if you are in roaming area, it works like "Manual".
- **Off:** You receive only notification message in the inbox and then you can check this notification.
- ▶ **Access Point:** If you select multimedia message server, you can set URL for multimedia message server.

#### ] **Permitted Message Types**

Personal: Personal message. Advertisements: Commercial message. Information: Necessary information.

#### **Download Messages** *(Menu 2.8.3)*

You can set the option whether you will receive the message or not.

## **Memory Status** *Menu 2.9*

You can check free space and memory usage of each repository, SIM memory. You can go to each repository menu.

# **Games & Apps**

Java is a technology developed by Sun Microsystems. Similar to the way you would download the Java Applet using the standard Netscape or MS Internet Explorer browsers, Java MIDIet can be downloaded using the WAP enabled phone. Depending on the service provider, all Java based programs such as Java games can be downloaded and run on a phone. Once downloaded, the Java program can be viewed within the Games & Apps menu where you can select, execute or delete. The Java program files saved in the phone are in .JAD and .JAR formats.

## **a** Note

 The JAR file is a compressed format of the Java program and the JAD file is a description file that includes all detailed information. From the network, prior to download, you can view all detailed file descriptions from the JAD file.

## Warning

 Only J2ME (Java 2 Micro Edition) based programs will run in a phone environment.

The J2SE (Java 2 Standard Edition) based programs will only run in a PC environment.

## **Shop Games** *Menu 3.1*

This menu option connects to Cingular's game download site.

## **Games & Apps** *Menu 3.2*

Main Screen, Java' main menu, has a Default Games folder already created, and adds it to the list when a new folder is created or downloaded games are stored.

After selecting a downloaded game, and then press Menu, sub menus available to several options are displayed.

- ▶ **Open:** Launch the game.
- ] **Delete:** Delete the game.
- **Information:** Show all the information on the game.
- ] **Send Information:** Selected Java MIDlet information such as MIDlet name, size, version, vendor and jad URL can be sent via SMS.
- ] **Update:** Connect to the server and download the new version of the stored game.
- ▶ **Permissions:** Use airtime may cost you money, may require a special cable to function and may cause any running midlet to be interrupted.
- ] **Authentication:** Delete or disable trusted third part Protection Domain Root certifications.
- ] **Rename:** Rename the game.
- ] **New Folder:** Create a new folder.
- ▶ **Move:** Move the stored game to other folder.

If you choose a Default Games, several sub menus (Open, Information and Send information) are displayed, and choosing Information will show you the information for the games provided by default.

## **Favorites** *Menu 3.3*

When a new Java program is downloaded using the WAP, the address from which a download takes place is known as a bookmark. The Java menu includes a bookmark list for downloading Java programs and this bookmark list can be viewed from the Favorites menu.

- ▶ **Connect:** Selected address in the bookmark is used for data connection. After successful connection, desired Java program can be downloaded from the list.
- ] **View:** Detailed information on a bookmark can be viewed such as name of bookmark and address of bookmark.
- ] **Delete:** Selected bookmark is deleted. Deleted bookmark cannot be restored so caution is required when deleting bookmarks.
- ▶ **Edit:** Selected bookmark can be edited. Editing a bookmark is done in the order of URL  $\rightarrow$  Title  $\rightarrow$ Profile (Access Point) → User ID → Password. When creating a new bookmark, same order is followed. The service provider can require user ID and password information, but if none is provided, no input is necessary.
- ▶ **New Favorite:** New bookmark is added. If there is no Bookmark, you get a display indicating that there is no Bookmark. Bookmarks can be added by pressing the left soft key [Add].
- ▶ Send URL: Selected bookmark URL can be sent via SMS.
- ▶ Delete All: This deletes all of the selected bookmark as well as the bookmarks directory within the Games & Apps menu.

### **Games & Apps**

#### **Note**

 After selecting the Connect function to access the Java MIDlet Provider's server, you may choose one of many Java programs to download and install into your phone. Once connected to the server, the Go button can be pressed to view the JAD information on a desired program. The Get button will begin the download and install process. The download and install process will take place simultaneously and once download is complete you can immediately run the Java program.

The installed Java program can be selected to run at a later time from the Games & Apps menu.

### **Information** *Menu 3.4*

The downloaded programs using the WAP are stored in the phone memory. There is a maximum memory capacity in a phone and once you exceed this memory, you will not be able to store any more programs. The View Information menu allows you to check the available memory capacity in a phone.

#### **Memory Status** *(Menu 3.4.1***)**

Displays maximum memory capacity and total available memory information.

**Java Version** *(Menu 3.4.2***)**  Displays current Java version.

# **MEdia Mall**

### **Shop Ringtones** *Menu 4.1*

This menu option connects to Cingular's ringtone download site.

#### **Note**

 Additional charges may incur when downloading ringtones. Contact your service provider for further information.

## **Shop Games** *Menu 4.2*

This menu option connects to Cingular's game download site.

## **Note**

Additional charges may incur when downloading games. Contact your service provider for further information.

## **Shop Graphics** *Menu 4.3*

This menu option connects to Cingular's graphic download site.

## **Note**

Additional charges may incur when downloading graphics. Contact your service provider for further information.

## **Shop Multimedia** *Menu 4.4*

This allows you to connect to http://mmsstore.cingular. com URL and download multimedia contents.

#### **Note**

Additional charges may incur when downloading graphics. Contact your service provider for further information.

## **Shop Applications** *Menu 4.5*

This allows you to connect to http://mmsstore.cingular. com URL and download multimedia contents.

## **MEdia Home** *Menu 4.6*

Connects to a homepage. The homepage may be the site which is defined in the activated profile. It will be defined by the Service Provider if you have not defined it in the activated profile. For further details, see page 71.

# **MEdia Net**

You can access various WAP (Wireless Application Protocol) services such as banking, news, weather reports, and flight information. These services are specially designed for mobile phones and they are maintained by the WAP service providers.

Check the availability of WAP services, pricing and tariffs with your network operator and/or the service provider whose service you wish to use. Service providers will also give you instructions on how to use their services.

Please contact your service provider to open an Internet account. To use the Web Browser, you must indicate your phone number via the Own number menu option (See page 88 for further details.)

To launch the browser in standby mode, press and hold down the  $\mathcal{R}$  key.

Once connected, the homepage is displayed. The content depends on the service provider.

You can open any WWW page by entering its URL address. To exit the browser at any time, press the  $\leq$ key. The idle screen is displayed.

#### **Navigating with the WAP Browser**

You can surf the Internet using either the phone keys or the WAP Browser menu.

## **Using the Phone Keys**

When surfing the Internet, the phone keys function differently from the phone mode.

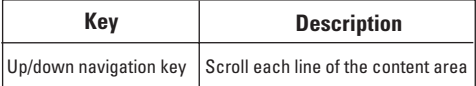

## **Using the WAP Browser Menu**

There are various menu options available when surfing the Wireless Web.

## **Note**

 The WAP Browser menus may vary, depending on your version of the browser.

## **MEdia Net** *Menu 5.1*

Connect to a homepage. The homepage may be the site which is defined in the activated profile. It will be defined by the Service Provider if you have not defined it in the activated profile.

## **Favorites** *Menu 5.2*

Your phone may have some pre-installed bookmarks for sites not affiliated with LG. LG does not warrant or endorse these sites. If you choose to access them, you should take the same precautions, for security or content, as you would with any site.

#### **Options in the Favorites view**

Options available in the Bookmarks are: Connect, View, Delete, Edit, New Favorite, Send URL and Delete All.

- **Connect:** Connect to the URL address
- **View:** View the URL address of the favorite
- **Delete:** Delete the favorite
- ] **Edit:** Edit the favorite.
- ▶ **New Favorite:** Add a new favorite manually.
- ▶ Send URL: Allows the stored URL under Favorites to be sent via SMS to another person.
- ▶ **Delete All:** Allows you to erase all favorites.

## **Go To URL** *Menu 5.3*

You can directly connect to the site you want. You need to enter a specific URL.

## **Access Point** *Menu 5.4*

A Profile is the network information used to connect to the Internet. Cingular supports three kinds of profiles: MEdia Net, Home and Roam. MEdia Net is used to connect to the Internet using GPRS, Home uses CSD (Circuit Switched Data) with Cingular gateways, and Roam uses CSD without the Cingular network. Because Cingular also selects a bearer automatically according to the current network status, the user doesn't need to select any of them.

Each profile has submenus as follows:

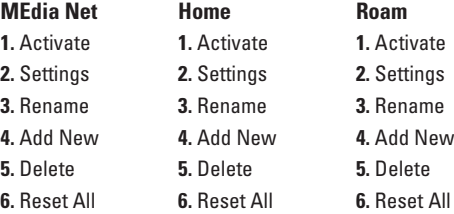

### **MEdia Net**

- ▶ **Activate:** Set a current profile as a default.
- ▶ Settings: Edit the various items of the current profile.
- **Rename:** Revise the name of profile.
- ▶ **Add New:** Create new profile.
- **Delete:** Delete the profile.
- **Reset All:** Allows all WAP settings of the selected profile to be reset.

#### **a** Note

 The changes using these options may affect the other application function.

## **Cache Settings** *Menu 5.5*

The information or services you have accessed are stored in the cache memory of the phone.

#### **Clear Cache** *(Menu 5.5.1)*

Remove all contexts saved in cache.

#### **Allow Cache** *(Menu 5.5.2)*

Set a value whether a connection attempt is made through cache or not.

#### **Q** Note

 A cache is a buffer memory, which is used to store data temporarily.

## **Cookie Settings** *Menu 5.6*

The user information you have accessed is stored in the cookie.

- ▶ **Delete Cookies:** Remove all cookies.
- ▶ Allow Cookies: Set a value whether a connection attempt is made through cookie or not.

## **Security Certificates** *Menu 5.7*

A list of the available certificates is shown.

**Information:** View the information of the selected certificate.

## **Information** *Menu 5.8*

The WAP Browser version is displayed.

# **Instant Messaging**

Instant Messaging feature can only be used with the support of the network operator or communities such as AIM, ICQ. For Instant Messaging users, a valid **\***User ID and Password will be required in order to login and exchange messages as well as checking the online status.

There are three ways to use the Instant Messaging feature.

- **1.** Through the Main Menu.
- **2.** Through the IM hotkey (the left navigation key). Short pressing the hotkey will bring up the IM client and long pressing the hotkey will automatically begin the login process for the IM community selected previously. The menu items below might not appear since not all IM communities support the various options. Also the menu strings may appear differently based on the selected IM communities.
- **\*** The keywords such as User ID, Login and Contact will be used as general terms in IM menus according to the currently selected communities such as AIM and ICQ.

#### **Offline Menu**

### **Login**

This allows users to login by filling in the User ID and Password.

### **Note**

 There is no need to type the User ID and Password all the time if only Login process is successful and they are saved. This feature is optional.

### **Saved Conversations**

This is where a user can view saved conversations.

#### **Settings**

- ▶ Screen Name: You may select the Screen Name to be used while in the Group chat service.
- ] **Availability:** You may select your availability status (Available to Not Available, vice versa).
- ▶ **Mood:** You may select your current mood as in Happy, Sad, Angry, Jealous, Invincible, In Love, Sleepy, etc.
- ▶ Status Text: You may set your current status in free text format.

## **Instant Messaging**

- ▶ Save Password: You may save your password in Login input.
- ▶ Power-on Login: You may start login automatically after 20 seconds or so on power-on if you save a valid password and then reset your mobile.
- ▶ **Connection:** You may set your IM connection information. But, please check with your Network provider before changing this information.

#### **When you select Binding Protocol as SMS**

- Binding Protocol: You can select the Bearer type such as SMS, HTTP or Automatic.
- SMS Gateway Number: You can change the SMS gateway number.
- Message Center Number: You can change the Message Center Number.

#### **When you select Binding Protocol as HTTP**

- Binding Protocol: You can select the Bearer type such as SMS, HTTP or Automatic.
- WV Server: You can change the WV Server address.
- Internet Profiles: You can change internet connection settings.

### **When you select Binding Protocol as Automatic**

- Binding Protocol: Phone will automatically select Bearer type such as SMS or HTTP.

## **IM Information**

Instant Messaging Client Information (Client Name, Version Number) is displayed.

## **Online Menu / 1 to 1 conversation**

After successful Login, a contact list with contacts will appear on screen. Depending on the cursor location in the contact list, following menu options will be available.

## **When cursor is located on a Conversations List**

## **Note**

 Conversations List contains not only contact which conversation is already opened but also unknown contact.

▶ View/Hide Conversations: This provides the option to view or hide contacts from the selected list.

## **Note**

When you select left/right navigation Key or Confirm Key on the Contact List, it offers the ability to view or hide conversations.

- ▶ Send To Others: This offers the ability to send a message to unknown contact. When selected, User ID must be typed in prior to starting an IM session or conversation.
- ▶ Saved Conversations: You may view or delete the stored conversation session.

#### ] **Settings**

- Screen Name: You may select the Screen Name to be used while in the Group chat service.
- Availability: You may select your availability status (Available to Not Available).
- Mood: You may select your current mood as in Happy, Sad, Angry, Jealous, Invincible, In Love, Sleepy, etc.
- Status Text: You may set your current status in free text format.
- Watcher List: You may view contacts who can access your presence information.
- View Options: You may offer the ability to show all contacts or only online contacts.
- ▶ **Logout:** This begins the Logout process.

## **When cursor is located on a Conversation**

- ] **View:** View allows you to converse with the selected Unknown Contact and contact which conversation is already started. It shows conversation of the contact which conversation is already started.
- ▶ **End Conversation:** This close the selected conversation. If an unknown contact was selected, that contact is deleted also.
- ] **Block/Unblock Contact:** This allows you to block/ unblock the selected Conversations Contact.
- ▶ **Add To List:** This allows you to add the Unknown Contact to the Contact List. After the selecting the contact list, you may add the Unknown Contact and once completed it is automatically deleted from the Conversations List.
- ] **View Information:** This allows you to view information. It provides User ID, Mood, Status Text.
- ▶ **Refresh Contact:** This refreshes the presence information of the selected contact.

## **Instant Messaging**

- ▶ Settings: Please refer to the previous Settings Menu.
- ▶ Logout: This begins the Logout process.

#### **Online Menu / Group Chat**

#### **When cursor is located on a Group Conversations List**

- ▶ View/Hide Groups: You can select to view or hide the Group Chat List.
- ▶ **Join New Group:** This allows you to join a new Group Chat. In order to join, Group ID is required.
- ▶ Search Group: You can join after searching the Group Name or Group Topic.
- ▶ Create Group: A new group chat can be created after typing in the Group ID and the Welcome Note.
- ] **Settings:** Please refer to the previous Settings Menu.
- ▶ **Logout:** This begins the Logout process.

### **Menu options available in a Group Chat screen**

- ▶ Send: This sends the typed message to all active members within the Group Chat.
- **Invite Others:** This allows you to invite another contact to the group chat. You can use the contact list within the menu or by inviting based on the search results. Maximum invitee number is 6. (This is only if it's been created by yourself.)
- ▶ Back To List: This brings the screen back to the contact list.
- **Leave Group:** When leaving the active group chat session, the buffer is cleared.
- ▶ Delete Group: This deletes the entire active group chat, only if it's been created by yourself. (This is only if it's been created by yourself.)
- ▶ Show Members: This displays current members who have joined the active group chat session.
- ▶ Save Conversation: This stores currently active conversation.
- ] **T9 Languages:** This selects the T9 predictive mode Language.

#### **When cursor is located on a Contact List**

- ] **View/Hide Contacts:** This provides the option to view or hide contacts from the selected list.
- ] **Rename List:** This renames the selected contact list.
- ] **Add List:** This adds a new contact list.
- ] **Add Contact:** This adds a new contact to the selected contact list, in the meantime this searches contact on the basis of E-mail Address, First Name, Last Name.

## **a** Note

 The device only can support a maximum of 30 contacts and therefore not all their contacts will be visible on the phone if they have more than 30.

- ] **Delete List:** This deletes the selected contact list.
- ▶ **Blocked List:** This list is the blocked contacts.
- ▶ **Refresh List:** This refreshes the presence information of the contacts within the contact list.
- ] **Settings:** Please refer to the previous Settings Menu.
- ▶ **Logout:** This begins the Logout process.

### **When cursor is located on a Contact**

- **Chat/View:** Chat will display a screen where conversation with selected Contact can take place / View shows conversation of the contact which conversation is already started.
- ▶ Set/Clear Alert: When the user sets this contact as "Set Alert", if presence information of the selected contact is changed to online from offline afterwards, it alerts as the icon and sound.
- ▶ **Block/Unblock Contact:** This allows or blocks conversation with the selected Contact.
- ▶ Add Contact: This adds a new contact to the selected contact list, in the meantime this searches contact on the basis of E-mail Address, First Name, Last Name.
- ] **Delete Contact:** This deletes the selected Contact.
- ▶ **View Information:** This allows you to view information. It provides User ID, Mood, Status Text.
- ▶ **Refresh Contact:** This refreshes the presence information of the selected contact.
- ▶ Settings: Please refer to the previous Settings Menu.
- ▶ **Logout:** This begins the Logout process.

## **Instant Messaging**

#### **Menu options available in the Conversation screen**

- ▶ Send: Typed message can be sent.
- ▶ Back To List: This brings the screen back to the contact list.
- ] **End Conversation:** This ends the active conversation and clears the conversation buffer.
- ▶ **Block/Unblock Contact:** This allows or blocks conversation with the selected Contact.
- ▶ Save Conversation: Stores currently active conversation.
- ] **View Information:** This allows you to view information. It provides User ID, Mood, Status Text.
- ] **T9 Languages:** This selects the T9 predictive mode Language.

#### **Note**

- Within the conversation screen, you can insert Symbol, Emoticon and Text Template by using the right soft key.
- In the conversation window, you can use a side key or up/down navigation key for scrolling conversation.
- Maximum number of characters supported by a message is 500 characters for receiving and 160 characters for sending.
- The presence information might not update in real time so the "Refresh List"/"Refresh Contact" option can be used for most up to date status.

# **My MEdia**

## **Favorites** *Menu 7.1*

Your phone may have some pre-installed bookmarks for sites not affiliated with LG. LG does not warrant or endorse these sites. If you choose to access them, you should take the same precautions, for security or content, as you would with any site. For further details, see page 61 (Menu 5.2).

## **Games & Apps** *Menu 7.2*

For further details, see page 56~57 (Menu 3.2).

## **Ringtones / Audio** *Menu 7.3*

The left soft key [**Options**] will bring up the following options.

- ▶ Shop Ringtones: This menu option connects to Cingular's ringtone download site.
- ] **Send Via:** Downloaded Sound can be sent via MMS.
- ▶ Set As Ringtone: You can set the selected sound as ringtone.
- ▶ Record Voice: See page 80 (Menu 7.7.4.1).

## **Note**

 Sounds supplied as default can only be used under the Set As Ring Tone mode.

## **Graphics** *Menu 7.4*

The left soft key [**Options**] will bring up the following options.

- ▶ **View:** You can view selected graphics.
- ▶ Shop Graphics: This menu option connects to Cingular's graphic download site.
- ] **Send Via Multimedia Message:** Downloaded Picture can be sent via MMS.
- ▶ Set As Wallpaper: Currently selected Picture can be set as a Wallpaper.

## **Note**

The MMS Picture can't be set as wallpaper.

## **Photo Gallery** *Menu 7.5*

All the still images taken in the Take Photo menu are stored in this menu. You can view, organise and send the pictures saved in your phone.

Select the picture you want press the left soft key [Options] to access the following submenus.

- ▶ **Open:** You can view one image at a time.
- **Delete:** Deletes the selected image.

## **My MEdia**

- ▶ Set As Wallpaper: You can set the selected image as the LCD wallpaper.
- ▶ Set As Photo ID: You can add the selected image to a address book contact to use the Photo Caller ID feature.
- ▶ Send Via Multimedia Message: You can send the selected image via a multimedia message.
- ▶ **Edit:** (Shown in the normal view) After selecting the normal view of an image, you can edit it as follows. After editing, the changed image can be saved by pressing the left soft key [Save]. And the original image is retained.
	- Effect Filters: You can give various effects to the image. After selecting the desired effect from 12 effect filters using the left/right navigation key, press the left soft key [Save]. The changed image is stored.
	- Rotate: You can rotate the image 90, 180, or 270 degrees.
- **Rename:** You can change the name of the selected image.
- **Delete All:** Deletes all the images in your phone.

▶ Information: You can check the title, resolution, size, and date and time of the selected image.

## **Video Gallery** *Menu 7.6*

Select the desired video clip using left/right/up/ down navigation keys, you can access the following submenu using the left soft key [Options].

- ▶ **Open:** Plays the selected video clip.
- ▶ **Delete:** Deletes the selected video clip.
- ▶ Send Via Multimedia Message: You can send the selected video clip via a multimedia message.
- ] **Rename:** You can change the title of the selected video clip.
- **Playback:** You can play video clip with below option
	- Once: play the selected video clip only one time
	- Repeat: play the selected video clip repeatedly
	- Continuous: play the all the video clip in your phone continuously
- **Delete All:** Deletes all the video clips in your phone.
- ▶ Information: You can check the title, size, playing time and date and time of the selected image.

#### **Tools** *Menu 7.7*

#### **Camera** *(Menu 7.7.1)*

The integrated camera allows you to take pictures at a maximum resolution 640X480 pixels (also known as VGA).

Taking pictures will be more fun thanks to the additional functions such as the 4X Zoom (depending on the resolution), Brightness control, White Balance and Color Effect. And the integrated Flash allows you to take pictures even when light conditions are poor.

Also, the integrated camera is possible to record a video clip.

## **Note**

 If the battery is too low, you may not use the Camera feature.

#### **Take Photo** *(Menu 7.7.1.1)*

Using the camera module built in your phone, you can take pictures of people or events while on the move. Additionally, you can send photos to other people in a picture message.

The right soft key [Options] will bring up the following options.

### **Note**

 Press the left soft key [Video]: Video application enables you to record a video clip.

- ▶ Resolution: Sets the image size to one of Hi (640X480), Med (320X240), Low (128X160). The selected image size displays on the capture screen. You can zoom In/Out by upper/lower key except 640X480.
- ▶ Quality: Determines the quality of an image.
- ▶ White Balance: This adjusts the light effect level and you can select from the following options: Auto / Daylight / Incandescent / Cloudy / Fluorescent.
- ▶ Self Timer: Determines the delay time.
- $\blacktriangleright$  Flash: Puts On/Off by  $\widehat{H}$  in Preview.
- ▶ **Reverse View:** Allows you to reverse the image by Volume Key.
- ▶ Color Effect: Allows you to apply special effects to the picture. Press Left/Right Navigation Key to find the tone you want to use. Color, Sepia, Mono are available.
- ▶ Fun Frames: Allows you to use a fun frame.

## **My MEdia**

- ] **Multishot:** This feature enables the amount of continuous frames that can be taken at one time. The number of frames is determined by the image size setting.
- ▶ Shutter Tones: Allows you to select a sound when you press the shutter. Sound 1 / Sound 2 / Sound 3 / Off
- ▶ Default Settings: This restores the original camera settings (Size, Brightness, Zoom, etc.).

#### **Taking a single still shot**

After finishing camera option setting (if needed), focus on the subject to capture and press the Camera key or  $\hat{\mathbf{x}}$  key. With a click, the image is captured and then automatically saved in the **Photo Gallery.**

#### **Taking multiple shots in succession**

Select the **Multishot** mode. After finishing camera option setting, focus on the subject to capture and press the Camera key. With a click, the image is captured and then automatically saved in the **Photo Gallery.**

#### **Record Video** *(Menu 7.7.1.2)*

You can record the video up to 1 hour. But it depends on the resolution, the available memory capacity, and the quantity of data to be compressed. Press **Record Video.** You can record a video clip in this menu by pressing the Camera key. Before taking a shot, press the right soft key [Options] to set the following values. Select the desired value and press the OK key to confirm it.

#### **Note**

 Press the left soft key [Photo]: Camera application enables you to take a still picture.

- ▶ Recording Mode: Sets the recording mode to one of General, MMS Video.
- ▶ Resolution: Sets the image size to one of Low (128X96), Hi (176X144). The selected image size displays on the capture screen.
- **Quality:** Determines the quality of a video clip.
- ▶ White Balance: This adjusts the light effect level and you can select from the following options: Auto / Daylight / Incandescent / Cloudy / Fluorescent.
- **Flash:** Puts On/Off by  $\widehat{H}$  in Preview.
- ▶ **Reverse View:** Allows you to reverse the image by Volume Key.
- ▶ Color Effect: Allows you to apply special effects to the video clip. Press Left/Right Navigation Key to find the tone you want to use. Color, Sepia, Mono are available.
- ] **Default Settings:** This restores the original camera settings (Size, Brightness, Zoom, etc.).

Press the Camera key to start recording a video clip. REC time is updated on the LCD screen.

To stop recording, press the Camera key again. It is automatically saved in **Video Gallery.** And you can keep recording another video clip by pressing the Camera key.

#### **Photo Gallery** *(Menu 7.7.1.3)*

All the still images taken in the **Take Photo** menu are stored in this menu. You can view, organise and send the pictures saved in your phone.

Select the picture you want press the left soft key [Options] to access the following submenus.

- ▶ **Open:** You can view one image at a time.
- ] **Delete:** Deletes the selected image.
- ▶ Set As Wallpaper: You can set the selected image as wallpaper.
- ▶ Set As Photo ID: You can add the selected image to an address book contact to use the Photo Caller ID feature.
- ▶ Send Via Multimedia Message: You can send the selected image via a multimedia message.
- ] **Edit:** See page 72~73.
- ▶ Rename: You can change the name of the selected image.
- ▶ Delete All: Deletes all the images in your phone.
- ▶ Information: You can check the title, resolution, size, and date and time of the selected image.

#### **Video Gallery** *(Menu 7.7.1.4)*

Select the desired video clip using left/right/up/ down navigation keys, you can access the following submenu using the left soft key [Options].

- ▶ **Open:** Plays the selected video clip.
- ▶ **Delete:** Deletes the selected video clip.
- ▶ Send Via Multimedia Message: You can send the selected video clip via a multimedia message.
- **Rename:** You can change the title of the selected video clip.
- **Playback:** You can play video clip with below option
	- **Once:** play the selected video clip only one time
	- **Repeat:** play the selected video clip repeatedly
	- **Continuous:** play all the video clip in your phone continuously
- **Delete All:** Deletes all the video clips in your phone.
- ▶ Information: You can check the title, size, date and time of the selected image.

#### **Memory Status** *(Menu 7.7.1.5)*

You can check the current memory status on the phone. Images and Movie share the memory.

**MP3 Player** *(Menu 7.7.2)*

#### **Alarm Clock** *(Menu 7.7.3)*

You can set up to 5 alarm clocks to go off at a specified time.

- **1.** Select **On** and enter the alarm time you want.
- **2.** Select the repeat period: **Once, Mon~Fri, Mon~Sat, Everyday.**
- **3.** Select the alarm tone you want and press the left soft key [Ok].
- **4.** Edit the alarm name and press the left soft key [Ok].

#### **Calendar** *(Menu 7.7.4)*

You can make up to maximum 20 notes.

When you enter this menu a calendar will be displayed. Top of the screen indicates sections for date. Square cursor is used to locate a particular day.

The under bar on the calendar indicates a schedule or memo on that day. This function helps to remind you of the schedule and memo. The phone will sound an alarm tone if it has been set for a specific note.

For changing the day, month, and year.

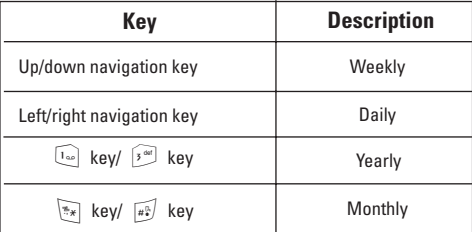

## **Note**

Your phone should be switched on to use this function.

#### **Visible menus on Scheduler**

- ▶ **View Daily Schedules:** Shows the note for the chosen day. Use the up/down navigation keys to browse through the note lists. If you set alarm for the note, Alarm watch is displayed. At that time, if you press the left soft key [Select], you can see the note in detail. Press the left soft key [Options] to delete, edit the note you selected. With your Left or Right Navigation keys, you go to previous or next day.
- ▶ Add New: Input the subject, the schedule time, the repeat, the alarm by pressing allowed keys.

## **My MEdia**

- ] **View All Schedules:** Shows the notes that are set for all days. Use up/down navigation keys to browse through the note lists. You can use the same menu as **"View Daily Schedules"** by select key pressing the right soft key [Options].
- ▶ Delete Past: You can delete the past schedule that has been already notified you.
- **Delete All:** You can delete for the all note(s).
- ▶ Go To Date: Typing a date, you can go to the date directly.
- **Set Alarm Tone:** You choose a scheduler alarm tone on the list showing.

#### **Voice Memo** *(Menu 7.7.5)*

The voice memo feature you to record up to 10 voice messages and each memo is up to 20 Seconds.

**Record** *(Menu 7.7.5.1)*

- **1.** You can record voice memo in Voice recorder menu and also holding down  $\leq$  in the standby mode.
- **2.** Once recording is started, the message Recording and the remaining time is displayed.
- **3.** If you want to finish recording, press the left soft key [Save].
- **4.** Key in Voice memo title, press the left soft key [Ok].

#### **View List** *(Menu 7.7.5.2)*

The phone shows voice memo list. You can access the following submenu using the left soft key [Options].

- ] **Play:** Allows you to play back all memos recorded, starting with the most recent memo. The screen displays the date and time when the memo was recorded.
- ] **Delete:** Allows you to delete a specific memo. All memos recorded are played back, starting with the most recent one.
- ▶ Record New: Allows you to record a memo.
- ▶ **Rename:** Allows you to rename a specific memo.
- ] **Send Via Multimedia Message:** Sends the selected voice memo by MMS.
- **Delete All:** Allows you to delete all memos.

## **Calculator** *(Menu 7.7.6)*

Using this feature, you can use the phone as a calculator. The calculator provides the basic arithmetic functions: addition, subtraction, multiplication and division.

### **Using the Calculator**

- **1.** Enter the first number using the numeric keys.
- **2.** Use the navigation keys to select a sign for calculation.

## **a** Note

To include a decimal point, press the  $\widehat{H}$  key.

**3.** To calculate the result, press the left soft key [**Result**] or  $\circledast$  key.

## **Notepad** *(Menu 7.7.7)*

You can make up to maximum 10 memos.

- **1.** Select a memo pad you would edit.
- **2.** If being a (Empty), **Write** by pressing the left soft key.
- **3.** Input the memo and then press the left soft key [Ok].

### **World Time** *(Menu 7.7.8)*

You can view clocks of the world's major cities.

- **1.** Select the city belonged to the time zone by pressing the left/right navigation key.
- **2.** You can set the current time to the city time you select by pressing the left soft key [Set].

### **Unit Converter** *(Menu 7.7.9)*

This converts any measurement into a unit you want. There are 4 types that can be converted into units: **Length, Area, Weight** and **Volume.**

- **1.** You can select one of four unit types by pressing left soft key [**Unit**].
- **2.** Select the standard value by using left/right navigation key.
- **3.** Select the unit you want to convert by pressing up and down navigation.
- **4.** You can check the converted value for the unit you want. Also, you can input a decimal number by pressing  $\left| \widehat{H^{\alpha}} \right|$ .

## **My MEdia**

#### **Infrared** *(Menu 7.7.0)*

This feature allows you to send or receive data/ fax through the infrared port. To use an infrared connection:

- Install the modem driver for receiving or sending the data/fax.
- Install the network dial-up software supplied by your service provider or fax application program for a fax call on your PC.
- Configure and activate an IrDA-compliant infrared port on your PC.
- Activate the infrared feature on the phone; the  $|| \cdot ||$  symbol appears on the right side at the bottom of the display.
- Dial the network service number given to you by the service provider.

If there is no communication between your phone and the IrDA-compliant device within 30 seconds after activation of the feature, it is automatically deactivated.

For further details, contact your service provider.

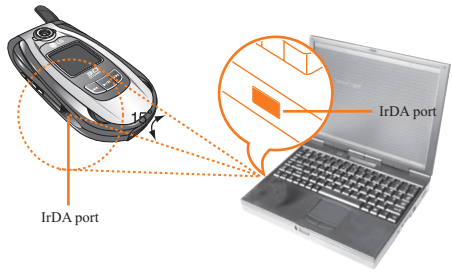

## **PC Sync**

 PC Sync is a program for data exchange between PC and the phone by a data cable. Therefore, if you want to use this function, you have to buy the accessory kit.

## **My Menu** *(Menu 7.7.\*)*

Allows you to add your own favorites to the list already provided. Once you create your own menu, you can access the desired function quickly in the idle screen by pressing the right soft key.

- **1.** In the [empty] list, press the left soft key [Assign].
- **2.** Select the item from the menu and save the desired menu item.

# **Address Book**

You can store phone numbers and their corresponding names in the memory of your SIM card. In addition, you can store up to 250 numbers and names in the phone memory. The SIM card and phone memories, although physically separate, are used as if they were a single entity, called the Address Book.

## **Contact List** *Menu 8.1*

- **1.** You can also scroll through the Address Book from the beginning, in idle mode with slide open, by pressing the down navigation key directly.
- **2.** If you want to edit, delete, copy an entry, or to add the voice to one, select [**Options**].
- **3.** Once you have found the required entry, press the  $\infty$  to dial the number.
- ] **View Detail:** To view in detail the selected name.
- ▶ Delete: You can delete an entry.
- ] **Write Messages:** You can write a short message and a multimedia message. For further details, see page 45~48.
- ▶ **Edit:** You can edit the name, mobile number, home number, office number, E-mail, group, picture by press the left soft key [Select].
- ▶ Copy To SIM: You can copy an entry from Phone to SIM.
- **Assign Speed Dial:** You can call directly to set speed dials in this option. For further details, see page 85.
- **Main Number:** You can select the main number out of your mobile, home or office numbers. Choose the one that is most often used. The main number will be displayed first, if you set this.
- ] **View Caller Groups:** For further details, see page 86.

### **New Contact** *Menu 8.2*

You can add an address book entry by using this function. Phone memory capacity is 250 entries. SIM card memory capacity depends on the cellular service provider. You can also save 40 characters of name in the phone memory, and save characters in the SIM card. The number of characters is dependent on the SIM.

- **1.** Scroll to highlight **New Contact,** and press the left soft key [**Select**].
- **2.** You can add new address book entries to SIM memory or the address book memory. To select the memory, go to Set Memory (Menu 8.7.1). (Refer to page 87.)

## **Address Book**

#### **• Adding new entries into SIM memory**

You can enter a name and number, and select the required group. (Depends on the SIM)

#### **• Adding new entries into phone memory**

You can enter a name, numbers, E-mail address and memo, and select the required group.

## **Speed Dial List** *Menu 8.3*

You can assign any of the keys,  $\sqrt{2}$  to  $\sqrt{9}$  with a name list entry. You can call directly by pressing this key for 2-3 seconds.

- **1.** In menu mode, select Address Book and then Speed Dials list. Or, in standby mode, hold  $\left\langle \sigma \right\rangle$  down in the standby mode.
- **2.** If you want to add a number to speed dial, select <**Empty**>. Then, you can search the name from the Address Book.
- **3.** Select the name from the speed dial. You can change and delete the name. In addition, you can call by this number, write text message, and multimedia message.

## **Caller Groups** *Menu 8.4*

There are 7 predefined groups as well as one additional group labeled Others where you can create your own lists.

- **1.** You can set the phone to ring in a specific way and display a preselected graphic icon when a particular person calls you.
- **2.** Scroll to **Caller Groups** then press the left soft key [**Select**] to enter this menu.
- **3.** Every Group list will be displayed: **Family, Friends, Colleague, VIP, Group 1, Group 2, Group 3.**
- **4.** Select the Group name that you want to manage by pressing the left soft key [**Options**].
- **5.** You will see the following submenus under the predefined groups.
- ▶ **Member List:** Allows you to see the member list in the group.
- ▶ Group Ring Tone: Allows you to select the ring tone to be used when you receive a voice phone call from a person in the group.
- ▶ Group Icon: Allows you to select the graphic icon to be displayed when you receive a call from a person in the group.
- ▶ Add Member: Allows you to add the member to the group.
- ▶ Remove Member: Allows you to delete the member in the group.
- **Rename:** Allows you to assign a name to the group.
- ▶ **Remove All:** Allows you to delete all the member in the group.

## **Copy All** *Menu 8.5*

You can copy or move entries from the SIM card memory to the phone memory and vice versa.

#### **SIM To Phone** *(Menu 8.5.1)*

You can copy the entry from the SIM card to phone memory.

#### **Phone To SIM** *(Menu 8.5.2)*

You can copy the entry from the phone memory to the SIM card.

The following options are available:

- ▶ **Keep Original:** When copying, Original Dial Number is kept.
- ] **Delete Original**: When copying, Original Dial Number will be erased.

## **Delete All** *Menu 8.6*

You can delete all entries in the SIM and Phone. This function requires the security code except for Voice. Press the  $\left(\widehat{\phantom{a}}\right)$  key to return to the standby mode.

## **Settings** *Menu 8.7*

#### **Set Memory** *(Menu 8.7.1)*

Scroll to highlight the Set Memory option, then press the left soft key [**Select**].

- ] If you select **Always Ask** when adding entry, the phone will ask where to store.
- ] If you select **SIM** or **Phone**, the phone will store an entry to the SIM or the phone.
- **View Options** *(Menu 8.7.2)*
- ▶ **Names Only:** The phone will search an entry by Name, display up to 6 picture list.

### **Address Book**

▶ Name and Number: The phone will search an entry by the Name and the Number, display up to 4 picture list Name and Number, without showing picture.

] **With Picture:** The phone will search an entry by Name or Number, display up to 4 picture list, with showing picture.

## **Information** *Menu 8.8*

### **Service Dial Number** *(Menu 8.8.1)*

You can view the list of Service Dialing Numbers (SDN) assigned by your network provider (If supported by the SIM card). Such numbers include the emergency, directory assistance and voice mail numbers.

- **1.** Select the Service Dial Number option.
- **2.** The names of the available services will be shown.
- **3.** Use the up/down navigation keys to select a service. Press the  $\geq$  key.

#### **Memory Status** *(Menu 8.8.2)*

You can check how many names and numbers are stored in the Address Book (SIM card and phone memories).

## **Own Number** *(Menu 8.8.3)*

Allows you to display your phone number in the SIM card.

# **Settings**

## **Sounds** *Menu 9.1*

There can be 5 sound modes. Normal, Manner, Silent, Ear Mic and Car Kit. Normal, Manner, Silent modes can be changed on Volume menu. In addition, long last  $\mathbb{R}$ key on idle mode can swap Normal and Manner mode. Ear Mic and Car Kit is available when instruments are attached.

## **Shop Ringtones** *(Menu 9.1.1)*

Connects to Cingular Ringtone Shops. See page 71 for further details.

## **Ringtones** *(Menu 9.1.2)*

Shows and plays ringtones. CE500 supplies 10 default ringtones. There can be downloaded ringtones from Ringtone shops.

## **Volume** *(Menu 9.1.3)*

Can control Ringtone, Key Tone, Earpiece, Headset, Handsfree attached volume. The others (slide tone volume, message tone volume, etc...) depend on Ringtone volume.

### **Ring Alert Type** *(Menu 9.1.4)*

Supports 3 ring alert type. Ring, Ring And Vibration and Ring After Vibration. It is available on Ringtone volume  $level 1 - 5$ 

#### **Message Alert Tones** *(Menu 9.1.5)*

You can select 4 message alert tones.

#### **Key Tones** *(Menu 9.1.6)*

You can select 5 key tones including Voice Keytone.

**3D Effect** *(Menu 9.1.7)*

**Voice Memo** *(Menu 9.1.8)*

See page 80 for further details.

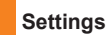

## **Display** *Menu 9.2*

#### **Wallpaper** *(Menu 9.2.1)*

You can select the background pictures in standby mode. There are 2 folders that include graphics and pictures originated from built-in camera or web sites. No Wallpaper makes the background be white.

#### **Backlight Timer** *(Menu 9.2.2)*

You can set the light-up duration of the internal display. There are 3 lightup durations.

#### **Languages** *(Menu 9.2.3)*

You can change the language for the display texts in your phone. This change will also affect the Language Input mode. CE500 supports English, French and Spanish.

#### **Menu Style** *(Menu 9.2.4)*

You can change the top menu styles, iconic grid and list style.

#### **Banner** *(Menu 9.2.5)*

If you select On, you can edit the text which is displayed in standby mode.

#### **Theme** *(Menu 9.2.6)*

You can choose 4 kinds of color schemes, No Theme, Pictograph, Metal and Midnight.

#### **Information Box** *(Menu 9.2.7)*

You can preview the current state of the selected menu before open the menu. The state is shown at bottom of the display.

## **Date & Time** *Menu 9.3*

You can set functions relating to the date and time.

**Set Date** *(Menu 9.3.1)*

You can enter the current date.

#### **Date Format** *(Menu 9.3.2)*

You can set the Date format such as YYYY/MM/DD, DD/ MM/YYYY, MM/DD/YYYY. (D: Day / M: Month / Y: Year)

**Set Time** *(Menu 9.3.3)*

You can enter the current time.

**70**
#### **Time Format** *(Menu 9.3.4)*

You can set the time format between 24-hour and 12-hour.

#### **Auto Update** *(Menu 9.3.5)*

Set on, Date and time are set up automatically.

#### **Call** *Menu 9.4*

To change the settings for call diverting:

#### **Call Forwarding** *(Menu 9.4.1)*

When this network service is activated, you can direct your incoming calls to another number, for example, to your voice mailbox number. For details, contact your service provider. Select one of the divert options, for example, select **If busy** to divert voice calls when your number is busy or when you reject incoming calls.

The following options are available:

- ] **All Voice Calls:** Diverts voice calls unconditionally.
- **If Busy:** Diverts voice calls when the phone is in use.
- ▶ **If No Reply:** Diverts voice calls which you do not answer.
- ▶ If Out Of Reach: Diverts voice calls when the phone is switched off or out of coverage.
- ] **All Data Calls:** Diverts to a number with a PC connection unconditionally.
- ▶ All Fax Calls: Diverts to a number with a fax connection unconditionally.
	- **Activate:** Activates the corresponding service.
		- **To Other Number:** Inputs the number for diverting.
		- **To Favorite Number:** You can check recent five diverted numbers.
	- **Cancel:** Cancels the corresponding service.
	- **View Status:** Checks the status of the service.
- ] **Cancel All:** Cancels all call divert service.

#### **Answer Mode** *(Menu 9.4.2)*

Allows you to determine when to answer the phone.

- ▶ Slide Open: When the phone rings, you can answer a call simply by sliding down the keypad.
- ▶ Any Key: You can answer an incoming call by pressing any key, except the  $\leq$  key.

#### **Settings**

▶ Send Key Only: You can answer an incoming call by only pressing the  $\sim$  key.

#### **Send My Number** *(Menu 9.4.3)*

This network service allows you to set your phone number to be displayed (**On**) or hidden (**Off**) from the person to whom you are calling. Select **Set By Network** to reset the phone to the setting that you have agreed upon with your service provider.

#### **Call Waiting** *(Menu 9.4.4)*

The network will notify you of a new incoming call while you have a call in progress. Select **Activate** to request the network to activate call waiting, **Cancel** to request the network to deactivate call waiting, or **View Status,** to check if the function is active or not.

#### **Minute Beep** *(Menu 9.4.5)*

This option allows you to specify whether the phone must beep every minute during an outgoing call to keep you informed of the length of the call.

#### **Auto Redial** *(Menu 9.4.6)*

Select O**n,** and your phone will make a maximum of three attempts to connect the call after an unsuccessful call attempt.

#### **Send DTMF Tones** *(Menu 9.4.7)*

You can send the DTMF (dual tone multi-frequency) tones of the number on the display during a call.

This option is helpful for entering a password or account number when you call an automated system, like a banking service.

#### **Security** *Menu 9.5*

Various codes and passwords are used to protect the features of your phone. They are described in the following sections.

#### **Request PIN Code** *(Menu 9.5.1)*

When the PIN code request feature is enabled, you must enter your PIN each time you switch the phone on. Consequently, any person who does not have your PIN cannot use your phone without your approval.

#### **a** Note

 Before disabling the PIN code request feature, you must enter your PIN

The following options are available:

- ] **Enable:** You must enter the PIN each time the phone is switched on.
- ▶ **Disable:** The phone connects directly to the network when you switch it on.

#### **Phone Lock** *(Menu 9.5.2)*

You can use security code to avoid unauthorized use of the phone. Whenever you power on the phone, the phone will request security code if you set phone lock to **When Power On.** If you want to lock your phone after power on, set Phone Lock to **Immediately.**

#### **Fixed Dial Number** *(Menu 9.5.3)*

Allows you to restrict your outgoing calls to selected phone numbers, if this function is supported by your SIM card. The PIN2 code is required.

The following options are available:

] **Enable:** You can only call phone numbers stored in the Address Book. You must enter your PIN2.

- ▶ **Disable:** You can call any number.
- ] **Number List:** You can view the number list saved as fixed dial number.

#### **a** Note

 Not all SIM cards have a PIN2. If your SIM card does not, this menu option is not displayed.

#### **Change Codes** *(Menu 9.5.4)*

The Change codes feature allows you to change your current password to a new one. You must enter the current password before you can specify a new one.

You can change the access codes: **Security Code, PIN1 Code, PIN2 Code**

#### **Note**

PIN: Personal Identification Number.

### **Connection** *Menu 9.6*

Depending on ENS (Enhanced Network Selection) function and "PLMN Mode" in SIM, Network Selection menu appears or disappears.

#### **Settings**

#### **World Phone** *(Menu 9.6.1)*

When the America (850/1900) option is selected the device can be used in the US, and when the Europe (1800) option is chosen the device can be used in European countries.

This phone does not automatically search and set the GSM frequency. Instead the user must manually set the frequency band based on his/her location. The default setting is **"America (850/1900)"** so in order to switch to the European frequency, simply select the **"Europe (1800)"** option from the World Phone Setting menu. After the selection, turn the phone off and on again to begin using the new frequency setting. When traveling to different parts of the world, you must always set the World Phone Setting to the correct frequency band.

#### **GPRS Attach** *(Menu 9.6.2)*

If you select **Power On** and you are in a network that supports packet data, the phone registers to the GPRS network and sending short messages will be done via GPRS. Also, starting an active packet data connection, for example, to send and receive e-mail, is quicker. If you select **When Needed,** the phone will use a packet data connection only if you start an application or

action that needs it. The GPRS connection is closed after it is not used by any application.

#### **Note**

 If there is no GPRS coverage and you have chosen **Power on,** the phone will periodically try to establish a packet data connection.

#### **Reset Default** *Menu 9.7*

You can easily reset your phone to its default configuration. To do so, proceed, as follows.

- **1.** Select the Reset Settings menu option.
- **2.** Enter the 4-digit phone password.

#### **Note**

The password is preset to **0000.**

Please check to see if any problems you have encountered with the phone are described in this section before taking the phone in for a service or calling a service engineer.

- **Q** How do I view the list of outgoing calls, incoming calls and missed calls?
- **A** Press the  $\geq$  key.
- **Q** How do I clear all call history?
- **A** Press the left soft key [Menu] and then the  $\begin{bmatrix} 1_{\text{obs}} \\ 4_{\text{obs}} \end{bmatrix}$  key.
- **Q** How do I view all numbers stored in memory?
- **A** Press the down navigation key.
- **Q** Why is the connection inconsistent or not audible in certain areas?
- **A** When frequency environment is unstable in a certain area, connection may be inconsistent and not audible. Relocate to another area and try again.
- **Q** Why is the connection not consistent abruptly disconnects even when established?
- **A** When frequency is unstable or weak or if there are too many users, connection may be cut off even after it was established. Please try again later or attempt after relocating to other areas.
- **Q** Why does the LCD not turn on?
- **A** Remove the battery and turn on the power after placing it back on. If there is no change, fully charge the battery and try again.
- **Q** Why is there an echo when a connection is made with certain telephones in a certain area?
- **A** This is called the 'Echo Phenomenon', where it occurs if connection volume is too high or caused by special properties (semi electronic telephone exchange) of the equipment on the other end.

#### **Q&A**

- **Q** Why does the phone heat up?
- **A** The phone may get hot when there is a very long call duration or when games are played or even when surfing the Internet for a long time. This has no effect upon the life of the product or performance.
- **Q** Why is there no ring tone, but only a blinking LCD screen?
- **A** EPhone may be set to 'Vibration All' or in 'Silent All ' mode. In the Sound menu, please select Volume  $\rightarrow$ Ringtone → Volume 1 ~ Volume 5, or Vol5&Vib.
- **Q** Why does the battery life get shorter in standby mode?
- **A** The battery is worn out. As time passes, the battery life gradually becomes shorter. If the battery lasts about half the amount of time as when first purchased, it's time to purchase a new battery.
- **Q** Why does the battery run out so quickly during normal use?
- **A** It is due to the user environment or a large number of calls or weak signal.
- **Q** Why is no number dialed when you recall a Address Book entry?
- **A** Check that the number has been stored correctly by using the Address book Search feature. Re-store them, if necessary.
- **Q** Why can't my correspondent reach me?
- **A** Is you phone switched on  $(\sqrt{\bullet})$  pressed for more than three seconds)? Are you accessing the right cellular network? Or, you may have set an incoming call barring option.
- **Q** I cannot find the lock, PIN, or PUK code. What is my password?
- **A** The default lock code is '0000'. If you forget or lose the lock code, contact your phone dealer. If you forget or lose a PIN or PUK code, or if you have not received such a code, contact your network

### **Accessories**

There are a variety of accessories available for your mobile phone. You can select these options according to your personal communication requirements. Consult your local dealer for availability.

#### **Travel Adapter**

This adapter allows you to charge the battery. It supports standard U.S. 120 Volt 60Hz outlets. It takes under 4 hours to charge a completely discharged battery.

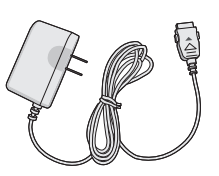

#### **Stereo headset**

Allows hands-free operation. Includes earpiece and microphone.

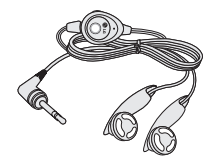

### **Data Cable Kit**

Connects your phone to a PC.

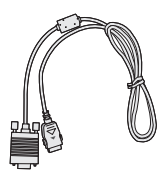

### **Battery**

Standard battery is available.

#### **Vehicle Power Adapter**

You can operate the phone and trickle charge the phone battery from your vehicle by using the vehicle power adapter. It takes 5 hours to charge a completely discharged battery.

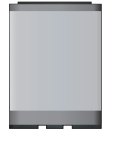

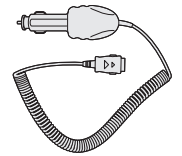

### **Safety Guidelines**

#### **TIA Safety Information**

Provided herein is the complete TIA Safety Information for Wireless Handheld phones. Inclusion of the text covering Pacemakers, Hearing Aids, and Other Medical Devices is required in the owner's manual for CTIA Certification. Use of the remaining TIA language is encouraged when appropriate.

#### **Exposure to Radio Frequency Signal**

Your wireless handheld portable telephone is a lowpower radio transmitter and receiver. When it is ON, it receives and also sends out radio frequency (RF) signals.

In August, 1996, the Federal Communications Commissions (FCC) adopted RF exposure guidelines with safety levels for handheld wireless phones. Those guidelines are consistent with the safety standards previously set by both U.S. and international standards bodies:

ANSI C95.1 (1992) \* NCRP Report 86 (1986) ICNIRP (1996)

Those standards were based on comprehensive and periodic evaluations of the relevant scientific literature. For example, over 120 scientists, engineers, and physicians from universities, government health agencies, and industry reviewed the available body of research to develop the ANSI Standard (C95.1).

\* American National Standards Institute; National Council on Radiation Protection and Measurements; International Commission on Non-Ionizing Radiation Protection

The design of your phone complies with the FCC guidelines (and those standards).

#### **Antenna Care**

Use only the supplied or an approved replacement antenna. Unauthorized antennas, modifications, or attachments could damage the phone and may violate FCC regulations.

#### **Phone Operation**

**NORMAL POSITION:** Hold the phone as you would any other telephone with the antenna pointed up and over your shoulder.

#### **Tips on Efficient Operation**

For your phone to operate most efficiently:

 $\triangleright$  Do not touch the antenna unnecessarily when the phone is in use.

Contact with the antenna affects call quality and may cause the phone to operate at a higher power level than otherwise needed.

#### **Driving**

Check the laws and regulations on the use of wireless phones in the areas where you drive. Always obey them. Also, if using your phone while driving, please:

- $\triangleright$  Give full attention to driving driving safely is your first responsibility;
- $\blacktriangleright$  Use hands-free operation, if available:
- $\blacktriangleright$  Pull off the road and park before making or answering a call if driving conditions so require.

#### **Electronic Devices**

Most modern electronic equipment is shielded from RF signals. However, certain electronic equipment may not be shielded against the RF signals from your wireless phone.

#### **Pacemakers**

The Health Industry Manufacturers Association recommends that a minimum separation of six (6') inches be maintained between a handheld wireless phone and a pacemaker to avoid potential interference with the pacemaker. These recommendations are consistent with the independent research by and recommendations of Wireless Technology Research.

Persons with pacemakers:

- $\triangleright$  Should ALWAYS keep the phone more than six inches from their pacemaker when the phone is turned ON;
- $\blacktriangleright$  Should not carry the phone in a breast pocket.
- $\triangleright$  Should use the ear opposite the pacemaker to minimize the potential for interference.
- $\blacktriangleright$  If you have any reason to suspect that interference is taking place, turn your phone OFF immediately.

#### **Hearing Aids**

Some digital wireless phones may interfere with some hearing aids. In the event of such interference, you may want to consult your service provider.

#### **Safety Guidelines**

#### **Other Medical Devices**

If you use any other personal medical device, consult the manufacturer of your device to determine if they are adequately shielded from external RF energy. Your physician may be able to assist you in obtaining this information.

Turn your phone OFF in health care facilities when any regulations posted in these areas instruct you to do so. Hospitals or health care facilities may be using equipment that could be sensitive to external RF energy.

#### **Vehicles**

RF signals may affect improperly installed or inadequately shielded electronic systems in motor vehicles. Check with the manufacturer or its representative regarding your vehicle.

You should also consult the manufacturer of any equipment that has been added to your vehicle.

#### **IPosted Facilities**

Turn your phone OFF in any facility where posted notices so require.

#### **Aircraft**

FCC regulations prohibit using your phone while in the air. Turn your phone OFF before boarding an aircraft.

#### **Blasting Areas**

To avoid interfering with blasting operations, turn your phone OFF when in a 'blasting area' or in areas posted: 'Turn off two-way radio'. Obey all signs and instructions.

#### **Potentially Explosive Atmosphere**

Turn your phone OFF when in any area with a potentially explosive atmosphere and obey all signs and instructions. Sparks in such areas could cause an explosion or fire resulting in bodily injury or even death.

Areas with a potentially explosive atmosphere are often, but not always, marked clearly. Potential areas may include: fueling areas (such as gasoline stations); below deck on boats; fuel or chemical transfer or storage facilities; vehicles using liquefied petroleum gas (such as propane or butane); areas where the air contains chemicals or particles (such as grain, dust, or metal powders); and any other area where you would

normally be advised to turn off your vehicle engine.

#### **For Vehicles Equipped with an Air Bag**

An air bag inflates with great force. DO NOT place objects, including either installed or portable wireless equipment, in the area over the air bag or in the air bag deployment area. If in-vehicle wireless equipment is improperly installed and the air bag inflates, serious injury could result.

#### **FDA Consumer Update**

The U.S. Food and Drug Administration's Center for Devices and Radiological Health Consumer Update on Mobile Phones.

#### **1. Do wireless phones pose a health hazard?**

 The available scientific evidence does not show that any health problems are associated with using wireless phones. There is no proof, however, that wireless phones are absolutely safe. Wireless phones emit low levels of radiofrequency energy (RF) in the microwave range while being used. They also emit very low levels of RF when in the standby mode. Whereas high levels of RF can produce health effects (by heating tissue), exposure to low

level RF that does not produce heating effects causes no known adverse health effects. Many studies of low level RF exposures have not found any biological effects. Some studies have suggested that some biological effects may occur, but such findings have not been confirmed by additional research. In some cases, other researchers have had difficulty in reproducing those studies, or in determining the reasons for inconsistent results.

#### **2. What is the FDA's role concerning the safety of wireless phones?**

 Under the law, the FDA does not review the safety of radiation-emitting consumer products such as wireless phones before they can be sold, as it does with new drugs or medical devices. However, the agency has authority to take action if wireless phones are shown to emit radiofrequency energy (RF) at a level that is hazardous to the user. In such a case, the FDA could require the manufacturers of wireless phones to notify users of the health hazard and to repair, replace, or recall the phones so that the hazard no longer exists.

 Although the existing scientific data do not justify FDA regulatory actions, the FDA has urged the

#### **Safety Guidelines**

wireless phone industry to take a number of steps, including the following:

- $\triangleright$  Support needed research into possible biological effects of RF of the type emitted by wireless phones;
- $\blacktriangleright$  Design wireless phones in a way that minimizes any RF exposure to the user that is not necessary for device function; and
- $\blacktriangleright$  Cooperate in providing users of wireless phones with the best possible information on possible effects of wireless phone use on human health.

 The FDA belongs to an interagency working group of the federal agencies that have responsibility for different aspects of RF safety to ensure coordinated efforts at the federal level. The following agencies belong to this working group:

- o National Institute for Occupational Safety and Health
- o EEnvironmental Protection Agency
- o Occupational Safety y Health Administration (Administración de la seguridad y salud laborales)
- o Occupational Safety and Health Administration
- o National Telecommunications and Information Administration

 The National Institutes of Health participates in some interagency working group activities, as well.

 The FDA shares regulatory responsibilities for wireless phones with the Federal Communications Commission (FCC). All phones that are sold in the United States must comply with FCC safety guidelines that limit RF exposure. The FCC relies on the FDA and other health agencies for safety questions about wireless phones.

 The FCC also regulates the base stations that the wireless phone networks rely upon. While these base stations operate at higher power than do the wireless phones themselves, the RF exposures that people get from these base stations are typically thousands of times lower than those they can get from wireless phones. Base stations are thus not the subject of the safety questions discussed in this document.

#### **3. What kinds of phones are the subject of this update?**

 The term 'wireless phone' refers here to handheld wireless phones with built-in antennas, often called 'cell', 'mobile', or 'PCS' phones. These types of

wireless phones can expose the user to measurable radiofrequency energy (RF) because of the short distance between the phone and the user's head. These RF exposures are limited by FCC safety guidelines that were developed with the advice of the FDA and other federal health and safety agencies. When the phone is located at greater distances from the user, the exposure to RF is drastically lower because a person's RF exposure decreases rapidly with increasing distance from the source. The so-called 'cordless phones,' which have a base unit connected to the telephone wiring in a house, typically operate at far lower power levels, and thus produce RF exposures far below the FCC safety limits.

#### **4. What are the results of the research done already?**

 The research done thus far has produced conflicting results, and many studies have suffered from flaws in their research methods. Animal experiments investigating the effects of radiofrequency energy (RF) exposures characteristic of wireless phones have yielded conflicting results that often cannot be repeated in other laboratories. A few animal studies, however, have suggested that low levels of RF could accelerate the development of cancer in laboratory animals. However, many of the studies that showed increased tumor development used animals that had been genetically engineered or treated with cancercausing chemicals so as to be pre-disposed to develop cancer in the absence of RF exposure. Other studies exposed the animals to RF for up to 22 hours per day. These conditions are not similar to the conditions under which people use wireless phones, so we don't know with certainty what the results of such studies mean for human health.

 Three large epidemiology studies have been published since December 2000. Between them, the studies investigated any possible association between the use of wireless phones and primary brain cancer, glioma, meningioma, or acoustic neuroma, tumors of the brain or salivary gland, leukemia, or other cancers. None of the studies demonstrated the existence of any harmful health effects from wireless phone RF exposures. However, none of the studies can answer questions about long-term exposures, since the average period of phone use in these studies was around three years.

#### **5. What research is needed to decide whether RF exposure from wireless phones poses a health risk?**

 A combination of laboratory studies and epidemiological studies of people actually using wireless phones would provide some of the data that are needed. Lifetime animal exposure studies could be completed in a few years. However, very large numbers of animals would be needed to provide reliable proof of a cancer promoting effect if one exists. Epidemiological studies can provide data that is directly applicable to human populations, but 10 or more years follow-up may be needed to provide answers about some health effects, such as cancer. This is because the interval between the time of exposure to a cancer-causing agent and the time tumors develop — if they do — may be many, many years. The interpretation of epidemiological studies is hampered by difficulties in measuring actual RF exposure during day-to-day use of wireless phones. Many factors affect this measurement, such as the angle at which the phone is held, or which model of phone is used.

#### **6. What is the FDA doing to find out more about the possible health effects of wireless phone RF?**

 The FDA is working with the U.S. National Toxicology Program and with groups of investigators around the world to ensure that high priority animal studies are conducted to address important questions about the effects of exposure to radiofrequency energy (RF).

 The FDA has been a leading participant in the World Health Organization International Electromagnetic Fields (EMF) Project since its inception in 1996. An influential result of this work has been the development of a detailed agenda of research needs that has driven the establishment of new research programs around the world. The project has also helped develop a series of public information documents on EMF issues. The FDA and the Cellular Telecommunications & Internet Association (CTIA) have a formal Cooperative Research and Development Agreement (CRADA) to do research on wireless phone safety. The FDA provides the scientific oversight, obtaining input from experts in government, industry, and academic organizations. CTIA-funded research

is conducted through contracts with independent investigators.

The initial research will include both laboratory studies and studies of wireless phone users. The CRADA will also include a broad assessment of additional research needs in the context of the latest research developments around the world.

#### **7. How can I find out how much radio frequency energy exposure I can get by using my wireless phone?**

 All phones sold in the United States must comply with Federal Communications Commission (FCC) guidelines that limit radio frequency energy (RF) exposures. The FCC established these guidelines in consultation with the FDA and the other federal health and safety agencies. The FCC limit for RF exposure from wireless telephones is set at a Specific Absorption Rate (SAR) of 1.6 watts per kilogram (1.6 W/kg). The FCC limit is consistent with the safety standards developed by the Institute of Electrical and Electronic Engineering (IEEE) and the National Council on Radiation Protection and Measurement. The exposure limit takes into consideration the body's ability to remove heat from the tissues that absorb energy from the wireless phone and is set well below levels known to have effects. Manufacturers of wireless phones must report the RF exposure level for each model of phone to the FCC. The FCC website (http://www.fcc. gov/oet/ rfsafety) gives

#### **8. What has the FDA done to measure the radio frequency energy coming from wireless phones?**

 The Institute of Electrical and Electronic Engineers (IEEE) is developing a technical standard for measuring the radio frequency energy (RF) exposure from wireless phones and other wireless handsets with the participation and leadership of FDA scientists and engineers.

The standard, 'Recommended Practice for Determining the Spatial-Peak Specific Absorption Rate (SAR) in the Human Body Due to Wireless Communications Devices: Experimental Techniques, ' sets forth the first consistent test methodology for measuring the rate at which RF is deposited in the heads of wireless phone users. The test method uses a tissue-simulating model of the human head. Standardized SAR test methodology is expected to greatly improve the consistency of measurements

made at different laboratories on the same phone. SAR is the measurement of the amount of energy absorbed in tissue, either by the whole body or a small part of the body. It is measured in watts/kg (or milliwatts/g) of matter. This measurement is used to determine whether a wireless phone complies with safety quidelines.

#### **9. What steps can I take to reduce my exposure to radiofrequency energy from my wireless phone?**

 If there is a risk from these products — and at this point we do not know that there is — it is probably very small. But if you are concerned about avoiding even potential risks, you can take a few simple steps to minimize your exposure to radiofrequency energy (RF). Since time is a key factor in how much exposure a person receives, reducing the amount of time spent using a wireless phone will reduce RF exposure. If you must conduct extended conversations by wireless phone every day, you could place more distance between your body and the source of the RF, since the exposure level drops off dramatically with distance.

For example, you could use a headset and carry the wireless phone away from your body or use a wireless phone connected to a remote antenna. Again, the scientific data do not demonstrate that wireless phones are harmful. But if you are concerned about the RF exposure from these products, you can use measures like those described above to reduce your RF exposure from wireless phone use.

#### **10. What about children using wireless phones?**

 The scientific evidence does not show a danger to users of wireless phones, including children and teenagers. If you want to take steps to lower exposure to radiofrequency energy (RF), the measures described above would apply to children and teenagers using wireless phones. Reducing the time of wireless phone use and increasing the distance between the user and the RF source will reduce RF exposure. Some groups sponsored by other national governments have advised that children be discouraged from using wireless phones at all. For example, the government in the United Kingdom distributed leaflets containing such a recommendation in December 2000. They noted that no evidence exists that using a wireless

phone causes brain tumors or other ill effects. Their recommendation to limit wireless phone use by children was strictly precautionary; it was not based on scientific evidence that any health hazard exists.

#### **11. What about wireless phone interference with medical equipment?**

 Radio frequency energy (RF) from wireless phones can interact with some electronic devices. For this reason, the FDA helped develop a detailed test method to measure electromagnetic interference (EMI) of implanted cardiac pacemakers and defibrillators from wireless telephones. This test method is now part of a standard sponsored by the Association for the Advancement of Medical instrumentation (AAMI).

The final draft, a joint effort by the FDA, medical device manufacturers, and many other groups, was completed in late 2000.

#### **12. Where can I find additional information?**

 For additional information, please refer to the following resources:

FDA web page on wireless phones (http://www.fda.gov/cdrh/phones/index.html) Federal Communications Commission (FCC) RF Safety Program (http://www.fcc.gov/oet/rfsafety) International Commission on Non-lonizing Radiation Protection (http://www.icnirp.de) World Health Organization (WHO) International EMF Project

(http://www.who.int/emf)

National Radiological Protection Board (UK) (http://www.nrpb.org.uk/)

 The highest SAR value for this model phone when tested for use at the ear is 0.714 W/kg and when worn on the body, as described in this user's manual, is 0.482 W/kg. (Body-worn measurements differ among phone models, depending upon available accessories and FCC requirements.) While there may be differences between SAR levels of various phones and at various positions, they all meet the government requirement for safe exposure.

#### **Safety Guidelines**

 The FCC has granted an Equipment Authorization for this model phone with all reported SAR levels evaluated as in compliance with the FCC RF emission guidelines. SAR information on this model phone is on file with the FCC and can be found under the Display Grant section of http://www. fcc.gov /oet/fccid after searching on FCC ID BEJCE500.

 Additional information on Specific Absorption Rates (SAR) can be found on the Cellular Telecommunications Industry Association (CTIA) website at http://www.wow-com.com

 \* In the United States and Canada, the SAR limit for mobile phones used by the public is 1.6 watts/kg (W/kg) averaged over one gram of tissue. The standard incorporates a substantial margin of safety to give additional protection for the public and to account for any variations in measurements.

### **Glossary**

To help you understand the main technical terms and abbreviations used in this booklet and take full advantage of the feature on your mobile phone, here are a few definitions.

#### **Call Barring**

Ability to restrict outgoing and incoming calls.

#### **Call Divert**

Ability to reroute calls to another number.

#### **Call Waiting**

Ability to inform users that they have an incoming call when engaged on another call.

### **GPRS (General Packet Radio Service)**

GPRS guaranties continuous connection to the Internet for mobile phone and computer users. It is based on the Global System for Mobile Communication (GSM) circuit-switched cellular phone connections and the Short Message Service (SMS).

#### **GSM (Global System for Mobile Communication)**

International standard for cellular communication, guaranteeing compatibility between the various network operators. GSM covers most European countries and many other parts of the world.

#### **Java**

Programming language generating applications that can run on all hardware platforms, whether small, medium or large, without modification. It has been promoted for and geared heavily to the Web, both for public Web sites and Intranets. When a Java program runs from a Web page, it is called a Java applet. When it is run on a mobile phone or pager, it is called a MIDlet.

#### **Line Identification Services (Caller ID)**

Service allowing subscribers to view or block the telephone numbers of callers.

#### **Glossary**

#### **Conference Calls**

Ability to establish a conference call involving up to five additional parties.

#### **Phone Password**

Security code used to unlock the phone when you have selected the option to lock it automatically each time it switches on.

#### **Roaming**

Use of your phone when you are outside your home area (when traveling for example).

#### **SDN (Service Dial Number)**

Telephone numbers supplied by your network provider and giving access to special services, such as voice mail, directory inquiries, customer support and emergency services.

#### **SIM (Subscriber Identification Module)**

Card containing a chip with all the information required to operate the phone (network and memory information, as well as the subscriber's personal data). The SIM card fits into a small slot on the back of the phone and is protected by the battery.

#### **SMS (Short Message Service)**

Network service sending and receiving messages to and from another subscriber without having to speak to the correspondent. The message created or received (up to 160 characters long) can be displayed, received, edited or sent.

#### **Patent Information**

This product was manufactured under one or more of the following U.S.

patents: 5276765 5749067 6061647

DATE: 2004.12.13 (FC)

### $\overline{A}$

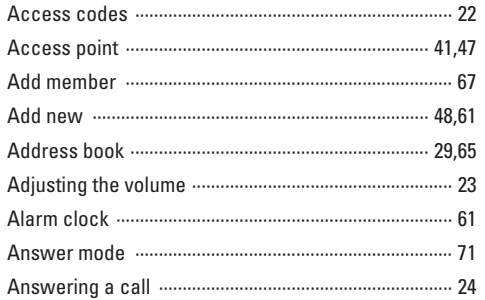

### $\mathbf B$

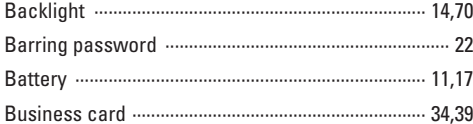

### $\mathbf c$

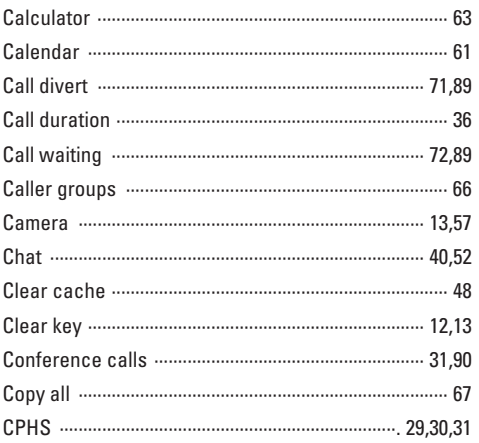

### D

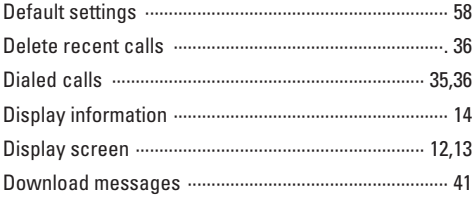

### $\mathsf E$

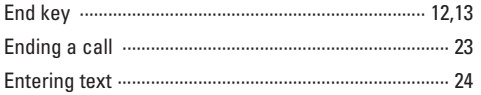

### F

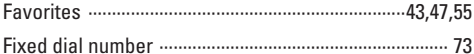

### G

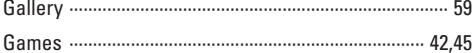

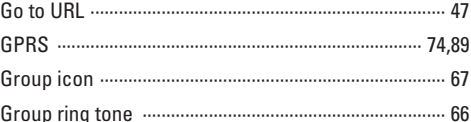

### $\overline{\mathbf{H}}$

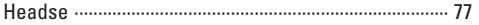

### $\bar{\mathbf{I}}$

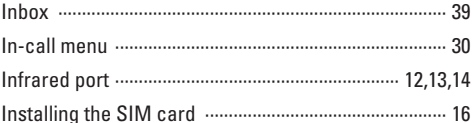

### $\overline{L}$

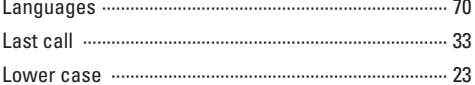

### M

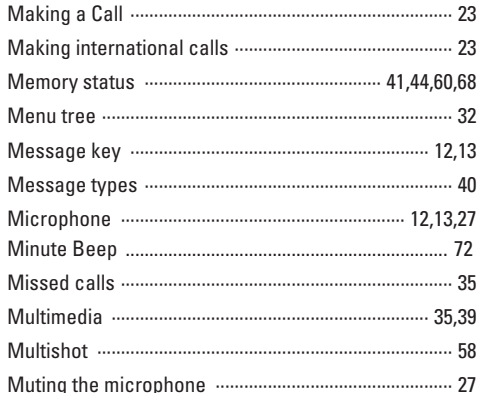

### N

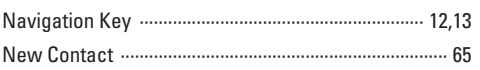

### $\bf{0}$

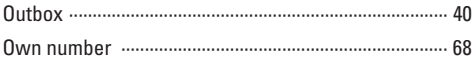

#### P

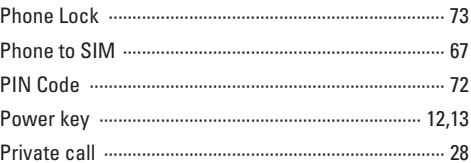

### $\overline{\mathbf{R}}$

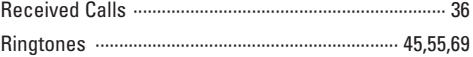

#### S

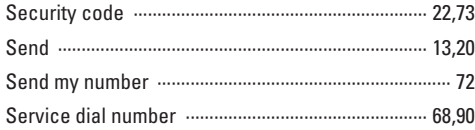

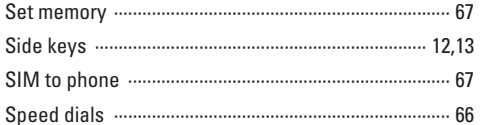

### $\mathbf T$

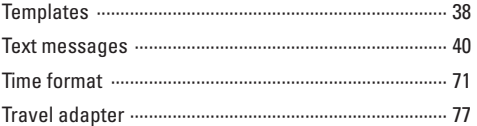

### $\overline{\mathsf{U}}$

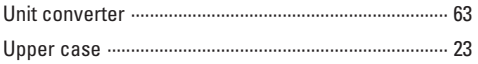

#### $\mathbf V$

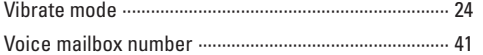

#### W

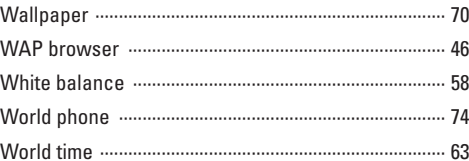

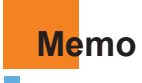

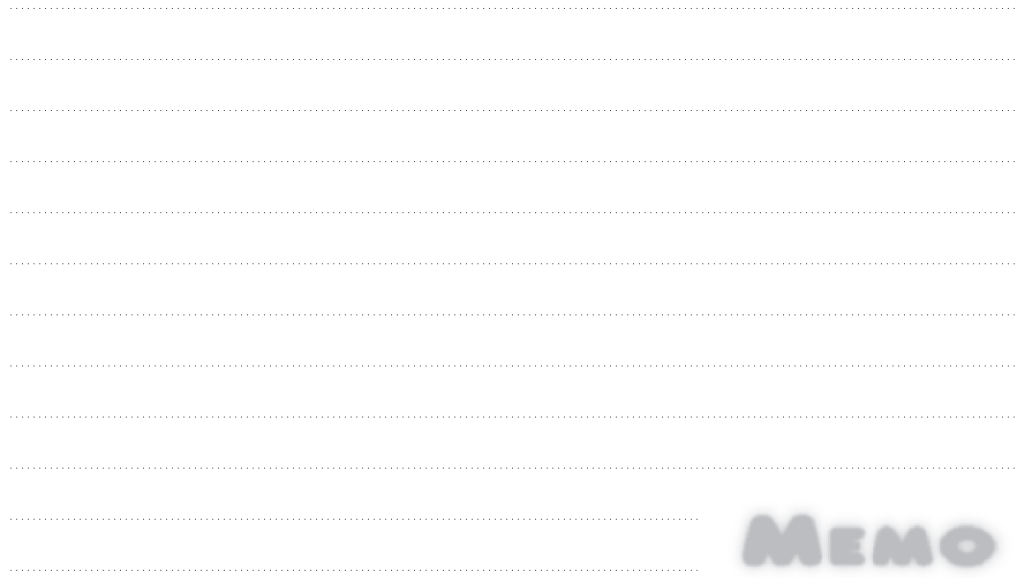

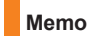

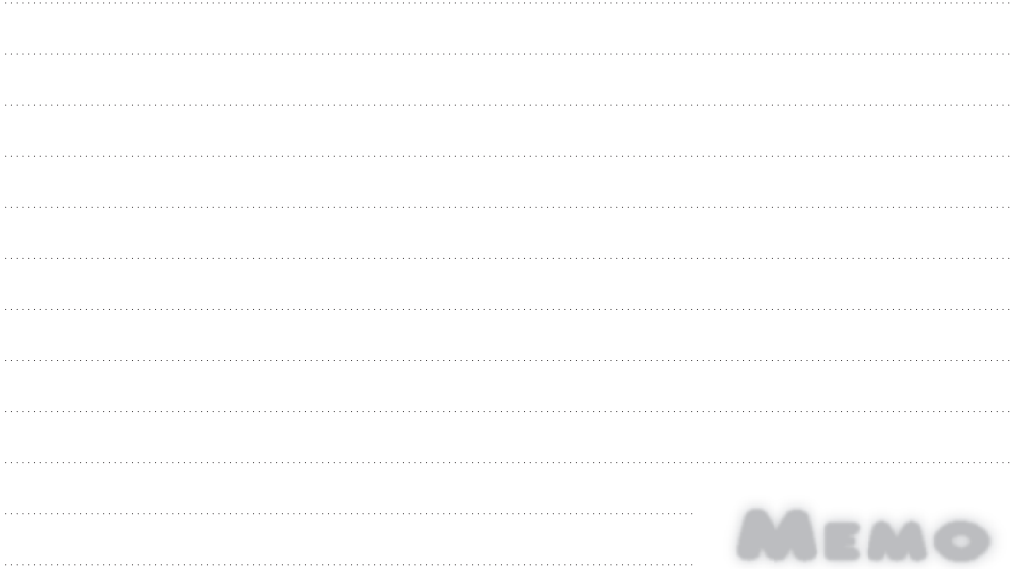

### **LIMITED WARRANTY STATEMENT**

### **1. LO QUE CUBRE ESTA GARANTÍA**

LG le ofrece una garantía limitada de que la unidad de suscriptor adjunta y sus accesorios incluidos estarán libres de defectos de materiales o mano de obra según los términos y condiciones siguientes:

- **1.** La garantía limitada del producto se prolonga durante UN (1) año contado a partir de la fecha de adquisición del producto. El período de garantía restante de la unidad que se está reparando o sustituyendo se determinará mediante la presentación del recibo de ventas original por la compra de la unidad.
- **2.** La garantía limitada se extiende sólo al comprador original del producto y no es asignable ni transferible a ningún otro comprador o usuario final subsecuentes.
- **3.** Esta garantía sólo es buena para el comprador original del producto durante el período de garantía siempre que sea en los EE.UU., incluidos Alaska, Hawaii, los territorios de los EE.UU. y todas las provincias canadienses.
- **4.** La carcasa externa y las partes cosméticas estarán libres de defectos al momento de la distribución, y por tanto no estarán cubiertas por los términos de esta garantía limitada.
- **5.** A solicitud de LG, el consumidor deberá aportar información aceptable para probar la fecha de compra.
- **6.** El cliente se hará cargo del costo de envío del producto al Departamento de servicio al cliente de LG. LG se

hará cargo del costo de envío del producto de vuelta al consumidor después de realizar el servicio según esta garantía limitada.

### **2. LO QUE NO CUBRE ESTA GARANTÍA**

- **1.** Defectos o daños producto del uso del producto de una forma distinta de la normal y acostumbrada.
- **2.** Defectos o daños producto de un uso anormal, condiciones anormales, almacenamiento inadecuado, exposición a humedad o agua, modificaciones no autorizadas, conexiones no autorizadas, reparación no autorizada, mal uso, negligencia, abuso, accidentes, alteraciones, instalación incorrecta o cualquier otro acto que no sea responsabilidad de LG, incluido el daño causado por la transportación, fusibles fundidos y derrames de alimentos o líquidos.
- **3.** Rotura o daños a las antenas a menos que hayan sido ocasionadas directamente por defectos en los materiales o mano de obra.
- **4.** El consumidor debe notificar al Departamento de servicio al cliente de LG el supuesto defecto o desperfecto del producto durante el período de garantía limitada aplicable para hacer efectiva la garantía.
- **5.** Productos a los que se haya eliminado el número de serie, o en los que éste sea ilegible.
- **6.** Esta garantía limitada se otorga en lugar de cualquier otra garantía, explícita o implícita, de hecho o por lo dispuesto en las leyes, establecido por ellas o implicado, incluso, aunque de manera enunciativa y no limitativa, cualquier garantía implícita de comerciabilidad o adecuación para un uso en particular.
- **7.** Daños resultantes del uso de accesorios no aprobados por LG. El uso de cualquier accesorio no aprobado por LG anula de inmediato esta garantía y LG no será responsable de daños incidentales, consecuenciales, especiales ni de ningún otro tipo que resulten del uso de cualquier accesorio no aprobado por LG.
- **8.** Todas las superficies de plástico y todas las demás piezas externas expuestas que se rayen o dañen debido al uso normal por parte del cliente.
- **9.** Productos que hayan sido puestos en funcionamiento por encima de las limitaciones máximas indicadas.
- **10.** Productos utilizados u obtenidos en un programa de arrendamiento.
- **11.** Consumibles (como sería el caso de los fusibles).

#### **3. DERECHOS DE LEYES ESTATALES:**

No se aplica a este producto ninguna otra garantía explícita. LA DURACIÓN DE CUALQUIER GARANTÍA IMPLÍCITA, INCLUIDA LA GARANTÍA IMPLÍCITA DE COMERCIABILIDAD, SE LIMITA A LA DURACIÓN DE LA GARANTÍA EXPLÍCITA AQUÍ INDICADA. LG LG ELECTRONICS MOBILECOMM

U.S.A., INC. NO TENDRÁ RESPONSABILIDAD LEGAL POR LA PÉRDIDA DEL USO DE ESTE PRODUCTO, LAS INCOMODIDADES, PÉRDIDAS O CUALQUIER OTRO DAÑO, DIRECTO O CONSECUENCIAL, QUE SE PRODUZCA POR EL USO O LA INCAPACIDAD DE USAR ESTE PRODUCTO, NO POR LA VIOLACIÓN DE CUALQUIER GARANTÍA EXPLÍCITA O IMPLÍCITA, INCLUIDA LA GARANTÍA IMPLÍCITA DE COMERCIABILIDAD APLICABLE A ESTE PRODUCTO.

Algunos países no permiten la excluyente de limitación de daños incidentales o consecuenciales, o las limitaciones sobre la duración de la garantía implícita, de modo que es posible que estas limitaciones o exclusiones no se le apliquen a usted. Esta garantía le concede derechos legales concretos y es posible que también tenga otros derechos, que varían de estado a estado.

#### **4. COMO OBTENER EL SERVICIO DE ESTA GARANTÍA:**

Para obtener servicio de esta garantía llame al siguiente teléfono desde cualquier ubicación continental de los Estados Unidos:

LG Electronics Service 201 James Record Road Huntsville, AL 35824 Tel : 1-800-793-8896 Website : http://us.lgservice.com

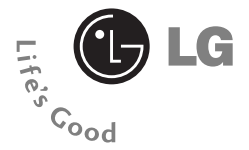

# **CE500**

## **Guía del usuario**

## **Contenido**

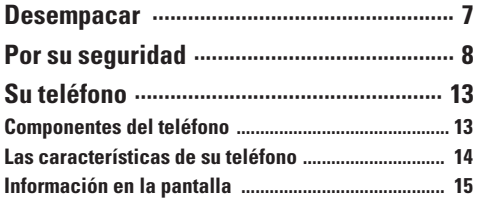

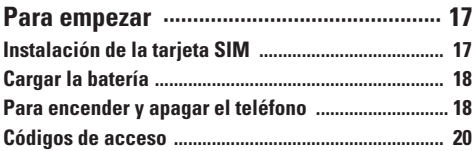

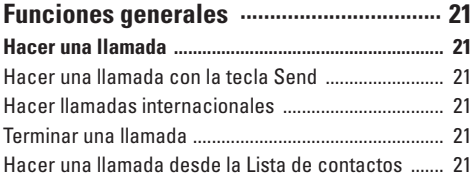

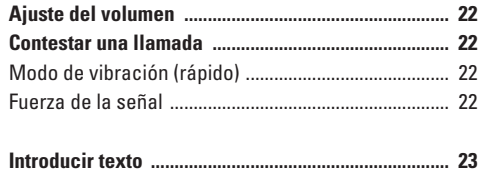

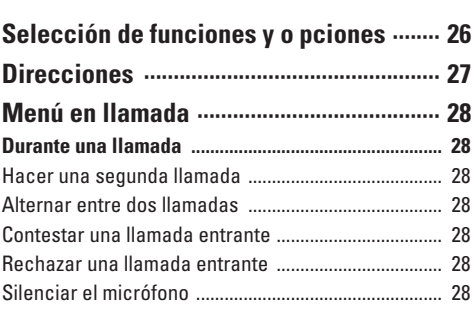

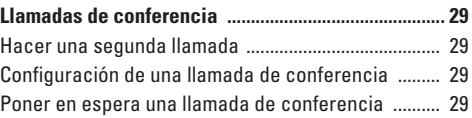

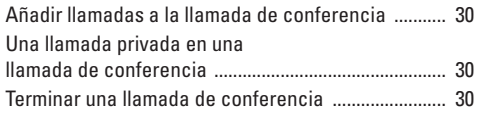

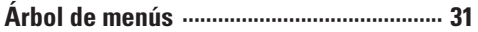

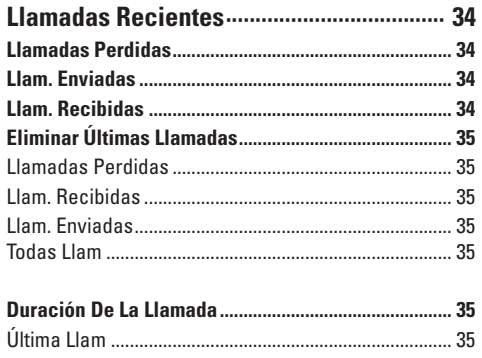

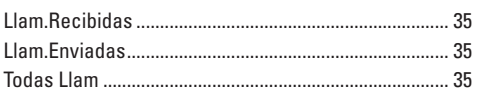

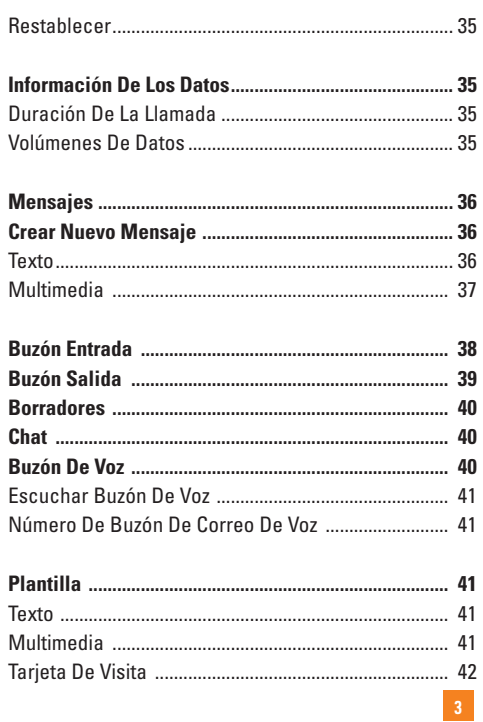

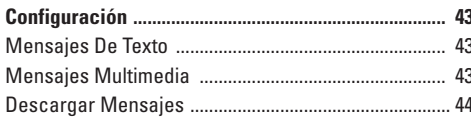

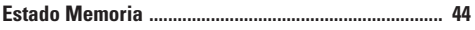

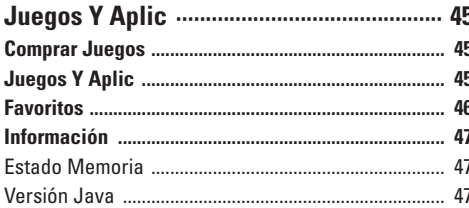

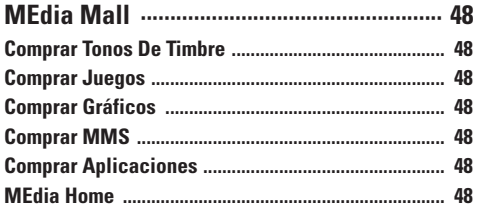

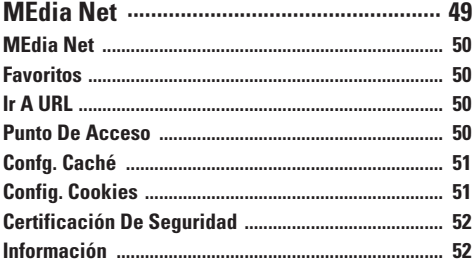

### 

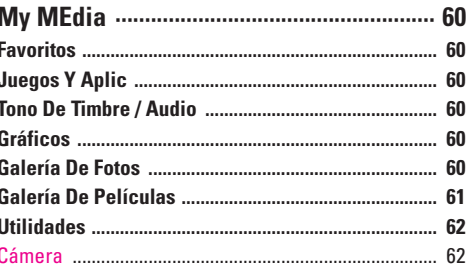

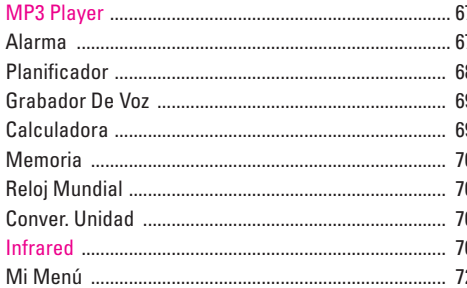

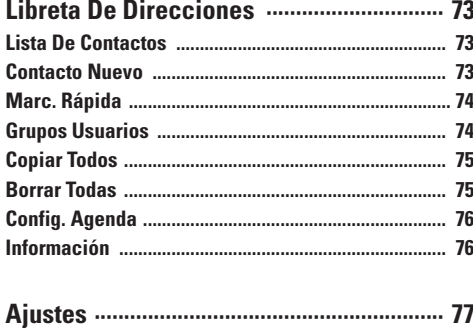

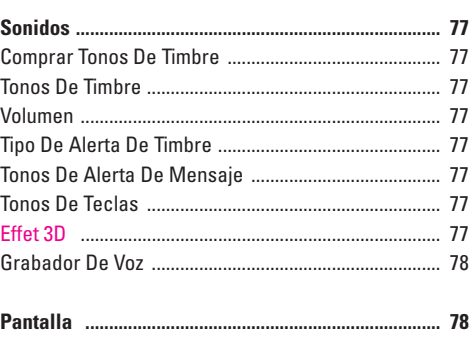

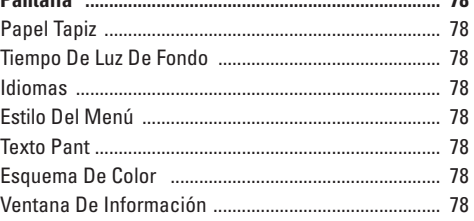

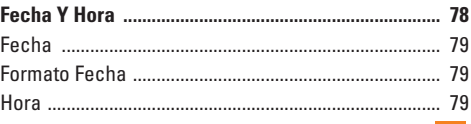

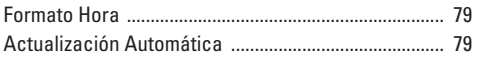

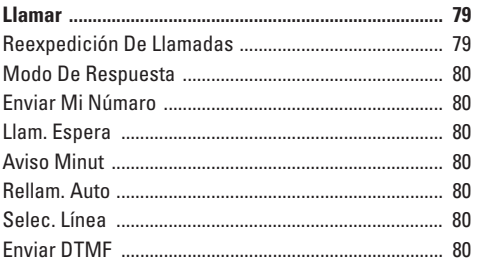

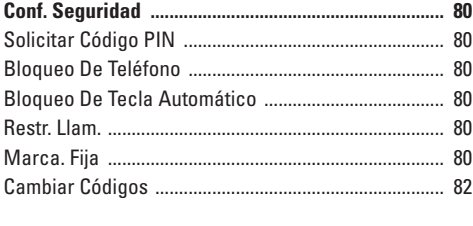

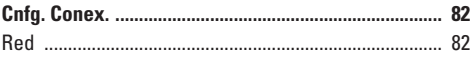

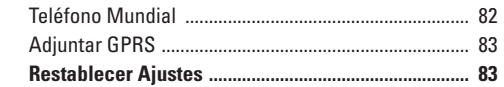

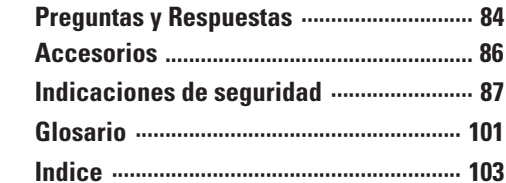

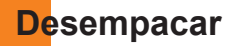

Haga una revísión para cerciorarse de que tiene todos los componentes que se muestran abajo.

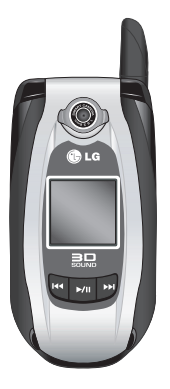

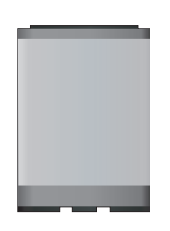

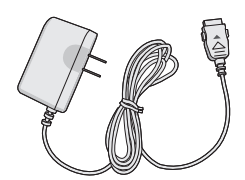

**Teléfonot Batería estándar Adaptador para viajes Guía del usuario**

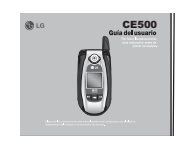

### **Por su seguridad**

#### **Información importante**

Esta guía del usuario contiene información importante acerca del uso y funcionamiento de este teléfono. Lea toda la información con cuidado para obtener un desempeño óptimo y para evitar cualquier daño o mal uso del teléfono. Cualquier cambio o modificación que no esté explícitamente aprobado en esta guía del usuario podría invalidar la garantía que tiene para este equipo.

#### **Antes de comenzar**

#### **Instrucciones de seguridad**

**¡ADVERTENCIA!** Para reducir la posibilidad de sufrir descargas eléctricas, no exponga el teléfono a áreas de mucha humedad, como serían el baño, una piscina, etc.

#### **Almacene siempre el teléfono lejos del calor.**

Nunca almacene el teléfono en ambientes que puedan exponerlo a temperaturas menores a los 0 °C o superiores a los 40°C, como por ejemplo al aire libre durante una tormenta de nieve o dentro del automóvil en un día caluroso. La exposición al frío o calor excesivos causará desperfectos, daños y

posiblemente una falla catastrófica.

**Sea cuidadoso al usar su teléfono cerca de otros dispositivos electrónicos.** Las emisiones de radiofrecuencia del teléfono celular pueden afectar a equipos electrónicos cercanos que no estén adecuadamente blindados. Debe consultar con los fabricantes de cualquier dispositivo médico personal, como sería el caso de marcapasos o audífonos para determinar si son susceptibles de recibir interferencia del teléfono celular. Apague el teléfono cuando esté en una instalación médica o en una gasolinera. Nunca coloque el teléfono en un horno de microondas ya que esto haría que estallara la batería.

**¡Importante!** Lea por favor la INFORMACIÓN DE SEGURIDAD DE LA ASOCIACIÓN DE LA INDUSTRIA DE LAS TELECOMUNICACIONES (TIA) en la página 115 antes de utilizar su teléfono.
# **Información de seguridad**

Por favor lea y atienda la información siguiente para el uso seguro y adecuado de su teléfono y para evitar cualquier daño imprevisto debido a un accidente. Igualmente, mantenga el manual del usuario en un sitio accesible en todo momento después de leerlo.

- ] Desconecte el cable de corriente y el cargador si hay una tormenta eléctrica para evitar descargas eléctricas o incendios.
- ▶ No use su teléfono en áreas altamente explosivas, ya que puede generar chispas.
- ▶ No coloque el teléfono en un sitio sometido a exceso de polvo y mantenga la distancia mínima requerida entre el cable de corriente y las fuentes de calor.
- ▶ No dañe el cable de corriente doblándolo, retorciéndolo, tirando de él o calentándolo. No use la clavija si está suelta, ya que esto puede ocasionar incendios o descargas eléctricas.
- $\triangleright$  Sostenga firmemente la clavija para conectar y desconectar el cable de corriente. Cerciórese de que la clavija esté firmemente conectada. Si no lo está, puede producir calor excesivo o un incendio.
- ] No coloque objetos pesados sobre el cable de corriente. No permita que el cable de corriente se doble, ya que esto puede ocasionar incendios o descargas eléctricas.
- ] Cuide de no dejar que la batería entre en contacto con conductores metálicos como pueden serlo un collar o algunas monedas. Al sufrir un corto circuito, puede causar una explosión.
- ] No desarme la batería ni la golpee, ya que esto puede ocasionar descargas eléctricas, corto circuitos e incendios. Almacene la batería en un sitio alejado del alcance de los niños.
- ] El uso de una batería dañada o el colocar la batería en la boca puede ocasionar graves lesiones.
- ] Cargando aparece en la pantalla después de conectar el adaptador de viaje. Si la batería está totalmente vacía, tarda bastante tiempo en mostrar "Cargando".
- ] No coloque cerca del teléfono artículos que contengan componentes magnéticos, como tarjetas de crédito, tarjetas telefónicas, libretas bancarias y boletos del metro. El teléfono puede dañar la banda magnética.

## **Por su seguridad**

- ] No sostenga la antena ni permita que entre en contacto con su cuerpo durante las llamadas.
- ] Hablar por el teléfono durante un largo período de tiempo puede reducir la calidad de la llamada debido al calor que se genera durante el uso.
- ] No permita que el teléfono se vea sometido a vibraciones excesivas o golpes.
- ] Cuando no use el teléfono durante un período prolongado, almacénelo en un área segura con el cable de corriente desconectado.

# **Información sobre la exposición a radiofrecuencias de la FCC**

**¡ADVERTENCIA!** Lea esta información antes de hacer funcionar el teléfono.

En agosto de 1996, la Comisión federal de comunicaciones (FCC) de los Estados Unidos, con su acción en el informe y orden FCC 96-326, adoptó una norma de seguridad actualizada para la exposición humana a la energía electromagnética de radiofrecuencias (RF) que emiten los transmisores regulados por la FCC.

Esos lineamientos se corresponden con la norma de seguridad establecida previamente por organismos de estándares tanto de los EE.UU. como internacionales.

El diseño de este teléfono cumple con los lineamientos de la FCC y esas normas internacionales.

# **PRECAUCIÓN**

Utilice solamente la antena incluida y aprobada. EL uso de antenas no autorizadas o el hacerles modificaciones podría deteriorar la calidad de la llamada, dañar el teléfono, invalidar la garantía o dar como resultado una violación de los reglamentos de la FCC. No utilice el teléfono con una antena dañada. Si una antena dañada entra en contacto con la piel, puede producirse una pequeña quemadura. Comuníquese con su distribuidor local para obtener un reemplazo de la antena.

# **Funcionamiento en el cuerpo**

Este dispositivo se ha probado para un funcionamiento típico en el cuerpo, manteniendo una distancia de 1.5 cm (0.6 de pulgada) entre la parte posterior del teléfono y el cuerpo del usuario.

Para cumplir los requisitos de exposición a RF de la FCC, debe mantenerse una distancia de separación mínima de 1.5 cm (0.6 de pulgada) entre el cuerpo del usuario y la parte posterior del teléfono. No deben utilizarse clips para cinturón, fundas y accesorios similares de otros fabricantes que tengan componentes metálicos. Es posible que los accesorios usados sobre el cuerpo que no puedan mantener una distancia de separación de 1.5 cm (0.6 de pulgada) entre el cuerpo del usuario y la parte posterior del teléfono, y que no hayan sido probados para el funcionamiento típico en el cuerpo no cumplan con los límites de exposición a RF de la FCC y deberán evitarse.

# **Antena externa montada sobre el vehículo (opcional, en caso de estar disponible)**

Debe mantenerse una distancia de separación mínima de 20 cm (8 pulgadas) entre el usuario o transeúnte y la antena externa montada en el vehículo para satisfacer los requisitos de exposición a RF de la FCC.

Para obtener más información sobre la exposición a RF, visite el sitio Web de la FCC en www.fcc.gov

# **Cumplimiento de clase B según el artículo 15 de la FCC**

Este dispositivo y sus accesorios cumplen con el artículo 15 de las reglas de la FCC. La operación está sujeta a las dos condiciones siguientes: (1) Este dispositivo y sus accesorios no podrán causar interferencias dañinas y (2) este dispositivo y sus accesorios deben aceptar cualquier interferencia que reciban, incluida la que pudiera causar un funcionamiento indeseable.

# **Precauciones con la batería**

- $\blacktriangleright$  No la desarme.
- ▶ No le provoque un corto circuito.
- ▶ No la exponga a altas temperaturas. 60°C (140°F).
- $\blacktriangleright$  No la incinere.

# **Por su seguridad**

# **Eliminación de las baterías**

- ] Por favor deshágase de la batería en forma correcta o llévela a su proveedor de servicios inalámbricos para que sea reciclada.
- ] No se deshaga de ella en el fuego ni utilizando materiales peligrosos o inflamables.

# **Precauciones con el adaptador (cargador)**

- ] El uso de un cargador de baterías incorrecto puede dañar su teléfono e invalidar su garantía.
- ] El adaptador o cargador de baterías está diseñado solamente para su uso en interiores.

No exponga el adaptador o cargador de baterías a la luz directa del sol, ni lo utilice en sitios con elevada humedad, como por ejemplo el baño.

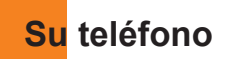

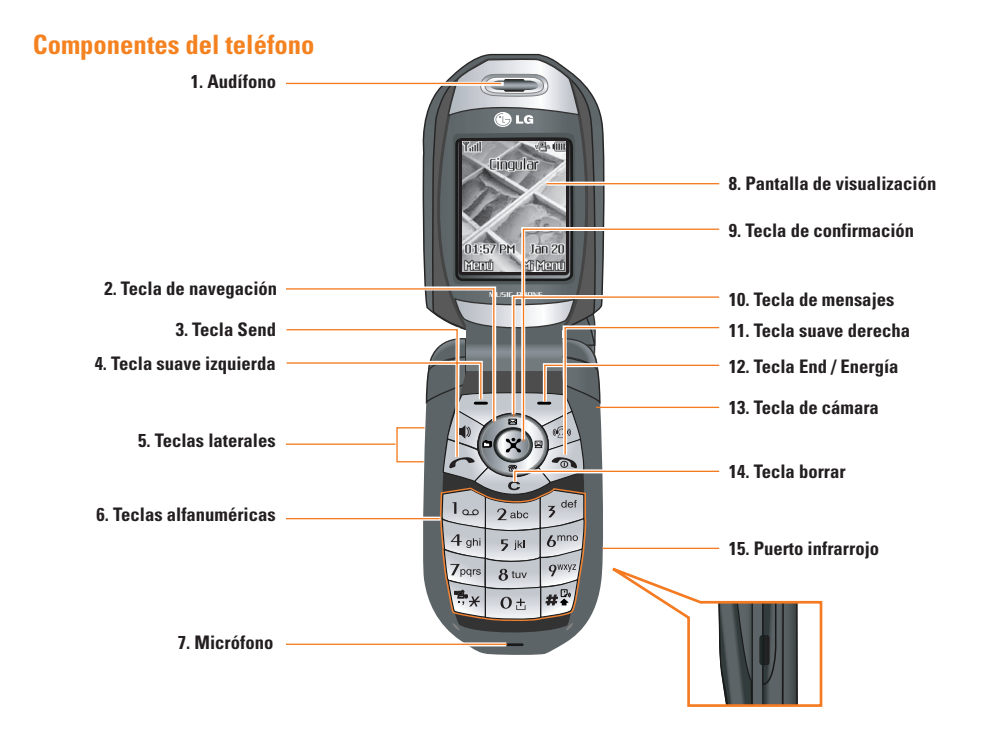

## **Su teléfono**

# **Las características de su teléfono**

#### **1. Audífono**

- **2. Tecla de navegación:** Usela para acceder rápidamente a las funciones del teléfono.
- **3. Tecla Send:** Puede marcar un número telefónico y contestar llamadas entrantes. Oprima esta tecla en el modo de espera para acceder rápidamente a las llamadas entrantes, salientes y perdidas más recientes.
- **4, 12. Tecla suave izquierda / tecla suave derecha:** Cada una de estas teclas realiza la función que indica el texto de la pantalla inmediatamente sobre ella.
- **5. Teclas laterales:** Estas teclas se usan para controlar el volumen del tono de timbre en modo de espera y el volumen del auricular durante una llamada.
- **6. Teclas alfanuméricas:** Estas teclas se usan para marcar un número en modo de espera y para introducir números o caracteres en modo de edición.
- **7. Micrófono:** Se puede silenciar durante una llamada para tener privacidad.
- **8. Pantalla de visualización:** Muestra los iconos de estado del teléfono, los elementos de menú, información de la Web, imágenes y otros elementos.
- **9. Tecla de confirmación:** Oprimirla sostenidamente iniciará el navegador WAP. Le permite seleccionar opciones de menú y confirmar acciones.
- **10. Tecla de mensajes:** Utilícela para recuperar o enviar mensajes de voz y de texto.
- **11. Tecla End / Energía:** Le permite apagar el teléfono, terminar llamadas o volver al modo de Espera.
- **13. Tecla de cámara:** Oprima esta tecla para usar la función de cámara. Va directamente el modo de cámara.
- **14. Tecla borrar:** Puede borrar los caracteres o información introducidos y volver a la pantalla anterior.
- **15. Puerto infrarrojo:** Indica que ha activado las funciones de infrarrojo para comunicarse con un dispositivo compatible con IrDA para enviar o recibir datos.

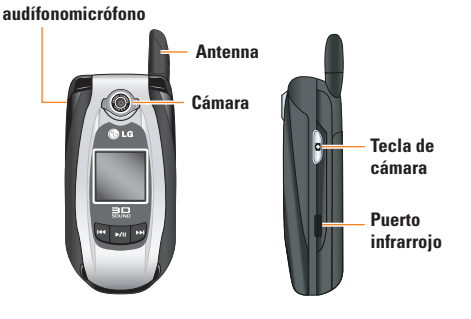

# **Información en la pantalla**

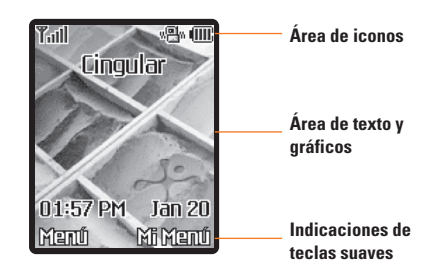

### **Iluminación**

**Entrada de** 

Una luz trasera ilumina la pantalla y el teclado. Al oprimir cualquier tecla o abrir la tapa, se encenderá la luz trasera. Se apaga si no se oprime ninguna tecla durante un período de tiempo determinado, en función de la opción en el menú **Tiempo De Luz De Fondo**. Para indicar la cantidad de tiempo en que estará activa la luz trasera, vea la opción de menú **Tiempo De Luz De Fondo** (Menú 9.2.2). Vea la página 98 para obtener información más detallada.

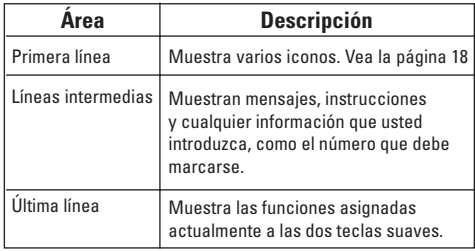

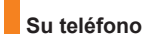

# **Iconos en la pantalla**

La tabla que aparece abajo describe varios indicadores o iconos visuales que aparecen en la pantalla del teléfono.

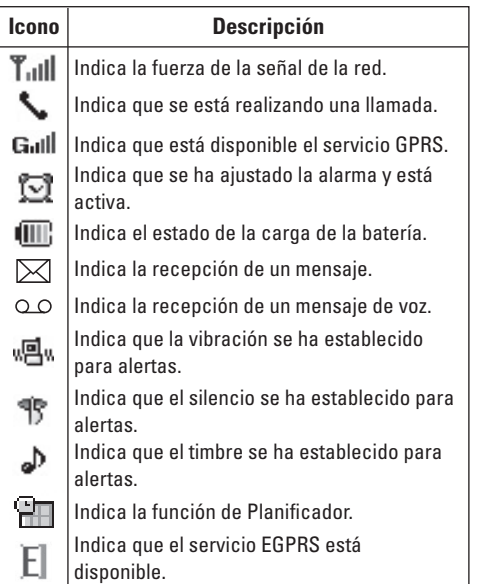

# **Para empezar**

# **Instalación de la tarjeta SIM**

Al suscribirse a una red celular, se le proporciona una tarjeta SIM que se conecta al teléfono y que está cargada con los detalles de su suscripción, como su PIN, servicios opcionales que tiene disponibles y muchos otros.

# Importante!

La tarjeta SIM que se conecta al teléfono puede dañarse fácilmente si se raya o dobla, así que tenga cuidado al manipularla, introducirla o extraerla. Mantenga todas las tarjetas SIM fuera del alcance de los niños pequeños.

- **1.** Si fuera necesario, apague el teléfono manteniendo oprimida la tecla  $\left\langle \bullet\right\rangle$  hasta que aparezca la imagen de desactivación.
- **2.** Extraiga la batería Para hacerlo:

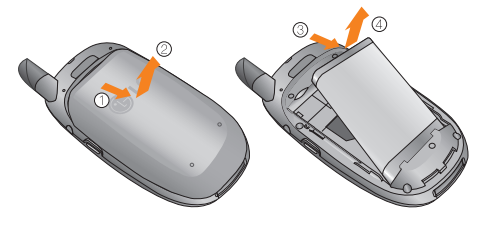

**3.** Deslice la tarjeta SIM en el soporte correspondiente de modo que éste mantenga la tarjeta en su posición. Asegúrese de que la esquina recortada esté abajo a la izquierda y que los contactos dorados miren hacia el teléfono.

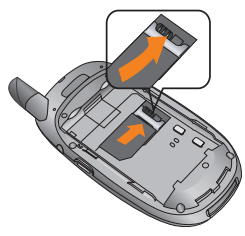

# **Nota**

Cuando necesite extraer la tarjeta SIM, deslícela como se muestra y sáquela del soporte.

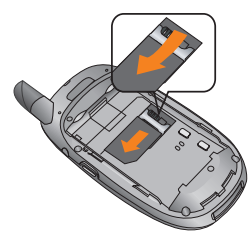

#### **Para empezar**

**4.** Coloque los postes de la parte inferior de la batería en el soporte de retención. Luego empuje la parte posterior de la batería a su posición hasta que escuche un clic.

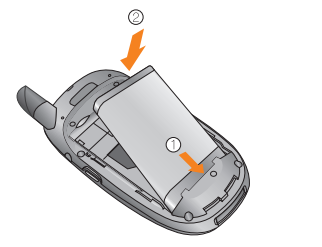

**5.** Vuelva a colocar la tapa deslizándola hacia arriba a su posición hasta que escuche un clic.

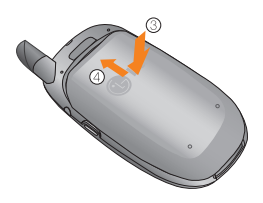

# **Cargar la batería**

El uso de accesorios no autorizados puede dañar su teléfono e invalidar su garantía.

Para usar el adaptador de viaje incluido con su teléfono:

- **1.** Con la batería en su sitio en el teléfono, conecte el cable del adaptador de viaje a la parte inferior del teléfono. Compruebe que la flecha del conector del cable esté mirando hacia el frente del teléfono.
- **2.** Conecte el adaptador a un enchufe de CA estándar de pared. Utilice solamente el adaptador de viaje que viene incluido con el paquete.

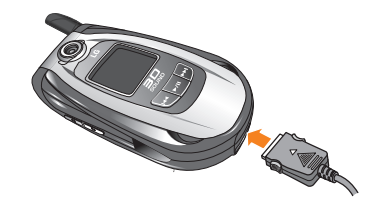

# **Advertencia**

Si está recargando, debe desconectar el adaptador antes de extraer la batería del teléfono, pues de lo contrario se podría dañar el teléfono.

**3.** Cuando haya terminado la carga, desconecte el adaptador del enchufe presionando las lengüetas grises que hay a ambos lados del conector y tirando de éste.

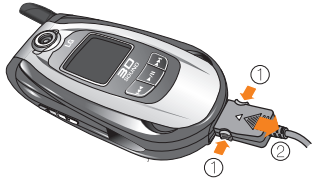

# Aviso

] Si el teléfono está encendido mientras carga la batería, verá las barras del ciclo de iconos indicadores de la batería.

Cuando la batería esté totalmente cargada, las barras del icono indicador de la batería destellarán encendiéndose y apagándose.

] Si el teléfono está apagado, la pantalla mostrará el estado de la carga.

Se podrá ver **'Cargando' o 'cargada'**.

#### **Si la batería no se carga completamente:**

- ] Después de encender y apagar el teléfono, intente volver a cargar la batería.
- ] Después de extraer y volver a instalar la batería, intente volver a cargarla.

# **Para encender y apagar el teléfono**

- **1.** Deslice el teclado hacia abajo.
- **2.** Mantenga presionada la tecla  $\leq$  hasta que se encienda el teléfono.
- **3.** Si el teléfono pide un NIP, introdúzcalo y presione la tecla suave izquierda [Acept.]. Para obtener información detallada, vea la página 102.

El teléfono busca su red y, después de encontrarla, aparece la pantalla inactiva que se ilustra abajo. Ahora puede hacer o recibir llamadas.

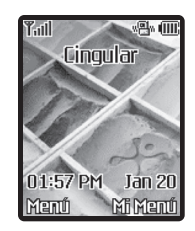

# **Nota**

El idioma de la pantalla está preestablecido como Automático en la fábrica. Para cambiar el idioma, use la opción de menú Idioma (Menú 9.2.3). Para obtener información detallada, vea la página 96.

#### **Para empezar**

**4.** Cuando desee apagar el teléfono, mantenga oprimida la tecla  $\leftarrow$  [end] hasta que aparezca la imagen de desactivación.

# **Códigos de acceso**

Puede usar los códigos de acceso que se describen en esta sección para evitar que se utilice el teléfono sin su autorización. Los códigos de acceso (excepto los códigos PUK y PUK2) se pueden cambiar con la función **Cambiar Códigos** (Menú 9.5.6).

# **Código de seguridad (de 4 a 8 cifras)**

El código de seguridad protege al teléfono contra el uso no autorizado.

El código de seguridad predeterminado es '**0000**' y se necesita para borrar todas las entradas de teléfonos y activar el menú Restaurar configuración de fábrica. La configuración predeterminada del código de seguridad se puede modificar en el menú Configuración de seguridad.

# **Funciones generales**

# **Hacer una llamada**

- **1.** Cerciórese de que el teléfono esté encendido.
- **2.** Introduzca un número telefónico, con todo y el código de área. Para editar un número en la pantalla, sino simplemente oprima la tecla  $\lt \leq$  para borrar un dígito por vez.
	- $\blacktriangleright$  Mantenga oprimida la tecla  $\leq \geq$  para borrar el número entero.
- **3.** Oprima la tecla  $\geq$  para llamar al número.
- **4.** Cuando haya terminado, oprima la tecla  $\lll$ .

# **Hacer una llamada con la tecla Send**

- **1.** Oprima la tecla  $\geq$  y aparecerán los número más recientes de llamadas entrantes, salientes y perdidas.
- **2.** Seleccione el número que desea con las teclas de navegación.
- **3.** Oprima la tecla  $\geq$ .

# **Hacer llamadas internacionales**

- **1.** Mantenga oprimida la tecla  $\boxed{\circ}$  del prefijo internacional. El carácter '+' puede sustituirse con el código de acceso internacional.
- **2.** Introduzca el código de país, el código de área y el número telefónico, con todo y el código de área.

**3.** Oprima la tecla  $\geq$ .

# **Terminar una llamada**

Cuando haya terminado la llamada, oprima brevemente la tecla  $\left(\widehat{\mathbb{R}}\right)$ .

# **Hacer una llamada desde la Lista de contactos**

Puede almacenar los nombres y números de teléfono que marca con frecuencia tanto en la tarjeta SIM como en la memoria del teléfono, llamada Lista de contactos.

Puede marcar un número simplemente buscando un nombre en la lista de contactos. Para obtener información más detallada de la función de Lista De Contactos, consulte la página 90.

# **Funciones generales**

# **Ajuste del volumen**

Durante una llamada, si desea ajustar el volumen del auricular, use las teclas Laterales que están a un lado del teléfono. En modo inactivo, puede ajustar el volumen del timbre con las teclas laterales.

# **Contestar una llamada**

Cuando alguien le llama, el teléfono suena y parpadea el icono de teléfono en el centro de la pantalla. Si se puede identificar a la persona que llama, se muestra su número telefónico (o su nombre, si lo tiene almacenado en el Directorio).

**1.** Abra la tapa y oprima la tecla  $\geq$  o la tecla suave izquierda para contestar una llamada entrante. Si se ha establecido cualquier tecla como **Modo De Respuesta** (Menú 9.4.2) puede oprimir cualquier tecla para contestar una llamada excepto la tecla y la tecla  $\left( \infty \right)$  suave derecha.

# **Aviso**

- ] Para rechazar una llamada entrante, mantenga oprimidas las teclas Laterales del lado izquierdo del teléfono.
- ] Si se ha establecido Abrir tapa como **Modo De Respuesta** (Menú 9.4.2), no necesita oprimir ninguna tecla. Puede contestar la llamada simplemente abriendo la tapa.

**2.** Termine la llamada cerrando el teléfono u oprimiendo la tecla  $\left(\sqrt[n]{\cdot}\right)$ .

# ll Aviso

Puede contestar la llamada cuando esté usando las funciones de Directorio o cualquier otra función de menú.

# **Modo de vibración (rápido)**

Cuando la tapa está abierta, el Modo de vibración se puede activar manteniento oprimida la tecla  $\mathbb{R}$ .

# **Fuerza de la señal**

Si está dentro de un edificio, obtendrá mejor recepción si está cerca de una ventana. Puede ver la fuerza de la señal mediante el indicador de señal ( $\mathbb{T}$  ll ) que está en la pantalla de su teléfono.

# **Introducir texto**

Puede introducir caracteres alfanuméricos con el teclado del teléfono.

Por ejemplo, tendrá que introducir texto par almacenar un nombre en el directorio y al escribir mensajes, al crear su saludo personal o al calendarizar acontecimientos en el calendario.

Tiene los siguientes modos de entrada de texto.

# **Modo T9**

Este modo le permite introducir palabras con sólo oprimir una vez la tecla por cada letra. Cada tecla del teclado tiene más de una letra. El modo T9 compara automáticamente sus teclazos con un diccionario lingüístico interno para determinar la palabra correcta, lo que demanda muchos menos teclazos que el modo ABC tradicional.

# **Modo ABC**

Este modo le permite introducir letras oprimiendo la tecla marcada con la letra correspondiente una, dos, tres o cuatro veces hasta que aparezca la letra.

# **Modo 123 (modo de números)**

Escriba números con un teclazo por número. Para cambiar al modo 123 en un campo de entrada de texto, oprima la tecla  $\overline{H}$  hasta que aparezca el modo 123. Una presión prolongada cambia el modo a 123.

# **Modo simbólico**

Este modo le permite introducir caracteres especiales.

# **A** Aviso

Puede seleccionar un idioma T9 distinto en la opción de menú.

La configuración predeterminada del teléfono es con el modo T9 desactivado.

# **Cambio de modo de entrada de texto**

- **1.** Cuando esté en un campo que permita la introducción de caracteres, observará el indicador de modo de introducción de caracteres en la esquina superior derecha de la pantalla.
- **2.** Cambie el modo de entrada de texto oprimiendo  $\widehat{H^{up}}$ . Puede comprobar el modo de entrada de texto actual en la esquina superior derecha de la pantalla.

# **Funciones generales**

# **Uso del Modo T9**

El modo T9 de entrada predictiva de texto le permite introducir palabras fácilmente con un mínimo de teclazos. Conforme va oprimiendo cada tecla, el teléfono selecciona una letra que forme la palabra que supone que usted está escribiendo, con base en un diccionario interconstruido.

Conforme se añaden otras letras, la palabra cambia en función de la tecla que usted haya oprimido.

- **1.** Cuando está en el modo T9 de entrada predictiva de texto, empiece a introducir una palabra oprimiendo  $\frac{1}{\sqrt{2}}$  las teclas  $\frac{1}{2}$  a  $\frac{1}{\sqrt{2}}$ . Oprima cada tecla una sola vez para una letra.
	- $\blacktriangleright$  La palabra cambia conforme se escriben las letras, ignore lo que aparece en pantalla hasta que la palabra esté completa.
	- $\triangleright$  Si la palabra sigue siendo incorrecta después de haber terminado de escribirla, oprima la tecla de navegación Derecha una o más veces para recorrer por otras opciones de palabra.

Por ejemplo: Oprima 4<sup>61</sup> para escribir **Home** Oprima  $\sqrt{4\pi}$   $6\pi$  $\sqrt{6\pi}$  $\sqrt{3}$   $\pi$  [la tecla de navegación de abajo] para escribir **Inme**

- ] Si la palabra deseada no está entre las opciones, agréguela usando el modo ABC.
- **2.** Introduzca toda la palabra antes de editar o borrar cualquier letra.
- **3.** Termine cada palabra con un espacio oprimiendo la tecla  $\boxed{\circ}$  o tecla  $\boxed{\circ}$ .

Para borrar letras, oprima  $\leq$ . Mantenga oprimido  $\left\langle \sigma \right\rangle$  para borrar las letras continuamente.

# **A** Aviso

Para salir del modo de introducción de texto sin guardar lo que escribió, oprima  $\leqslant$ . El teléfono volverá al nivel de menú anterior.

# **Uso del Modo ABC**

Use las teclas  $\boxed{2^{200}}$  a  $\boxed{9^{200}}$  para introducir su texto.

- **1.** Oprima la tecla marcada con la letra que quiere.
	- $\blacktriangleright$  Una vez para la primera letra
	- ] Dos veces para la segunda letra
	- $\blacktriangleright$  Y así sucesivamente

**2.** Para introducir un espacio, oprima la tecla  $\boxed{0 \pm 1}$ una vez. Para borrar letras, oprima la tecla  $\langle \leq \rangle$ . Mantenga oprimida la tecla  $\leq$  para borrar las letras continuamente.

#### **A** Aviso

Consulte la tabla que aparece abajo para obtener más información acerca de los caracteres que tiene a su disposición con las teclas.

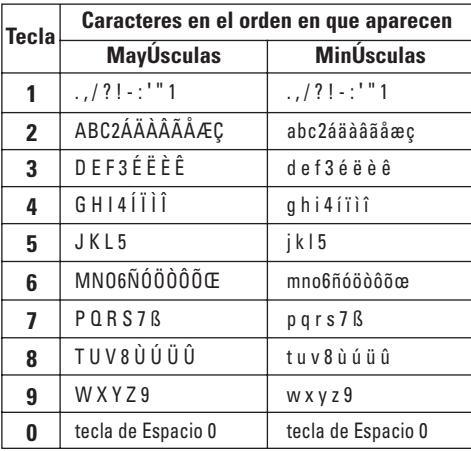

# **Uso del Modo 123 (de números)**

El modo 123 le permite introducir números en un mensaje de texto (por ejemplo, un número telefónico).

Oprima las teclas correspondientes a los dígitos que necesita antes de cambiar manualmente de nuevo al modo de introducción de texto pertinente.

# **Uso del Modo símbolos**

El modo símbolos le permite introducir distintos símbolos. o caracteres especales.

Para introducir un símbolo, oprima la tecla  $\sqrt{\frac{1}{2}}$  y use las teclas de navegación para seleccionar el símbolo que desea. Oprima la tecla [Acept.].

# **Selección de funciones y opciones**

Su teléfono ofrece una serie de funciones que permiten personalizar el aparato. Estas funciones están dispuestas en los menús y sub-menús, y el usuario puede acceder a ellas utilizando las dos teclas suaves  $\langle$   $\to$  y  $\langle$   $\to$   $\rangle$ . Cada elemento del menú y sub-menú le permite observar y modificar la configuración de una función determinada.

Las funciones de las teclas programables varían dependiendo del contexto actual; la etiqueta, que está sobre la línea inferior de la pantalla justo arriba de cada tecla, indica su función actual.

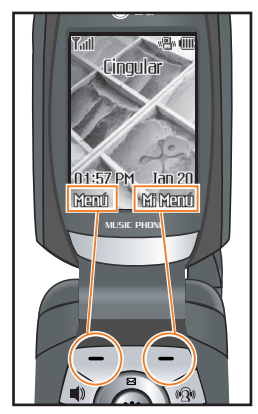

Oprima la tecla suave izquierda para acceder al Menú disponible.

Oprima la tecla suave derecha para acceder a Nombre disponibles.

# **Direcciones**

Puede almacenar números de teléfono y sus nombres correspondientes en la memoria de su tarjeta SIM.

Además, puede almacenar hasta 250 números y nombres en la memoria del teléfono.

Las memorias de la tarjeta SIM y del teléfono, aunque físicamente independientes, se usan como si fueran una sola entidad, llamada Lista De Contactos. (Vea la página 90 para obtener información más detallada)

# **Menú en llamada**

El teléfono le proporciona varias funciones de control que puede emplear durante una llamada. Para acceder a estas funciones durante una llamada, oprima la tecla suave izquierda [**Opcs**].

# **Durante una llamada**

El menú que aparece en la pantalla del teléfono durante una llamada es distinto del menú principal predeterminado al que se llega desde la pantalla de inactividad, y aquí se describen las opciones.

# **Hacer una segunda llamada**

Puede recuperar del Directorio un número que desee marcar para hacer una segunda llamada. Oprima la tecla suave izquierda y seleccione Lista De Contactos.

# **Alternar entre dos llamadas**

Para alternar entre dos llamadas, presione la tecla  $\geq$ suave izquierda o la tecla y seleccione **Intercambiar**.

# **Contestar una llamada entrante**

Para contestar una llamada entrante cuando esté sonando el teléfono, sólo debe oprimir la tecla  $\leftrightarrow$ . El teléfono también puede advertirle de que hay una llamada entrante cuando ya tenga una llamada en curso. Suena un tono en el auricular y la pantalla mostrará que hay una segunda llamada esperando. Esta función, que se conoce como **Llam. Espera**, sólo estará disponible si la admite su red telefónica. Para obtener detalles sobre cómo activarlo y desactivarlo, vea **Llam. Espera.** (Menú 9.4.4).

Si está activada la Llamada en espera, puede poner en reserva la primera llamada y contestar la segunda oprimiendo  $\geq$ .

# **Rechazar una llamada entrante**

Cuando no tenga una llamada en curso, puede rechazar una llamada entrante sin contestarla sencillamente oprimiendo la tecla  $\llbracket \cdot \rrbracket$ .

Durante una llamada, puede rechazar una llamada entrante oprimiendo la tecla  $\left( \mathbf{\infty} \right)$ .

# **Silenciar el micrófono**

Puede silenciar el micrófono durante una llamada oprimiendo la tecla [**Opcs**] y seleccionando luego **Silencio** o la tecla suave derecha [**Silen**]. Se puede desactivar el silencio oprimiendo el menú **Silencio Desactivado** o la tecla suave derecha [**No sil**]. Cuando se haya silenciado el teléfono, la persona que llama no podrá escucharlo a usted, pero usted podrá seguirla oyendo.

# **Llamadas de conferencia**

El servicio de conferencia le proporciona la capacidad de tener una conversación simultánea con más de una persona, si su proveedor de servicio de red ofrece esta función. Sólo se puede establecer una llamada de conferencia cuando tiene una llamada activa y una en espera, y ambas han sido respondidas. Una vez que se establece una llamada de conferencia, la persona que la estableció puede agregar llamadas, desconectarlas o separarlas (es decir, eliminarlas de la llamada de conferencia pero dejándolas conectadas a usted). Estas opciones están disponibles desde el menú En llamada.

El máximo número de participantes en una llamada de conferencia son cinco. Una vez iniciada, usted controla la llamada de conferencia y sólo usted puede agregarle llamadas.

# **Hacer una segunda llamada**

Puede hacer un a segunda cuando ya tenga una llamada en curso. Para ello, introduzca el segundo número y oprima  $\triangleright$ . Cuando se conecta la segunda llamada, la primera se pone en reserva automáticamente. Puede alternar entre las llamadas seleccionando la tecla  $\geq$ .

# **Configuración de una llamada de conferencia**

Para establecer una conferencia, ponga una llamada en reserva y, con la otra llamada activa, oprima la tecla suave izquierda y seleccione el menú Unirse de Llamada de conferencia.

# **Poner en espera una llamada de conferencia**

Para activar una llamada de conferencia en espera, oprima la tecla  $\triangleright$ .

# **Menú en llamada**

# **Añadir llamadas a la llamada de conferencia**

Para agregar una llamada a una conferencia en curso, oprima la tecla suave izquierda y después seleccione el menú Unirse de Llamada de conferencia.

# **Una llamada privada en una llamada de conferencia**

Para mantener una llamada privada con un participante de una llamada de conferencia, muestre en la pantalla el número de la persona con la que quiere hablar, seleccione la tecla suave izquierda. Seleccione el menú Privado de Llamada de conferencia para poner en espera a todos los demás participantes.

# **Terminar una llamada de conferencia**

En una llamada de conferencia, se puede desconectar a la persona que se muestra en pantalla oprimiendo la tecla  $\left(\sqrt[n]{\cdot}\right)$ .

# **Árbol de menús**

La ilustración siguiente muestra la estructura de menús disponible e indica:

- ▶ El número asignado a cada opción.
- ] La página en la que puede encontrar una descripción de la función.

#### **1. Llamadas Recientes (vea la página 36 ) 1.1 Llamadas Perdidas 1.2 Llam. Enviadas 1.3 Llam. Recibidas 1.4 Eliminar Últimas Llamadas** 1.4.1 Llamadas Perdidas 1.4.2 Llam. Recibidas 1.4.3 Llam. Enviadas 1.4.4 Todas Llam. **1.5 Duración De La Llamada** 1.5.1 Última Llam. 1.5.2 Llam.Recibidas 1.5.3 Llam.Enviadas 1.5.4 Todas Llam. 1.5.5 Restablecer **1.6 Información De Los Datos** 1.6.1 Duración De La Llamada 1.6.2 Volúmenes De Datos **2. Mensajes (vea la página 38) 2.1 Crear Nuevo Mensaje** 2.1.1 Texto 2.1.2 Multimedia **2.2 Buzón Entrada 2.3 Buzón Salida 2.4 Borradores 2.5 Chat 2.6 Buzón De Voz** 2.6.1 Escuchar Buzón De Voz 2.6.2 Número De Buzón De Correo De Voz **2.7 Plantilla** 2.7.1 Texto 2.7.2 Multimedia 2.7.3 Tarjeta De Visita **2.8 Confi guración** 2.8.1 Mensajes De Texto 2.8.2 Mensajes Multimedia 2.8.3 Descargar Mensajes **2.9 Estado Memoria**

# **Árbol de menús**

#### **3. Juegos Y Aplic. (vea la página 47)**

**3.1 Comprar Juegos 3.2 Juegos Y Aplic. 3.3 Favoritos 3.4 Información** 3.4.1 Estado Memoria 3.4.2 Versión Java

#### **4. MEdia Mall (vea la página 50)**

**4.1 Comprar Tonos De Timbre 4.2 Comprar Juegos 4.3 Comprar Gráfi cos 4.4 Comprar MMS 4.5 Comprar Aplicaciones 4.6 MEdia Home**

#### **5. MEdia Net (vea la página 51)**

**5.1 MEdia Net 5.2 Favoritos 5.3 Ir A URL 5.4 Punto De Acceso 5.5 Confg. Caché 5.6 Config. Cookies 5.7 Certificación De Seguridad 5.8 Información**

#### **6. Mensaje Instantáneos (vea la página 54)**

**7. My MEdia (vea la página 64) 7.1 Favoritos 7.2 Juegos Y Aplic. 7.3 Tono De Timbre / Audio 7.4 Gráfi cos 7.5 Galería De Fotos 7.6 Galería De Películas 7.7 Utilidades** 7.7.1 Cámera 7.7.2 MP3 Player 7.7.3 Alarma 7.7.4 Planificador 7.7.5 Grabador De Voz 7.7.6 Calculadora 7.7.7 Memoria 7.7.8 Reloj Mundial 7.7.9 Conver. Unidad 7.7.0 Infrared 7.7. \* Mi Menú

#### **8. Libreta De Direcciones (vea la página 71)**

**8.1 Lista De Contactos 8.2 Contacto Nuevo 8.3 Marc. Rápida 8.4 Grupos Usuarios 8.5 Copiar Todos 8.6 Borrar Todas** 8.7 Config. Agenda **8.8 Información**

#### **9. Ajustes (vea la página 75)**

#### **9.1 Sonidos**

9.1.1 Comprar Tonos De Timbre 9.1.2 Tonos De Timbre 9.1.3 Volumen 9.1.4 Tipo De Alerta De Timbre 9.1.5 Tonos De Alerta De Mensaje 9.1.6 Tonos De Teclas 9.1.7 Effet 3D 9.1.8 Grabador De Voz **9.2 Pantalla** 9.2.1 Papel Tapiz 9.2.2 Tiempo De Luz De Fondo

9.2.3 Idiomas 9.2.4 Estilo Del Menú

9.2.5 Texto Pant.

9.2.6 Esquema De Color

9.2.7 Ventana De Información

#### **9.3 Fecha Y Hora**

9.3.1 Fecha 9.3.2 Formato Fecha 9.3.3 Hora 9.3.4 Formato Hora 9.3.5 Actualización Automática **9.4 Llamar** 9.4.1 Reexpedición De Llamadas 9.4.2 Modo De Respuesta 9.4.3 Enviar Mi Número 9.4.4 Llam. Espera 9.4.5 Aviso Minut. 9.4.6 Rellam. Auto 9.4.7 Selec. Línea 9.4.8 Enviar DTMF **9.5 Conf. Seguridad** 9.5.1 Solicitar Código PIN 9.5.2 Bloqueo De Teléfono 9.5.3 Bloqueo De Tecla Automático 9.5.4 Restr. Llam. 9.5.5 Marca. Fija 9.5.6 Cambiar Códigos **9.6 Cnfg. Conex.** 9.6.1 Red 9.6.2 Teléfono Mundial 9.6.3 Adjuntar GPRS **9.7 Restablecer Ajustes**

# **Llamadas Recientes**

Puede comprobar el registro de llamadas perdidas, recibidas y marcadas sólo si la red admite la Identificación de línea de llamada (ILL) dentro del área de servicio.

El número y nombre (si están disponibles) se muestran junto con la fecha y hora en que se hizo la llamada. También puede ver los tiempos.

# **Llamadas Perdidas** *Menú 1.1*

Esta opción le permite ver las últimas 10 llamadas no contestadas. También puede:

- Ver el número si está disponible, y llamar a él o guardarlo en el directorio
- Introducir un nuevo nombre para el número y guardar ambos en el directorio
- Enviar un mensaje a este número
- Borrar la llamada de la lista

# **Llam. Enviadas** *Menú 1.2*

Esta opción le permite ver las últimas 20 llamadas salientes (realizadas o intentadas). También puede:

- Ver el número si está disponible, y llamar a él o guardarlo en el directorio
- Introducir un nuevo nombre para el número y guarde ambos en el directorio
- Enviar un mensaje a este número
- Borrar la llamada de la lista

# **Llam. Recibidas** *Menú 1.3*

Esta opción le permite ver las últimas 10 llamadas entrantes. También puede:

- Ver el número si está disponible, y llamar a él o guardarlo en el directorio
- Introducir un nuevo nombre para el número y guardar ambos en el directorio
- Enviar un mensaje a este número
- Borrar la llamada de la lista

# **Eliminar Últimas Llamadas** *Menú 1.4*

Le permite borrar listas de **Llamadas Perdidas** y **Llam. Recibidas**. Puede borrar listas de **Llam. Enviadas** y **Todas Llam.** de una vez.

# **Duración De La Llamada** *Menú 1.5*

Le permite ver la duración de sus llamadas entrantes y salientes. También puede restaurar los tiempos de llamadas. Están disponibles los siguientes cronómetros:

# **Última Llam.** *(Menú 1.5.1)*

Duración de la última llamada.

#### **Llam. Recibidas** *(Menú 1.5.2)*

Duración de las llamadas entrantes.

#### **Llam. Enviadas** *(Menú 1.5.3)*

Duración de las llamadas salientes.

#### **Todas Llam.** *(Menú 1.5.4)*

Duración total de todas las llamadas realizadas y recibidas desde que se restauró por última vez el cronómetro.

# **Información De Los Datos** *Menú 1.6*

Puede comprobar la cantidad de datos transferidos por la red mediante GPRS. Ademas, puede ver cuánto tiempo está en línea.

### **A** Aviso

GPRS GPRS General Packet Radio Service (servicio de radio de paquetes general)

#### **Duración De La Llamada** *(Menú 1.6.1)*

Puede ver la duración de la última llamada y de Todas las llamadas. También puede restaurar los contadores de tiempo.

#### **Volúmenes De Datos** *(Menú 1.6.2)*

Puede comprobar los volúmenes de datos Enviados, Recibidos o Todos y Restaurar todos.

# **Mensajes**

Este menú incluye funciones relacionadas con el SMS (Servicio de mensajes cortos), el MMS (Servicio de mensajes de multimedia) y correo de voz, así como los mensajes de servicio de la red.

# **Crear Nuevo Mensaje** *Menú 2.1*

# **Texto** *(Menú 2.1.1)*

Le permite escribir y editar mensajes de texto.

- **1.** Acceda al menú **Mensajes** pulsando [Selec.].
- **2.** Si desea escribir un mensaje de texto, seleccione **Texto**.
- **3.** Para que la escritura del texto sea más sencilla, utilice T9.
- **4.** Pulse [Insertar] para adjuntarle elementos.
- **5.** Si desea establecer opciones para el texto o aplicarle algún tipo de estilo a la escritura, pulse [Opcs.].

# **n** Nota

Si el teléfono es compatible con MMS versión 5, podrá enviar imágenes en color, sonido, estilos de texto, etc. Sin embargo, tal vez el destinatario del mensaje no pueda recibir imágenes, sonidos o estilos de estilo si utiliza un teléfono que no admite estas opciones aunque se hayan enviado correctamente.

#### **Insertar**

- ] **Símbolo:** Le permite agregar caracteres especiales.
- ] **Gráfico:** Le permite insertar imágenes Por defecto o imágenes almacenadas en Mis documentos que están disponibles para el uso en mensajes cortos.
- ] **Sonidos:** Le permite insertar sonidos en los mensajes cortos.
- ] **Plantillas De Texto:** Le permite usar Plantillas de texto ya creadas en el teléfono.
- ] **Agenda:** Le permite agregar información de contacto al mensaje.
- ] **Tarjeta De Visita:** Le permite agregar números de teléfono o direcciones de correo electrónico a la Tarieta De Visita.

### **Opciones**

- ] **Enviar A:** Envía los mensajes de texto.
	- **1.** Escriba el número del destinatario.
	- **2.** Pulse la tecla  $\textcircled{\text{}}$  para agregar más destinatarios.
	- **3.** Puede agregar números de teléfono en la libreta de direcciones.
	- **4.** Pulse  $\left( \begin{array}{c} \begin{array}{c} \begin{array}{c} \end{array} \end{array} \right)$  después de escribir el número.

Todos los mensajes se guardarán automáticamente en la carpeta de la bandeja de salida, incluso cuando falle el envío.

- ] **Enviar A Borradores:** Almacena los mensajes en Borradores.
- ] **Editar Asunto:** Le permite agregar nuevas palabras. Este menú sólo se puede ver si el modo de edición es **Predictivo (T9Abc/T9abc/T9ABC).**
- ] **Fuente:** Le permite seleccionar el **Tamaño** y el **Estilo** de la fuente que usará para escribir el mensaje.
- ] **Color:** Le permite seleccionar el **Color** del texto y el fondo.
- ] **Alineación:** Le permite alinear el contenido del mensaje **Izquierda**, **Centro o Derecha**.
- ] **Idioma T9:** Puede cambiar el idioma del texto predictivo T9.
- ] **Salir:** Si pulsa **Salir** mientras esta escribiendo un mensaje, finalizará la escritura y volverá al menú Mensajes. El mensaje que estaba escribiendo no se guardará.

# **Multimedia** *(Menú 2.1.2)*

Puede escribir y editar mensajes multimedia.

- **1.** Acceda al menú **Mensajes** pulsando  $\Box$  [Selec.].
- **2.** Si desea escribir un mensaje multimedia, seleccione Multimedia.
- **3.** Puede crear un mensaje nuevo o seleccionar una de las plantillas de mensajes multimedia ya creadas.
- **4.** Oprima **Insertar** para agregar Símbolo, Gráfico, Foto, Nueva foto, Sonidos, Nuevo sonido, Video, Nuevo video, Deslizador nuevo and Plantillas de texto.

# **Opcs.**

] **Enviar A:** Le permite enviar mensajes multimedia a varios destinatarios, establecer la prioridad de los mensajes y, enviarlos más tarde.

#### **Mensajes**

# n Nota

Todos los mensajes se guardarán automáticamente en la carpeta de la bandeja de salida, incluso cuando falle el envío.

Consulte al proveedor de servicios para saber si el servicio de prioridad está disponible.

- ] **Previsualizar:** Le permite previsualizar los mensajes multimedia que ha escrito.
- ] **Guardar:** Le permite guardar los mensajes multimedia en la bandeja de salida o como plantillas.
- ] **Editar Asunto:** Puede editar el asunto.
- **▶ Mover A:** Le permite ir a la diapositiva anterior o siguiente.
- ] **Eliminar Diapositiva:** Le permite eliminar las diapositiva actuales.
- ] **Definir Formato De La Diapositiva**
	- \* Establecer Temporizador: Le permite establecer un temporizador para diapositivas, texto, imágenes y sonidos.
- ] **Idioma T9:** Puede cambiar el idioma del texto predictivo T9.
- ] **Salir:** Le permite volver al menú Mensajes.

# **n** Nota

Si selecciona la foto al escribir el mensaje multimedia, la duración de la carga será de unos 5 segundos. En ese momento, no podrá activar ninguna tecla durante el tiempo de carga. Después de ese tiempo, está disponible para escribr un mensaje multimedia.

# **Buzón Entrada** *Menú 2.2*

Los mensajes que reciba se irán almacenando en la bandeja de entrada. Recibirá una alerta cuando reciba un mensaje nuevo.

En la bandeja de entrada, los mensajes se identifican con los siguiente iconos:

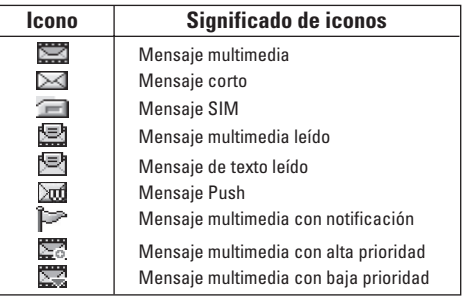

Si aparece el mensaje 'Sin espacio para mensaje SIM' tendrá que eliminar mensajes SIM de la bandeja de entrada. Si aparece el mensaje 'No hay espacio para el mensaje', tendrá que hacer espacio eliminando mensajes, archivos multimedia y aplicaciones.

#### ❇ **Mensaje SIM**

Un mensaje SIM es un mensaje almacenado de forma excepcional en la tarjeta SIM.

Para un mensaje multimedia notificado, puede descargar todo el mensame multimedia seleccionando el menú Recibir. Para la configuración de la descarga vea Mensajes Multimedia (Menú 2.8.2) para obtener detalles.

Para leer un mensaje, selecciónelo pulsando  $\leftarrow$ .

- ] **Responder:** Le permite responder al remitente.
- ] **Borrar:** Le permite eliminar el mensaje actual.
- ] **Reenviar:** Le permite reenviar el mensaje seleccionado a otra persona.
- ] **Extraer:** Le permite extraer imágenes, sonidos y texto que se guardarán en Mi carpeta o en la Tarjeta De Visita.
- ] **Llamar:** Le permite devolver la llamada al remitente.
- ] **Ver Información:** Le permite ver información sobre los mensajes recibidos, la dirección del remitente, el asunto (sólo para mensajes multimedia), la fecha y hora del mensaje, el tipo de mensaje y el tamaño del mensaje.

# **Buzón Salida** *Menú 2.3*

Aquí puede ver los mensajes enviados y no enviados. En el caso de un mensaje enviado puede ver el estado de entrega.

En la bandeja de salida, los mensajes se identifican con unos iconos muy similares a los de la bandeja de entrada:

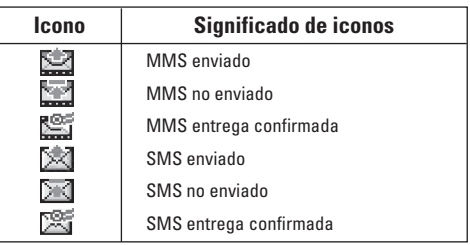

#### **Mensajes**

#### ❇ **Enviado:**

- ] **Reenviar:** Le permite reenviar el mensaje a otros destinatarios.
- ] **Eliminar:** Le permite eliminar el mensaje.
- ] **Ver Información:** Le permite ver información sobre los mensajes en la bandeja de salida, la dirección del destinatario, el asunto, la fecha y hora del mensaje, el tipo de mensaje y el tamaño del mensaje.

#### ❇ **No enviado:**

- ] **Enviar:** Le permite reenviar el mensaje actual a otros destinatarios.
- ] **Borrar:** Le permite eliminar el mensaje actual.
- ] **Ver Información:** Le permite ver informacion sobre los mensajes en la bandeja de salida.
- ▶ Borrar Todos: Puede borrar todos los mensajes de la Bandeja de salida.

# **Borradores** *Menú 2.4*

Puede ver los mensajes guardados como borradores. Los mensajes de borrador se indican con la fecha y hora en que se guardaron.

Las opciones disponibles son las siguientes.

- ] **Ver:** Puede ver el mensaje seleccionado.
- ] **Borrar:** Elimina el mensaje seleccionado.
- ] **Editar:** Modifica el mensaje seleccionado.
- ] **Ver Información:** Muestra la información del mensaje.
- ▶ **Borrar Todas:** Borra todos los mensajes de la carpeta.

#### **Chat** *Menú 2.5*

Esta opción de menú se conecta al sitio de chat de Cingular.

# **Buzón De Voz** *Menú 2.6*

Este menú le proporciona una forma rápida de acceder a su buzón de correo de voz (si su red le proporciona uno). Antes de usar esta función, debe introducir el número de servidor de voz que le haya proporcionado su proveedor de servicio.

Cuando llegue correo de voz nuevo, el símbolo aparecerá en la pantalla. Por favor compruebe con su proveedor de servicio de red para obtener información detallada de su servicio y así poder configurar el teléfono como corresponda.

# **Escuchar Buzón De Voz** *(Menú 2.6.1)*

Antes de usar esta función, debe introducir el número de servidor de voz que le haya proporcionado su proveedor de servicio (vea la opción de menú 2.6.2). Entonces puede seleccionar esta opción y oprimir la tecla suave [Acept.] para escuchar sus mensajes. Puede conectarse rápidamente con el primer servidor de voz manteniendo presionada la tecla  $\boxed{1\omega}$  en Modo de inactividad.

# **Número De Buzón De Correo De Voz** *(Menú 2.6.2)*

Le permite cambiar el número del servidor de correo de voz si fuera necesario.

# **A** Nota

El Correo de voz es una característica de la red. Comuníquese con su proveedor de servicio para obtener más información.

# **Plantilla** *Menú 2.7*

### **Texto** *(Menú 2.7.1)*

Hay 6 mensajes predefinidos en la lista. Puede ver y editar la plantilla de mensajes o crear mensajes.

Están disponibles las opciones siguientes.

- ] **Editar:** Le permite escribir un mensaje nuevo o editar el mensaje de plantilla seleccionado.
- ] **Send Via**
	- **\* Mensaje De Texto:** Envía por SMS el mensaje de plantilla seleccionado.
	- **\* Mensaje De Multimedia:** Envía por MMS el mensaje de plantilla seleccionado.
- ] **Borrar:** Le permite borrar el mensaje de plantilla seleccionado.

# **Multimedia** *(Menú 2.7.2)*

Vea la página 47~48 para obtener más detalles.

] **Enviar:** Le permite enviar mensajes multimedia a varios destinatarios, establecer la prioridad de los mensajes y, enviarlos más tarde.

#### **Mensajes**

### **Nota**

Todos los mensajes se guardarán automáticamente en la carpeta de la bandeja de salida, incluso cuando falle el envío.

Consulte al proveedor de servicios para saber si el servicio de prioridad está disponible.

- ] **Previsualizar:** Le permite previsualizar los mensajes multimedia que ha escrito.
- ] **Guardar:** Le permite guardar los mensajes multimedia en la bandeja de salida o como plantillas.
- ] **Editar Asunto:** Le permite editar asunto.
- ] **Mover A Diapositiva:** Le permite ir a la diapositiva anterior o siguiente.
- ] **Eliminar Diapositiva:** Le permite eliminar las diapositivas actuales.
- ] **Definir Formato De La Diapositiva**
	- **\* Establecer Temporizador:** Le permite establecer un temporizador para diapositivas, texto, imágenes y sonidos.
	- **\* Cambiar Texto Y Fotografía:** Le permite cambiar la posición de una fotografía y el texto del mensaje.
- ] **Idioma T9:** Puede cambiar el idioma del texto predictivo T9.
- ] **Salir:** Le permite volver al menú Mensajes.

# **n** Nota

Si selecciona una foto al escribir el mensaje multimedia, la duración de la carga será de unos 5 segundos. En ese momento, no podrá activar ninguna tecla durante el tiempo de carga. Después de ese tiempo, está disponible para escribr un mensaje multimedia.

### **Tarjeta De Visita** *(Menú 2.7.3)*

Le permíte crear su propia tarjeta de nombre. Teclee el Nombre, número de Celular, número de la Oficina, número de Fax y Correo electrónico.

] **Editar:** Le permite escribir un mensaje nuevo o editar la tarieta de presentación seleccionada.

] **Send Via**

- **\* Mensajes De Texto:** Enviar la tarjeta personal seleccionada por SMS.
- **\* Mensaje Multimedia:** Enviar la tarjeta personal seleccionada por MMS.
- ] **Borrar:** Le permite borrar la tarjeta de presentación seleccionada.

# **Configuración** *Menú 2.8*

### **Mensajes De Texto** *(Menú 2.8.1)*

- ] **Número De Centro De Mensajes:** Si desea enviar el mensaje de texto, puede recibir la dirección del centro SMS mediante este menú.
- ] **Puerta De Correo-e:** Puede enviar el mensaje de texto a una Dirección de correo electrónico mediante esta puerta de enlace.
- ] **Asunto Del Mensaje:** Puede introducir el Asunto del MMS cuando este menú está activado.

#### ] **Tipos De Mensajes:**

### **Texto, Voz, Fax, Buscapersonas Nal., X.400, E-Mail, ERMES**

Por defecto, el tipo de mensaje establecido es tipo Texto, pero puede cambiar a otros formatos.

Póngase en contacto con el proveedor de servicios para obtener información sobre la disponibilidad de esta función.

▶ Per. Validez: Este servicio de red le permite establecer el período durante el que se almacenarán los mensajes de texto en el centro de mensajes.

- ] **Informe De Entrega:** Si establece esta opción en Sí, podrá comprobar si el mensaje ha sido enviado.
- ] **Responder Mediante El Mismo Centro De Servicio:** Cuando se envía un mensaje, los destinatarios pueden responder y cargar el coste de la respuesta a su factura de teléfono.

### **n** Nota

Los últimos 4 elementos (Tipos De Mensajes, Per. Validez, Informe De Entrega, Responder Mediante El Mismo Centro De Servicio) podrían no ser visibles, dependiendo de la tarieta SIM.

#### **Mensajes Multimedia** *(Menú 2.8.2)*

- ] **Prioridad:** Puede establecer la prioridad del mensaje seleccionado.
- ] **Asunto Del Mensaje:** Puede introducir el Asunto del SMS cuando este menú está activado.
- ▶ Per. Validez: Este servicio de red le permite establecer el período durante el que se almacenarán los mensajes de texto en el centro de mensajes.
- ] **Informe De Entrega:** Si establece esta opción de menú en Sí, podrá comprobar si el mensaje se ha enviado.

#### **Mensajes**

#### ] **Cargar Automáticamente:**

- Siempre Sncendido: Puede recibir siempre mensajes multimedia automáticamente.
- Manual: Cuanto tiene un mensaje multimedia que descargar de la red, se le puede notificar. Y puede decidir recibirlo de inmediato o más tarde. Si desea recibirlo más tarde, el mensaje de notificación se almacena en la bandeja de entrada y puede revisarlo más tarde.
- Sólo Red De Origen: Si está en la red de origen, funciona como "Siempre encendido". Pero si está en un área de roaming, funciona como "Manual".
- Desac.: Recibe sólo el mensaje de notificación en la bandeja de entrada y puede revisar esta notificación.
- ▶ Punto De Acceso: Si selecciona servidor de mensaje multimedia, puede establecer la URL de dicho servidor de mensajes multimedia.

### ] **Tipos De Mensajes Permitidos:** Personal: Mensaje personal. Anuncio: Mensaje comercial.

Información: Información necesaria.

### **Descargar Mensajes** *(Menú 2.8.3)*

Puede establecer la opción de si recibirá el mensaje o no.

# **Estado Memoria** *Menú 2.9*

Puede comprobar el espacio libre y el uso de memoria en cada depósito, memoria SIM. Puede ir a cada menú de depósito.
# **Juegos Y Aplic.**

Java es una tecnología desarrollada por Sun Microsystems. De la misma forma en que usted descargaría las Applet de Java con los navegadores estándar Netscape o Internet Explorer de Microsoft, se pueden descargar los MIDlets de Java con el teléfono habilitado para WAP. En función del proveedor de servicios, todos los programas basados en Java, como algunos juegos, pueden descargarse y ejecutarse en un teléfono. Una vez descargado, el programa en Java puede verse en el menú de aplicaciones, en donde puede elegir ejecutar, actualizar o borrar. Los archivos de programa de Java que se almacenan en el teléfono están en formato .JAD y .JAR.

### **Nota**

Los archivos .JAR son un formato comprimido del programa Java y los.JAD son archivos de descripción que incluyen toda la información detallada. Desde la red, antes de descargar, puede ver todas las descripciones detalladas de los archivos .JAD.

## **Advertencia**

En un entorno telefónico sólo pueden ejecutarse programas basados en J2ME (Java 2 Micro Edition).

Los programas basados en J2SE (Java 2 Standard Edition) sólo se ejecutarán en un entorno de PC.

## **Comprar Juegos** *Menú 3.1*

Esta opción de menú lo conecta al sitio de descarga de juegos de Cingular.

## **Juegos Y Aplic.** *Menú 3.2*

La pantalla principal, el menú principal Java, tiene una carpeta Por Defecto ya creada y la agrega a la lista cuando se crea una nueva carpeta o se almacenan juegos descargados.

Después de seleccionar un juego descargado, oprima Menú, se muestran los submenús disponibles para distintas opciones.

- ] **Abrir:** Iniciar el juego.
- ] **Borrar:** Borrar el juego.
- ] **Información:** Mostrar toda la información del juego.
- ] **Enviar Información:** Se puede enviar por SMS información seleccionada de los MIDlets de Java, como el nombre, tamaño, versión, fabricante y jad URL del MIDlet.
- ] **Actualizar:** Conéctese al servidor y descargue la nueva versión del juego guardado.

#### **Juegos Y Aplic.**

- ] **Permisos:** El uso de tiempo de aire le puede costar dinero, puede requerir de un cable especial para funcionar y puede hacer que se interrumpa cualquier midlet que esté en ejecución.
- ▶ **Authentication:** Flimine o deshabilite las certificaciones de Raíz de dominio de protección de confianza de otros fabricantes.
- ] **Renombrar:** Cambie el nombre al juego.
- ] **Nueva Carpeta:** Crear una nueva carpeta.
- ] **Mover:** Mueve el juego almacenado a otra carpeta.

Si selecciona Por Defecto Juegos, se muestran varios submenús (Arriba, Información, Opciones y Enviar información). Al seleccionar Información se muestra la información de los juegos proporcionada de forma predeterminada.

## **Favoritos** *Menú 3.3*

Cuando se descarga un nuevo programa en Java con el WAP, la dirección desde la que ocurre la descarga se conoce como favorito. El menú de Java incluye una lista de favoritos para descargar programas en Java, y esta lista de favoritos puede verse desde el menú Favoritos.

- ] **Conectar:** La dirección seleccionada en el favorito se usa para la conexión de datos. Después de la conexión correcta, el programa en Java que desea puede descargarse de la lista.
- ] **Ver:** Puede verse información detallada de un favorito, como su nombre y dirección.
- ] **Borrar:** El favorito seleccionado se borra. Los favoritos borrados no pueden restaurarse, así que debe tener cuidado al borrar favoritos.
- ] **Editar:** El favorito seleccionado puede editarse. La edición de un favorito se hace siguiendo el orden URL → Título → Perfil (Access Point) → Id. de usuario → Contraseña. Al crear un favorito nuevo se sigue el mismo orden. El proveedor de servicio puede exigir información de Id. de usuario y Contraseña, pero si no se le han proporcionado, no es necesario que introduzca nada.
- ] **Nuevo Favorito:** Se agrega un favorito nuevo. Si no hay Favorito, verá una pantalla indicando que no lo hay. Se pueden agregar favoritos oprimiendo la tecla suave izquierda [Agregar].
- ] **Enviar Dirección URL:** La URL favorita seleccionada se puede enviar por SMS.

▶ **Borrar Todas:** Esto borra todos los favoritos seleccionados así como el directorio de favoritos en el menú Jueg y aplicac.

#### **a** Nota

Después de seleccionar la función Conectar para acceder al servidor del proveedor de MIDlets de Java, puede elegir entre muchos programas en Java para descargar e instalar en su teléfono. Una vez conectado al servidor, puede oprimir el botón Ir para ver la información .JAD de un programa que desea. El botón Obtener comenzará la descarga y el proceso de instalación. Los procesos de descarga e instalación tendrán lugar simultáneamente y, una vez que la descarga esté terminada, puede ejecutar de inmediato el programa en Java. El programa en Java instalado se puede seleccionar en el menú **Juegos Y Aplic**. para ejecutarlo más tarde.

## **Información** *Menú 3.4*

Los programas descargados con el WAP se almacenan en la memoria del teléfono. El teléfono tiene una capacidad máxima de memoria y, una vez que se alcanza, no podrá almacenar más programas. El menú Ver Información le permite comprobar la capacidad de memoria disponible en el teléfono.

#### **Estado Memoria** *(Menú 3.4.1)*

Muestra información sobre la capacidad máxima de la memoria y la memoria total disponible.

**Versión Java** *(Menú 3.4.2)*

Muestra la versión de Java actual.

# **MEdia Mall**

## **Comprar Tonos De Timbre** *Menú 4.1*

Esta opción de menú lo conecta al sitio de descarga de tonos de timbre de Cingular.

#### **A** Nota

Se pudiera incurrir en cargos adicionales al descargar tonos de timbres. Comuníquese con su proveedor de servicios para obtener más informacion.

## **Comprar Juegos** *Menú 4.2*

Esta opción de menú lo conecta al sitio de descarga de juegos de Cingular.

#### **A** Nota

Se pudiera incurrir en cargos adicionales al descargar juegos. Comuníquese con su proveedor de servicioa para obtener más informacion.

## **Comprar Gráficos** *Menú 4.3*

Esta opción de menú lo conecta al sitio de descarga de gráficos de Cingular.

#### **Nota**

Se pudiera incurrir en cargos adicionales al descargar tonos de timbres. Comuníquese con su proveedor de servicios para obtener más informacion.

## **Comprar MMS** *Menú 4.4*

Esto le permite conectarse a la URL http://mmsstore. cingular.com y descargar contenidos multimedia.

### **Nota**

Se pudiera incurrir en cargos adicionales al descargar gráficos. Comuníquese con su proveedor de servicios para obtener más informacion.

## **Comprar Aplicaciones** *Menú 4.5*

Esta opción de menú lo conecta al sitio de descarga de aplicaciones de Cingular.

## **MEdia Home** *Menú 4.6*

Conectar a una página de inicio. La página de inicio puede ser el sitio definido en el perfil que se haya activado. Lo definirá el Proveedor de servicio si usted no lo ha definido en el perfil activado. Para obtener información detallada, vea la página 76~77.

# **MEdia Net**

Puede acceder a varios servicios WAP (Wireless Application Protocol, protocolo de aplicaciones inalámbricas) como la banca, noticias, reportes del tiempo y horarios de vuelo. Estos servicios están diseñados especialmente para los teléfonos celulares y los ofrecen los proveedores de servicio WAP.

Compruebe la disponibilidad, precios y tarifas de los servicios WAP con su operador de red o el proveedor de servicio cuyos servicios desee utilizar. Los proveedores de servicio también le darán instrucciones sobre cómo utilizar sus servicios.

Comuníquese con su proveedor de servicio para abrir su cuenta de Internet. Para usar el navegador de la Web, debe indicar su número de teléfono mediante la opción de menú Número Propio (Vea la página 94 para obtener más detalle).

Para iniciar el navegador en modo de espera, mantenga oprimida la tecla  $\mathcal{R}$ .

Una vez que se haya conectado, aparecerá la página de inicio.

El contenido depende del proveedor de servicio.

Puede abrir cualquier página de la WWW introduciendo su dirección URL. Para salir del navegador en cualquier momento, oprima la tecla  $\left(\widehat{\bullet}\right)$ . Aparecerá la pantalla de inactividad.

## **Navegación con el navegador WAP**

Puede navegar por Internet con las teclas del teléfono o con el menú del navegador WAP.

## **Uso de las teclas del teléfono**

Al navegar por Internet, las teclas del teléfono funcionan de manera distinta que en modo de teléfono.

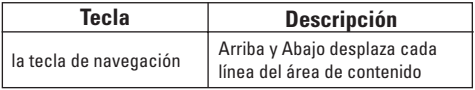

## **Uso del menú del navegador WAP**

Incluye varias opciones de menú para navegar por la Web inalámbrica.

## **A** Nota

los menús del navegador WAP pueden variar enfuncion de la versión de su navegador.

## **MEdia Net** *Menú 5.1*

Conecte a la página principal. La página principal puede estar definido en el perfil activado. Si usted no lo hubiera elaborado en el perfil activado, esto será definido por el proveedor de servicio.

## **Favoritos** *Menú 5.2*

Su teléfono puede tener preinstalados como favoritos algunos sitios que no están asociados con LG. LG no garantiza ni respalda esos sitios. Si elige tener acceso a ellos, debe usar las mismas precauciones de seguridad y respecto al contenido que con cualquier otro sitio.

## **Opciones en la vista de Favoritos**

Las opciones disponibles en la vista de Favoritos son: Conectar, Ver, Editar, Mover, Borrar, Nuevo favorito, Nueva carpeta y Enviar URL

- ] Conectar: Conectar a la dirección URL.
- ] Ver: Ver la dirección URL del favorito.
- ] Borrar: Borrar el favorito.
- ] Editar: Modificar el favorito.

#### ▶ Nuevo Favorito: Agregar un favorito nuevo manualmente.

- ] Enviar Dirección URL: Permite que se envíe a otra persona la URL almacenada en Favoritos.
- ▶ Borrar Todas: Le permite borrar todos sus favoritos.

## **Ir A URL** *Menú 5.3*

Puede conectarse directamente al sitio que desea. Debe introducir una URL específica.

## **Punto De Acceso** *Menú 5.4*

El perfil es la información de red para conectarse a Internet.

Cingular admite tres tipos de perfil, como 'MEdia Net' , 'Home' y 'Roam'. MEdia Net se usa para conectarse a Internet con GPRS, Home se usa al emplear CSD con puertas de enlace de Cingular y Roam al emplear CSD sin la red de Cingular.

Dado que Cingular también selecciona un portador automáticamente en función del estado actual de la red, el usuario no necesita seleccionar ninguno de ellos.

## **MEdia Ne**

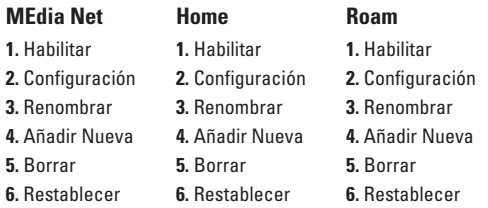

Cada perfil tiene siguientes sub menús:

- ] **Habilitar:** Configurar el perfil actual como predeterminado.
- ] **Configuración:** Editar los diversos elementos del perfil actual.
- ] **Renombrar:** Revisar el nombre de perfil.
- ] **Añadir Nueva:** Crear nuevo perfil.
- ] **Borrar:** Borrar el perfil.
- ] **Restablecer:** Permite que se restablezcan todos los ajustes de WAP del perfil seleccionado.

#### **A** Nota

Los cambios que usan estas opciones pueden afectar la otra función de aplicaciones.

## **Confg. Caché** *Menú 5.5*

La información o servicios a los que haya accedido se almacenan en la memoria caché del teléfono.

#### **Borrar Caché** *(Menú 5.5.1)*

Eliminar todos los contextos almacenados en la caché.

#### **Permitir Almacenamiento En Caché** *(Menú 5.5.2)*

Configure un valor para determinar si el intento de conexión se debe hacer me diante la caché o no.

## **A** Nota

Una caché es una memoria intermedia que se usa para almacenar datos de modo temporal.

## **Config. Cookies** *Menú 5.6*

La información de identidad del usuario a la que ha accedido se encuentra almacenada en la cookie.

- ▶ **Borrar Cookies:** Eliminar todas las cookies.
- ] **Permitir Cookies:** Fije un valor para determinar si un intento de conexión se hace o no mediante cookie.

## **MEdia Net**

## **Certificación De Seguridad** *Menú 5.7*

Se muestra una lista de los certificados disponibles.

] **Ver Información:** Ver la información en el certificado seleccionado.

## **Información** *Menú 5.8*

Muestra la versión del navegador WAP.

# **Mensaje Instantáneos**

La función de Mensajería instantánea sólo puede usarse con el apoyo del operador de red o de comunidades tales como AIM o ICQ. Para los usuarios de Mensajería instantánea se necesitará una \*Id. de usuario y contraseña válidas para iniciar sesión e intercambiar mensajes, así como para comprobar la condición en línea.

Hay tres formas de usar la función de Mensajería instantánea.

- **1.** Mediante el Menú principal.
- **2.** Mediante la tecla de acceso directo de MI (la tecla izquierda de navegación). Oprimir brevemente la tecla de acceso directo hará que aparezca el cliente de MI, mientras que oprimirla más tiempo iniciará automáticamente el proceso de inicio de sesión en la comunidad de MI seleccionada Los elementos de menú que se muestran abajo pueden no aparecer, dado que no todas las comunidades de MI admiten las diversas opciones. Igualmente, las cadenas de menús pueden tener un aspecto distinto según las comunidades de MI seleccionadas.

\* Las palabras clave como Id. de usuario, Inicio de sesión y Contacto se usarán como términos generales en los menús de MI según las comunidades actualmente seleccionadas como AIM e ICQ.

## **Menú Fuera De Línea**

### **Sesión**

Esto le permite a los usuarios Iniciar sesión rellenando la Id. de usuario y la contraseña.

## **n** Nota

No es necesario escribir la Id. de usuario y la contraseña todo el tiempo si un solo proceso de Inicio de sesión es satisfactorio y se almacenan. Esta función es opcional.

### **Converciones Guardadas**

Aquí es donde el usuario puede ver las conversaciones guardadas.

## **Configuración**

] **Nombre De Pantalla:** Puede seleccionar el Nombre de pantalla que usará cuando esté en el servicio de chat de grupo.

### **Mensaje Instantáneos**

- ] **Disponibilidad:** Puede seleccionar su condición de disponibilidad (Disponible a No disponible o viceversa).
- ] **Humor:** Puede seleccionar su humor actual, como Alegre, Triste, Enojado, Celoso, Invencible, Enamorado, Somnoliento, etc.
- ] **Texto De Estado:** Puede establecer su estado actual en formato de texto libre.
- ] **Guardar Contraseña:** Puede guardar su contraseña en la entrada de Inicio de sesión.
- ] **Sesión Automático:** Puede comenzar el inicio de sesión automáticamente después de 20 segundos, más o menos, al encender si guarda una contraseña válida y luego restaura el celular.
- ] **Conexión:** Puede establecer su información de conexión de MI. Pero compruebe con su proveedor de red antes de cambiar esta información.

#### **Cuando Se Selecciona SMS**

- Protocolo De Enlace: Puede seleccionar el tipo de portador, como SMS, HTTP o Automático.
- Número Gateway De SMS: Puede cambiar el número de puerta de enlace de SMS.

- Número Del Centro De Mensajes: Puede cambiar el número del Centro de mensajes.

#### **Cuando Se Selecciona HTTP**

- Protocolo De Enlace: Puede seleccionar el tipo de portador, como SMS, HTTP o Automático.
- Servidor WV: Puede cambiar la dirección del Servidor WV.
- Perfiles De Internet: Puede cambiar la configuración de la conexión a Internet.

#### **Cuando Selecciona El Protocolo De Enlace Como Automático**

- Protocolo De Enlace: El teléfono seleccionará automáticamente el tipo de portador, como SMS o HTTP.

## **Proveedor De MI**

Se muestra la información del cliente de Mensaje Instantáneos (Nombre del cliente, número de versión).

### **Menú En Línea / Conversación De Persona A Persona**

Después de iniciar sesión correctamente, aparecerá en pantalla una lista de contactos con sus contactos. Según dónde esté situado el cursor en la lista de contactos, estarán disponibles las siguientes opciones de menú.

## **Cuando El Cursor Está Situado En La Lista De Conversaciones**

#### **A** Nota

La lista de conversaciones contiene no sólo el contacto cuya conversación ya está abierta, sino también el contacto desconocido.

] **Ver/Ocultar Conversaciones:** Esto ofrece la opción de ver u ocultar los contactos de la lista seleccionada.

## **A** Nota

Al seleccionar la tecla de navegación izquierda-derecha o la tecla Confirmar en la lista de contactos, ofrece la capacidad de ver u ocultar las conversaciones.

- ] **Enviar A Otros:** Esto ofrece la capacidad de enviar un mensaje a un contacto desconocido. Al seleccionarse, debe escribirse la Id. de usuario antes de empezar una sesión de MI o una conversación.
- ] **Conversaciones Guardadas:** Puede ver o borrar la sesión de conversación guardada.
- ] **Configuración**
	- Nombre De Pantalla: Puede seleccionar el Nombre de pantalla que usará cuando esté en el servicio de chat de grupo.
	- Disponibilidad: Puede seleccionar su condición de disponibilidad (Disponible a No disponible).
	- Humor: Puede seleccionar su humor actual, como Alegre, Triste, Enojado, Celoso, Invencible, Enamorado, Somnoliento, etc.
	- Texto De Estado: Puede establecer su estado actual en formato de texto libre.
	- Lista De Observación: Puede ver a los contactos que pueden acceder a su información de presencia.

### **Mensaje Instantáneos**

- Ver Opciones: Puede ofrecer la capacidad de mostrar todos los contactos o sólo los contactos en línea.
- ] **Fin De Sesión:** Esto comienza el proceso de fin de sesión.

### **Cuando El Cursor Está Situado En Una Conversación**

- ] **Ver:** Ver le permite conversar con el contacto desconocido seleccionado y el contacto cuya conversación ya se ha iniciado. Muestra la conversación del contacto cuya conversación ya ha comenzado.
- ] **Finalizar Conversación:** Esto cierra la conversación seleccionada. Si se seleccionó un contacto desconocido, también se borra ese contacto.
- ] **Bloquear/Desbloquear Contacto:** Esto le permite bloquear o desbloquear al contacto de conversaciones seleccionado.
- ] **Agregar A Lista:** Esto le permite agregar al Contacto desconocido a la lista de contactos. Después de seleccionar la lista de contactos, puede agregar al Contacto desconocido y, una vez completado, se borra automáticamente de la Lista de conversaciones.
- ] **Ver Información:** Le permite ver información. Proporciona Id. de usuario, Humor, Texto de estado.
- ] **Actualizar Contacto:** Esto actualiza la información de presencia del contacto seleccionado.
- ] **Configuración:** Consulte el menú Configuración anterior.
- ] **Fin De Sesión:** Esto comienza el proceso de fin de sesión.

## **Menú En Línea / Chat De Grupos**

## **Cuando El Cursor Está Situado En Una Lista De Conversaciones De Grupo**

] **Ver/Ocultar Grupos:** Puede optar por ver u ocultar la Lista de chats de grupo.

- ] **Unirse A Nuevo Grupo:** Esto le permite unirse a un nuevo Chat de grupo. Para unirse, es necesaria la Id. de grupo.
- ] **Buscar Grupo:** Puede unirse después de buscar el nombre del grupo o el tema del grupo.
- ▶ **Hacer Grupo:** Se puede crear un nuevo chat de grupo después de escribir la Id. del grupo y la nota de bienvenida.
- ] **Settings:** Consulte el menú de Configuración anterior.
- ] **Fin De Sesión:** Esto comienza el proceso de fin de sesión.

## **Opciones De Menú Disponibles En La Pantalla De Chat De Grupo**

- ] **Enviar:** Esto envía el mensaje escrito a todos los miembros activos en el Chat de grupo.
- ] **Invitar A Otros:** Esto le permite invitar a otro contacto al chat de grupo. Puede usar la lista de contactos dentro del menú o invitar con base en los resultados de una búsqueda. El número máximo de invitados es 6. (Esto ocurre sólo si usted mismo lo ha creado.)
- ] **Volver A Lista:** Esto devuelve la pantalla a la lista de contactos.
- ] **Dejar Grupo:** Al dejar la sesión de chat de grupo activa, se limpia el búfer.
- ] **Borrar Grupo:** Esto borra todo el chat de grupo activo sólo si lo ha creado usted mismo. (Esto ocurre sólo si usted mismo lo ha creado.)
- ] **Monstrar Miembros:** Esto muestra a los miembros actuales que se han unido a la sesión de chat de grupo activa.
- ] **Guardar Conversación:** Esto almacena la conversación activa actualmente.
- ▶ **Idioma T9:** Esto selecciona el idioma de modo predictivo T9.

### **Cuando El Cursor Está Situado En Una Lista De Contactos**

- ] **Ver U Ocultar Contactos:** Esto ofrece la opción de ver u ocultar los contactos de la lista seleccionada.
- ] **Cambiar Nombre A La Lista:** Esto cambia el nombre de la lista de contactos seleccionada.

#### **Mensaje Instantáneos**

- ] **Agregar Lista:** Esto agrega una nueva lista de contactos.
- ] **Agregar Contacto:** Esto agrega un nuevo contacto a la lista de contactos seleccionada y, entretanto, esto busca al contacto según su dirección de correo electrónico, nombre y apellido.

#### **n** Nota

El dispositivo sólo puede admitir un máximo de 30 contactos y por tanto no todos sus contactos serán visibles en el teléfono si tiene más de 30.

- ] **Borrar Lista:** Esto borra la lista de contactos seleccionada.
- ] **Lista Bloqueada:** Esta lista es de los contactos bloqueados.
- ] **Actualizar Lista:** Esto actualiza la información de presencia de los contactos dentro de la lista de contactos.
- ] **Configuración:** Consulte el menú Configuración anterior.
- ] **Fin De Sesión:** Esto comienza el proceso de fin de sesión.

### **Cuando El Cursor Está Situado En Un Contacto**

- ] **Chat/Ver:** Chat mostrará una pantalla donde puede realizarse la conversación con el Contacto seleccionado / Ver muestra la conversación del contacto cuya conversación ya ha comenzado.
- ] **Establecer O Borrar Alerta:** Cuando el usuario establece este contacto como "Establecer alerta" , si después cambia la información de presencia del contacto seleccionado de en línea a fuera de línea, muestra el icono de alerta y el sonido.
- ] **Bloquear/Desbloquear Contacto:** Esto permite o bloquea la conversación con el contacto seleccionado.
- ] **Agregar Contacto:** Esto agrega un nuevo contacto a la lista de contactos seleccionada y, entretanto, esto busca al contacto según su dirección de correo electrónico, nombre y apellido.
- ] **Borrar Contacto:** Esto borra el contacto seleccionado.
- ] **Ver Información:** Le permite ver información. Proporciona Id. de usuario, Humor, Texto de estado.
- ] **Actualizar Contacto:** Esto actualiza la información de presencia del contacto seleccionado.
- ] **Configuración:** Consulte el menú Configuración anterior.
- ] **Fin De Sesión:** Esto comienza el proceso de fin de sesión.

### **Opciones De Menú Disponibles En La Pantalla Conversación**

- ] **Enviar:** Se puede enviar el mensaje escrito.
- ] **Back To Lista:** Esto devuelve la pantalla a la lista de contactos.
- ] **Finalizar Conversación:** Esto termina la conversación activa y limpia el búfer de conversaciones.
- ] **Bloquear/Desbloquear Contacto:** Esto permite o bloquea la conversación con el contacto seleccionado.
- ] **Guardar Conversación:** Almacena la conversación activa actualmente.
- ] **Ver Información:** Le permite ver información. Proporciona Id. de usuario, Humor, Texto de estado.

] **Idioma T9:** Esto selecciona el idioma de modo predictivo T9.

#### **n** Nota

- Dentro de la pantalla de conversación, puede insertar un símbolo, un emoticono y una plantilla de texto con la tecla suave derecha.
- En la ventana de conversación, puede usar una tecla lateral o la tecla de navegación arriba-abajo para desplazar la conversación.
- El número máximo de caracteres que admite un mensaje es de 500 para recibir y 160 para enviar.
- La información de presencia puede no actualizarse en tiempo real, de modo que la opción "Actualizar lista" /"Actualizar contacto" puede usarse para tener el estado más actualizado.

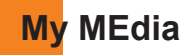

## **Favoritos** *Menú 7.1*

Su teléfono puede tener preinstalados como favoritos algunos sitios que no están asociados con LG. LG no garantiza ni respalda esos sitios. Si elige tener acceso a ellos, debe usar las mismas precauciones de seguridad y respecto al contenido que con cualquier otro sitio. Para los detalles adicionales vea la página 64.

## **Juegos Y Aplic.** *Menú 7.2*

Para los detalles adicionales vea la página 57.

## **Tono De Timbre / Audio** *Menú 7.3*

La tecla suave izquierda [**Opcs**] presentará las opciones siguientes.

- ] **Comprar Tonos De Timbre:** Esta opción de menú lo conecta al sitio de descarga de tonos de timbre de Cingular.
- ▶ Send Via: El sonido descargado se puede enviar por MMS.
- ] **Como Timbre:** La Imagen seleccionada actualmente se puede establecer como timbre.
- ] **Grabar Voz:** Puede el grabar voz.

#### **n** Nota

Los sonidos que se proporcionan de manera predeterminada sólo se pueden usar en el modo Config. como timbre.

## **Gráficos** *Menú 7.4*

La tecla suave izquierda [**Opcs.**] presentará las opciones siguientes.

- ▶ Ver: Puede ver una gráficos.
- ] **Comprar Gráficos:** Esta opción de menú se conecta al sitio de descarga de gráficos de Cingular.
- ] **Send Via:** La imagen descargada se puede enviar por MMS.
- ] **Como Tapiz:** La Imagen seleccionada actualmente se puede establecer como tapiz de fondo.

### **n** Nota

La imagen MMS no se puede fijar como tapiz de fondo.

## **Galería De Fotos** *Menú 7.5*

Todas las imágenes fijas tomadas en el menú Tomar foto se almacenan en este menú. Puede ver, organizar y enviar las imágenes almacenadas en su teléfono.

Seleccione la imagen que desea, oprima la tecla suave izquierda [Opcs.] para acceder a los siguientes submenús.

- ] **Abrir:** Puede ver una imagen a la vez.
- ] **Borrar:** Borra la imagen seleccionada.
- ] **Como Tapiz:** La Imagen seleccionada actualmente se puede establecer como tapiz de fondo.
- ] **Config. Como ID. De Libreta De Teléfonos:** Puede agregar la imagen seleccionada a un contacto de una libreta de direcciones para usar la función Foto de id. de quien llama.
- ] **Mandar Por Mensaje Multimedia:** Puede enviar el video clip seleccionado mediante un mensaje multimedia.
- ] **Editar:** (Mostrado en la vista normal) Después de seleccionar la vista normal de una imagen, puede editarla de la siguiente manera. Después de la edición, la imagen cambiada puede guardarse oprimiendo la tecla suave izquierda [Guardar]. Y se conserva la imagen original.
- Filtros De Efectos: Puede darle varios efectos a la imagen. Después de seleccionar el efecto deseado entre los 12 filtros de efectos con la tecla de navegación izquierda-derecha, oprima la tecla suave izquierda [Guardar]. La imagen alterada se almacena.
- Girar: Puede girar la imagen 90, 180 o 270 grados.
- ] **Renombrar:** Puede cambiar el nombre de la imagen seleccionada.
- ] **Borrar Todas:** Borra todas las imágenes del teléfono.
- ] **Información:** Puede comprobar el título, resolución, tamaño, fecha y hora de la imagen seleccionada.

## **Galería De Películas** *Menú 7.6*

Seleccione el video clip que desea con las teclas de navegación izquierdaderecha-arriba-abajo, puede acceder al submenú siguiente con la tecla suave izquierda [Opcs.].

- ] **Abrir:** Reproduce el video clip seleccionado.
- ] **Borrar:** Elimina el video clip seleccionado.
- ] **Mandar Por Mensaje Multimedia:** Puede enviar el video clip seleccionado mediante un mensaje multimedia.

#### **My MEdia**

- ] **Renombrar:** Puede cambiar el título del video clip seleccionado.
- ] **Reproducir:** Puede reproducir el video clip con la opción de abajo.
	- Una Vez: reproducir el video clip seleccionado sólo una vez.
	- Repetir: reproducir repetidamente el video clip seleccionado.
	- Continuo: reproduce todos los video clips del teléfono de manera continua.
- ] **Borrar Todas:** Borra todos los video clips del teléfono.
- ] **Información:** Puede comprobar el título, tamaño, tiempo de reproducción, fecha y hora de la imagen seleccionada.

## **Utilidades** *Menú 7.7*

#### **Cámera** *(Menú 7.7.1)*

La cámara integrada le permite tomar fotografías a una resolución máxima de 640X480 píxeles (también conocida como VGA).

Tomar fotos será más divertido gracias a las funciones adicionales, tales como el zoom 4X (en función de la resolución), el control de brillo, balance de blancos y efecto de color. Y el flash integrado le permite tomar fotografías incluso cuando las condiciones de luz son malas.

Igualmente, la cámara integrada puede grabar un clip de video.

#### **A** Nota

Si la batería está demasiado baja, no podrá usar la función de cámara.

#### **Hacer Foto** *(Menú 7.7.1.1)*

Con el módulo de cámara integrado en su teléfono, puede tomar fotografías de personas o acontecimientos cuando esté en movimiento. Además, puede enviarle fotografías a otras personas en un mensaje de imagen.

La tecla suave derecha [Opcs.] hará aparecer las opciones siguientes:

## **A** Nota

Oprima la Tecla suave izquierda [Video]: La aplicación Video le permite grabar un video clip.

- ] **Resolución:** Configura el tamaño de imagen a 640X480 (Alta), 320X240 (Media), 128X160 (Baja). El tamaño de la imagen seleccionado se muestra en la pantalla de captura. Puede hacer zoom acercando o alejando con la tecla superior e inferior excepto 640X480.
- ] **Calidad:** Determina la calidad de una imagen.
- **▶ Balance De Blancos:** Esto ajusta el nivel de efecto de luz y puede elegir entre las siguientes Opciones: Auto / Luz de día / Incandescente / Nublado / Fluorescente.
- ] **Autorreloj:** Determina el tiempo de retraso.
- **Flash:** Pone Apagado y Encendido por  $\widehat{H}$  en Vista previa.
- ] **Invertir Vista:** Le permite invertir la imagen con la tecla Volumen.
- ] **Efecto De Color:** Le permite aplicar efectos especiales a la imagen. Oprima la tecla de navegación izquierda o derecha para encontrar el tono que desea usar. Tiene disponibles Color, Sepia y Monocrom.
- ] **Marcos Divertidos:** Le permite usar un marco divertido.
- ] **Multidisparo:** Esta función habilita la cantidad de cuadros continuos que se pueden tomar de una vez. El número de cuadros está determinado por la configuración del tamaño de la imagen.
- ] **Tonos De Obturador:** Le permite seleccionar un sonido al oprimir el obturador. Sonido 1 / Sonido 2 / Sonido 3 / Desac.
- ] **Config. Defer.:** Esto restaura la configuración original de la cámara (Tamaño, Brillantez, Zoom, etc.).

#### **Para Tomar Una Sola Imagen Fija**

Después de terminar la configuración de opciones de la cámara (si fuera necesario) enfoque el objeto a capturar y oprima la tecla Cámara o tecla  $(\hat{\mathbf{x}})$ . Con un clic, se captura la imagen y se guarda automáticamente en la Galería De Fotos.

#### **Tomar Varias Instantáneas En Sucesión**

Seleccione el modo **Multidisparo**. Después de terminar la configuración de opciones de la cámara enfoque el objeto a capturar y oprima la tecla Cámara. Con un clic, se captura la imagen y se guarda automáticamente en la **Galería De Fotos**.

#### **My MEdia**

#### **Grabación De Película** *(Menú 7.7.1.2)*

Puede grabar video durante hasta 1 hora. Pero depende de la resolución, la capacidad de memoria disponible y la cantidad de datos que deben comprimirse. Oprima **Grabación De Película**. Puede grabar un video clip en este menú oprimiendo la tecla Cámara. Antes de hacer un disparo, oprima la tecla suave derecha [Opcs.] para configurar los valores siguientes. Seleccione el valor deseado y oprima la tecla  $\mathcal{R}$  para confirmarlo.

#### **A** Nota

Oprima la Tecla suave izquierda [Foto]: La aplicación Cámara le permite tomar una imagen fija.

- ] **Modo De Grabación:** Configura el modo de grabación a General, MMS Video.
- ] **Resolución:** Configura el tamaño de imagen a 128X96 (Baja), 176X144 (Alta). El tamaño de la imagen seleccionado se muestra en la pantalla de captura.
- ] **Calidad:** Determina la calidad de un video clip.
- ▶ Balance De Blancos: Esto aiusta el nivel de efecto de luz y puede elegir entre las siguientes Opciones: Auto / Luz de día / Incandescente / Nublado / Fluorescente.
- **Flash:** Pone Apagado y Encendido por  $\boxed{4\frac{1}{4}}$  en Vista previa.
- ] **Invertir Vista:** Le permite invertir la imagen con la tecla Volumen.
- ] **Efecto De Color:** Le permite aplicar efectos especiales al video clip. Oprima la tecla de navegación izquierda o derecha para encontrar el tono que desea usar. Tiene disponibles Color, Sepia y Mono.
- ] **Config. Defer.:** Esto restaura la configuración original de la cámara (Tamaño, Brillantez, Zoom, etc.).

Oprima la tecla Cámara para empezar a grabar un video clip. El tiempo de grabación se actualiza en la pantalla LCD.

Para detener la grabación, oprima nuevamente la tecla Cámara. Se almacena automáticamente en la **Galería De Videos.Y** puede seguir grabando otro video clip oprimiendo la tecla Cámara.

#### **Galería De Fotos** *(Menú 7.7.1.3)*

Todas las imágenes fijas tomadas en el menú **Tomar Foto** se almacenan en este menú. Puede ver, organizar y enviar las imágenes almacenadas en su teléfono.

Seleccione la imagen que desea, oprima la tecla suave izquierda [Opcs.] para acceder a los siguientes submenús.

- ▶ **Abrir:** Puede ver una imagen a la vez.
- ] **Borrar:** Borra la imagen seleccionada.
- ] **Como Tapiz:** La Imagen seleccionada actualmente se puede establecer como tapiz de fondo.
- ] **Config. Como ID. De Libreta De Teléfonos:** Puede agregar la imagen seleccionada a un contacto de una libreta de direcciones para usar la función Foto de id. de quien llama.
- ] **Mandar Por Mensaje Multimedia:** Puede enviar el video clip seleccionado mediante un mensaje multimedia.
- ] **Editar:** (Mostrado en la vista normal) Después de seleccionar la vista normal de una imagen, puede editarla de la siguiente manera. Después de la edición, la imagen cambiada puede guardarse oprimiendo la tecla suave izquierda [Guardar]. Y se conserva la imagen original.
	- Filtros De Efectos: Puede darle varios efectos a la imagen. Después de seleccionar el efecto deseado entre los 12 filtros de efectos con la tecla de navegación izquierda-derecha, oprima la tecla suave izquierda [Guardar]. La imagen alterada se almacena.
	- Girar: Puede girar la imagen 90, 180 o 270 grados.
- ] **Renombrar:** Puede cambiar el nombre de la imagen seleccionada.
- ] **Borrar Todas:** Borra todas las imágenes del teléfono.
- ] **Información:** Puede comprobar el título, resolución, tamaño, fecha y hora de la imagen seleccionada.

#### **My MEdia**

#### **Galería De Películas** *(Menú 7.7.1.4)*

Seleccione el video clip que desea con las teclas de navegación izquierdaderecha-arriba-abajo, puede acceder al submenú siguiente con la tecla suave izquierda [Opcs.].

- ] **Abrir:** Reproduce el video clip seleccionado.
- ] **Borrar:** Elimina el video clip seleccionado.
- ] **Mandar Por Mensaje Multimedia:** Puede enviar el video clip seleccionado mediante un mensaje multimedia.
- ] **Renombrar:** Puede cambiar el título del video clip seleccionado.
- ] **Reproducir:** Puede reproducir el video clip con la opción de abajo.
	- **Una Vez:** reproducir el video clip seleccionado sólo una vez.
	- **Repetir:** reproducir repetidamente el video clip seleccionado.
	- **Continuo:** reproduce todos los video clips del teléfono de manera continua.
- ▶ **Borrar Todas:** Borra todos los video clips del teléfono.
- ] **Información:** Puede comprobar el Título, Tamaño, Hora de la imagen seleccionada.

#### **Estado Memoria** *(Menú 7.7.1.5)*

Puede comprobar el estado actual de la Memoria del teléfono. Las imágenes y las películas comparten la memoria.

### **MP3 Player** *(Menu 7.7.2)* **Alarma** *(Menú 7.7.3)*

Puede fijar hasta 5 relojes de alarma para que suenen en momentos determinados.

- **1.** Seleccione **Activ.** e introduzca la hora que desea para la alarma.
- **2.** Seleccione el período de repetición: **Una Vez, Lun~Vie, Lun~Sáb, Cada Día.**
- **3.** Seleccione el tono de alarma que desea y oprima la tecla suave izquierda [Aceptar].
- **4.** Edite el nombre de la alarma y oprima la tecla suave izquierda [Aceptar].

### **My MEdia**

#### **Planificador** *(Menú 7.7.4)*

Puede hacer un máximo de 20 notas.

Al entrar en este menú, aparecerá un calendario. En la parte superior de la pantalla hay secciones para la fecha. Un cursor cuadrado se utiliza para ubicar un día en concreto. Si ve un subrayado en el calendario, indica que hay una actividad calendarizada o un memorándum para ese día. Esta función le ayuda a recordarle de sus actividades calendarizadas y memorándums. El teléfono hará sonar un tono de alarma si lo configura para una nota en concreto.

Para cambiar el día, mes y año.

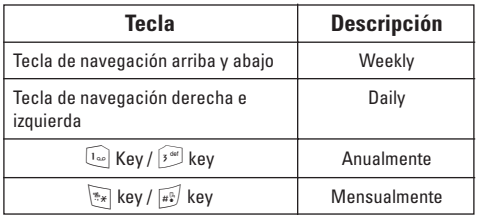

#### n Nota

El teléfono debe estar encendido para usar esta función.

#### **Menús Visibles En La Agenda**

] **Vista De Día:** Muestra la nota del día seleccionado. Use las teclas de navegación arriba-abajo para ojear la lista de notas. Si fijó una alarma para la nota, se muestra el reloj de Alarma. En ese momento, si oprime la tecla suave izquierda [Seleccionar], puede ver la nota en detalle.

Oprima la tecla suave izquierda [Opcs.] para borrar o editar la nota que seleccionó. Con sus teclas de Navegación izquierda o derecha, va al día anterior o al siguiente.

- ] **Añadir Nueva:** Escriba el asunto, el tiempo programado, la repetición y la alarma oprimiendo las teclas permitidas.
- ] **Ver Todas Las Citas:** Muestra las notas que están establecidas para todos los días. Use las teclas de navegación arriba-abajo para ojear las listas de notas. Puede usar el mismo menú que **"Ver agenda diaria"** oprimiendo selectivamente la tecla suave derecha [Opcs.].
- ] **Borrar Último:** Puede borrar la agenda anterior de la que ya se le ha notificado.
- ] **Borrar Todas:** Puede borrar todas las notas.
- ] **Ir A Fecha:** Al escribir una fecha, puede ir directamente a ella.
- ] **Config. De Tono Dde Alarma:** Elige un tono de alarma de agenda en la lista que se muestra.

### **Grabador De Voz** *(Menu 7.7.5)*

La función de memorándum de voz le permite grabar hasta 10 mensajes de voz y cada uno de ellos puede ser de hasta 20 segundos.

#### **Grabar** *(Menú 7.7.5.1)*

- **1.** Puede grabar un memorándum de voz en el menú de Grabadora de voz y también manteniendo oprimida  $\langle \leq \rangle$  en modo de espera.
- **2.** Una vez que se inicie la grabación, se muestra el mensaje Grabando y el tiempo restante.
- **3.** Si desea terminar una grabación, oprima la tecla suave izquierda [Guardar].
- **4.** Escriba el título del memorándum de Voz, oprima la tecla suave izquierda [Aceptar].

#### **Ver Lista** *(Menú 7.7.5.2)*

El teléfono muestra la lista de memorándums de voz. Puede acceder al siguientes submenú con la tecla suave izquierda [Opcs.].

- ▶ **Reproducir:** Le permite reproducir todos los memorándums que ha grabado, empezando por el más reciente. La pantalla muestra la fecha y hora en que se grabó el memorándum.
- ] **Borrar:** Le permite borrar un memorándum en particular. Todos los memorándums grabados se reproducen, empezando por el más reciente.
- ] **Grabar Nuevo:** Le permite grabar un memorándum.
- ] **Renombrar:** Le permite cambiar el nombre de un memorándum determinado.
- ] **Mandar Por Mensaje Multimedia:** Envía el memorándum de voz seleccionado por MMS.
- ▶ **Borrar Todas:** Le permite borrar todos los memorándums.

#### **Calculadora** *(Menú 7.7.6)*

Con esta función puede usar el teléfono como calculadora. La calculadora proporciona las funciones aritméticas básicas: Suma, Resta, Multiplicación y División.

#### **Uso De La Calculadora**

**1.** Introduzca el primer número con las teclas numéricas.

### **My MEdia**

**2.** Use las teclas de navegación para seleccionar el signo de cálculo.

#### **A** Nota

para incluir un punto decimal, oprima la tecla  $\widehat{H}$ .

**3.** Para calcular el resultado, oprima la tecla suave izquierda [**Resul.**] o tecla  $\hat{\mathbf{X}}$ .

#### **Memoria** *(Menu 7.7.7)*

Puede hacer un máximo de 10 memorándums.

- **1.** Seleccione un bloc de memorándums que desee editar.
- **2.** Si es uno (Vacío), **Escribir** oprimiendo la tecla suave izquierda.
- **3.** Escriba el memorándum y oprima la tecla suave izquierda [Aceptar].

## **Reloj Mundial** *(Menú 7.7.8)*

Puede ver relojes con la hora de las principales ciudades del mundo.

**1.** Seleccione la ciudad que corresponde a la zona horaria oprimiendo la tecla de navegación izquierdaderecha.

**2.** Puede establecer la hora local como la hora de la ciudad que seleccione oprimiendo la the tecla suave izquierda [Conf.].

## **Conver. Unidad** *(Menú 7.7.9)*

Esto convierte cualquier medida en la unidad que usted desee. Hay 4 tipos de unidades que pueden convertirse: **Longitud, Area, Peso y Volumen.**

- **1.** Puede seleccionar uno de los cuatro tipos de unidades oprimiendo la tecla suave izquierda [**Unidad**].
- **2.** Seleccione el valor estándar con las teclas de navegación Derecha e Izquierda.
- **3.** Seleccione la unidad que desea convertir oprimiendo las teclas de navegación Arriba y abajo.
- **4.** Puede comprobar el valor convertido de la unidad que desea. Igualmente, puede introducir el número principal oprimiendo  $\widehat{H^{\circ}_{\bullet}}$ .

## **Infrared** *(Menu 7.7.0)*

Esta función le permite enviar o recibir datos o faxes por el puerto infrarrojo. Para utilizar una conexión de infrarroios.

- Instale el controlador de módem para recibir o enviar datos o faxes.
- Instale el software de marcado telefónico a la red que le haya proporcionado su proveedor de servicio o el programa de aplicación de fax para hacer una llamada de fax en su PC.
- Configure y active en su PC un puerto infrarrojo compatible con IrDA.
- Active la función de infrarrojos en el teléfono; el símbolo **II** aparece al lado derecho de la parte inferior de la pantalla.
- Marque el número de servicio de red que le haya dado su proveedor de servicio.

Si no hay comunicación entre su teléfono y el dispositivo compatible con IrDA en 30 segundos a partir de la activación de la función, ésta se desactivará automáticamente.

Para obtener más detalles, comuníquese con su proveedor de servicio.

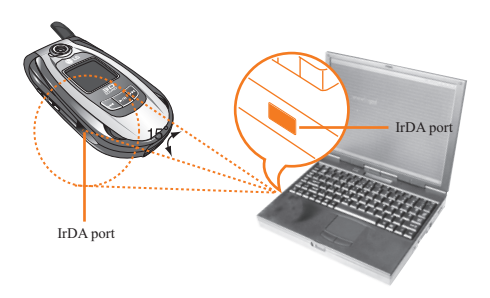

### **A** PC Sync

PC Sync es un programa para intercambio de datos entre su PC y un teléfono mediante un cable de datos. Por tanto, si desea utilizar esta función, debe comprar el kit de accesorios. Para obtener más información puede usar la guía de Ayuda de PC Sync del CD.

## **My MEdia**

## **Mi Menú** *(Menú 7.7.\* )*

Le permite agregar sus propios favoritos a la lista ya proporcionada. Una vez que cree su propio menú, puede acceder a la función deseada rápidamente en la pantalla inactiva oprimiendo la tecla suave derecha.

- **1.** En la lista [**Vacío**], oprima la tecla suave izquierda [**Asignar**].
- **2.** Seleccione el elemento en el menú y guarde el elemento de menú deseado.

# **Libreta De Direcciones**

Puede almacenar números de teléfono y sus nombres correspondientes en la memoria de su tarjeta SIM. Además, puede almacenar hasta 255 números y nombres en la memoria del teléfono. Las memorias de la tarjeta SIM y del teléfono, aunque físicamente independientes, se usan como si fueran una sola entidad, llamada Directorio.

## **Lista De Contactos** *Menú 8.1*

- **1.** También puede desplazarse por la Libreta De Direcciones desde el principio, en modo inactivo con la tapa abierta, oprimiendo directamente la tecla de navegación abajo.
- **2.** Si desea editar, borrar o copiar una entrada, o bien agregar voz a alguna, seleccione [**Opcs.**].
- **3.** Una vez que haya encontrado la entrada necesaria, oprima  $\leftarrow$  para marcar el número.
- ] **Ver Detalles:** Para ver los detalles del nombre seleccionado.
- ] **Borrar:** Puede borrar una entrada.
- ▶ **Escribir:** Puede escribir un mensaje corto y un mensaje multimedia. Vea la página 45~48. para obtener más detalles.
- ] **Editar:** Puede editar el nombre, número de celular, número de casa, número de oficina Correo electrónico e imagen oprimiendo la tecla suave izquierda [**Selec.**].
- ] **Copiar A SIM:** Puede copiar la entrada de la tarjeta SIM a la memoria del teléfono.
- ] **Asignar Marcado Rápido:** Puede llamar directamente para establecer marcados rápidos con esta opción. Vea la página 91 para obtener más detalles.
- ] **Núm. Principal:** Puede ver una num. principal.
- ] **Ver Grupos De Llamantes:** Vea la página 92. para obtener más detalles.

## **Contacto Nuevo** *Menú 8.2*

Con esta función puede agregar una entrada al directorio. La capacidad de la memoria del teléfono es de 250 entradas. La capacidad de memoria de la tarjeta SIM depende del proveedor de servicio celular. También puede guardar 40 caracteres del nombre en la memoria del teléfono y guardarlos en la tarjeta SIM. El número de caracteres es una función que depende de la tarieta SIM.

## **Libreta De Direcciones**

- **1.** Desplácese para resaltar **Contacto Nuevo** y oprima la tecla suave izquierda [**Selec.**].
- **2.** Puede agregar nuevas entradas de directorio a la memoria de la SIM o a la memoria del directorio del teléfono. Para seleccionar la memoria, vaya a **Config. Memoria** (Menú 8.7.1). (Consulte la página 93)

#### **• Agregar entradas nuevas a la memoria de la SIM**

Puede introducir un nombre y número, y seleccionar el grupo requerido. (Depende de la SIM)

#### **• Agregar entradas nuevas a la memoria del teléfono**

Puede introducir un nombre, números, dirección de correo electrónico y memorándum, y seleccionar el grupo requerido.

## **Marc. Rápida** *Menú 8.3*

Puede asignar cualquiera de las teclas de la  $\boxed{2^{abc}}$  a  $\boxed{9^{mn}}$ a una entrada de la lista de Nombres. Puede llamar directamente oprimiendo esta tecla durante 2 o 3 segundos.

- **1.** En modo de menú, seleccione **Libreta De Direcciones** y después la lista Marcados rápidos. O, en modo de espera, mantenga oprimido  $\leq \geq$ en el modo de espera.
- **2.** Si desea agregar un número para marcado rápido, seleccione <**Vacío**>. Entonces puede buscar el nombre en el Directorio.
- **3.** Seleccione un nombre para asignarlo por marcación rápida Puede cambiar y borrar el nombre. Además, puede llamar a este número y escribir mensajes de texto y multimedia.

## **Grupos Usuarios** *Menú 8.4*

Hay 7 grupos predefinidos así como un grupo adicional marcado como Otros en el cual puede crear sus propias.

- **1.** Puede configurar el teléfono para que suene de una forma específica y muestre un icono gráfico preseleccionado cuando lo llama una persona en particular.
- **2.** Desplácese a **Grupos Usuarios** y oprima la tecla suave izquierda [Selec.] para entrar en este menú.
- **3.** Se mostrarán todas las listas de grupos: **Familia, Amigos, Compañero, VIP, Grupo 1, Grupo 2, Grupo 3**.
- **4.** Seleccione el nombre del grupo que desea administrar oprimiendo la tecla suave izquierda [**Opcs**].
- **5.** Se mostrarán submenús debajo.
- ] **Member List:** Le permite ver la lista de miembros del grupo.
- ] **Timbre Grupo:** Le permite seleccionar el tono de timbre que debe usarse cuando reciba una llamada telefónica de voz de una persona del grupo.
- ] **Icono Grupo:** Le permite seleccionar el icono gráfico que se mostrará cuando reciba una llamada de una persona del grupo.
- ] **Añada Miemb.:** Le permite agregar el miembro al grupo.
- ] **Borrar Miembro:** Le permite borrar al miembro del grupo.
- ] **Renombrar:** Le permite asignar un nombre al grupo.
- ] **Eliminar Todos:** Le permite borrar todos los miembros del grupo.

## **Copiar Todos** *Menú 8.5*

Puede copiar o mover las entradas de la memoria de la tarieta SIM a la del teléfono y viceversa.

#### **SIM A Teléf** *(Menú 8.5.1)*

Puede copiar la entrada de la tarjeta SIM a la memoria del teléfono.

#### **Teléf. A SIM** *(Menú 8.5.2)*

Puede copiar la entrada de la memoria del teléfono a la tarieta SIM.

Las opciones siguientes están disponibles:

- ] **Conservar Original:** Al copiar, se conserva el número de marcado origina.
- ] **Borrar Original:** Al copiar, se borrará el número de marcado original.

## **Borrar Todas** *Menú 8.6*

Puede borrar todas las entradas de la tarjeta **SIM**, el **Teléfono** y la Lista etiq voz. Esta función requiere del Código de seguridad excepto por la voz.

Oprima  $\leftarrow$  para volver al modo de espera.

## **Config. Agenda** *Menú 8.7*

## **Config. Memoria** *(Menú 8.7.1)*

Desplácese para resaltar Configurar memoria y oprima la tecla suave izquierda [**Selec.**].

- ] Si selecciona **Preguntar Siempre**, cuando agregue una entrada el teléfono le preguntará dónde debe almacenarse.
- ] Si selecciona **SIM** o **Teléfono**, el teléfono almacenará una entrada en la memoria correspondiente.

### **Ver Opciones** *(Menú 8.7.2)*

- ] **Sólo Nombre:** El teléfono buscará una entrada por Nombre y mostrará una lista de hasta 6 imágenes.
- ] **Nombre Y Número:** El teléfono buscará una entrada por Nombre y Número, mostrará hasta cuatro imágenes de lista Nombre y Número sin mostrar la imagen.
- ] **Con Fotos:** El teléfono buscará una entrada por Nombre o Número y mostrará una lista de hasta 4 imágenes, mostrando la imagen.

## **Información** *Menú 8.8*

#### **N Marc. Serv.** *(Menú 8.8.1)*

Puede ver la lista de números de marcado de servicio (SDN) asignada por su proveedor de red (si lo admite la tarjeta SIM). Dichos números incluyen los de emergencia, consulta de directorios y correo de voz.

- **1.** Seleccione la opción Número de marcado de servicio.
- **2.** Se mostrarán los nombres de los servicios disponibles.
- **3.** Use las teclas de navegación Arriba y Abajo para seleccionar un servicio. Oprima la tecla  $\geq$ .

#### **Estado Memoria** *(Menú 8.8.2)*

Puede comprobar cuántos nombres y números están almacenados en el directorio (memorias de la tarjeta y del teléfono).

#### **Lista De Número Propio** *(Menú 8.8.3)*

Le permite mostrar su número de teléfono de la tarieta SIM.

# **Ajustes**

## **Sonidos** *Menú 9.1*

Puede haber 5 modos de sonido. Normal, Cortesía, Silencioso, Micrófono de oído y Kit de automóvil. Los modos Normal, Cortesía y Silencioso se pueden cambiar en el menú Volumen. Además, una presión prolongada en la tecla  $\overline{**}$  en modo inactivo puede alternar los modos Normal y Cortesía.

Micrófono de oído y Kit de automóvil están disponibles cuando el teléfono tiene instrumentos conectados.

## **Comprar Tonos De Timbre** *(Menú 9.1.1)*

Se conecta a las Tiendas de timbres de Cingular. Vea la página 61 para obtener más detalles.

### **Tonos De Timbre** *(Menú 9.1.2)*

Muestra y reproduce tonos de timbre. A7110 ofrece 10 tonos de timbre predeterminados. Pueden descargarse tonos de timbre de tiendas de tonos de timbre.

#### **Volumen** *(Menú 9.1.3)*

Puede controlar el volumen de Tono de timbre, Tono de tecla,, Llamada, Micrófono de oído and Kit de automóvil. Los otros (volumen del tono de tapa, volumen del tono de mensaje, etc.) dependen del volumen del Tono de timbre.

## **Tipo De Alerta De Timbre** *(Menú 9.1.4)*

Admite 3 tipos de alerta de timbre. Timbre, Timbre y vibración y Timbre Después de vibración. Está disponible en el nivel de volumen de Timbre 1~5.

## **Tonos De Alerta De Mensaje** *(Menú 9.1.5)*

Puede seleccionar 4 tonos de alerta de mensajes.

### **Tonos De Teclas** *(Menú 9.1.6)*

Puede seleccionar 5 tonos de tecla, incluido el Tono de tecla de voz.

**Effet 3D** *(Menú 9.1.7)*

## **Ajustes**

### **Grabador De Voz** *(Menú 9.1.8)*

Vea la página 87 para obtener más detalles.

## **Pantalla** *Menú 9.2*

#### **Papel Tapiz** *(Menú 9.2.1)*

Puede seleccionar las imágenes de fondo en modo de espera. Hay dos carpetas que incluyen gráficos e imágenes originados en la cámara interconstruida o en sitios Web. Si no hay Tapiz de fondo, el fondo será blanco.

#### **Tiempo De Luz De Fondo** *(Menú 9.2.2)*

Puede cambiar la duración de iluminación de la pantalla interior. Hay 3 duraciones de iluminación.

#### **Idiomas** *(Menú 9.2.3)*

Puede cambiar el idioma de los textos de pantalla en su teléfono. Este cambio también afectará el Modo de entrada de texto. A7110 admite inglés, francés y español.

#### **Estilo Del Menú** *(Menú 9.2.4)*

Puede cambiar os estilos del menú superior, la rejilla de iconos y el estilo de la lista.

#### **Texto Pant.** *(Menú 9.2.5)*

Si selecciona Active., puede editar el texto que se muestra en modo de espera.

#### **Esquema De Color** *(Menú 9.2.6)*

Puede elegir 4 tipos de esquemas de color: Predeterminado, Pictograma, Metal y Medianoche.

### **Ventana De Información** *(Menú 9.2.7)*

Puede ver previamente el estado actual del menú seleccionado antes de abrirlo. El estado se muestra en la parte inferior de la pantalla.

## **Fecha Y Hora** *Menú 9.3*

Puede establecer funciones relacionadas con la fecha y hora.

#### **Fecha** *(Menú 9.3.1)*

Puede introducir la fecha actual.

#### **Formato Fecha** *(Menú 9.3.2)*

Puede establecer el formato de Fecha como AAAA/ MM/DD, DD/MM/AAAA, MM/DD/AAAA. (D: Día / M: Mes / A: Año)

#### **Hora** *(Menú 9.3.3)*

Puede introducir la hora actual.

### **Formato Hora** *(Menú 9.3.4)*

Puede establecer el formado horario en 24 horas y 12 horas.

### **Actualización Automática** *(Menú 9.3.5)*

Configuración, Fecha y Hora es configuran automáticamente.

## **Llamar** *Menú 9.4*

Para cambiar la configuración de desviación de llamadas:

## **Reexpedición De Llamadas** *(Menú 9.4.1)*

Cuando este servicio de red está activado, puede dirigir sus llamadas entrantes a otro número, por ejemplo, a su número de buzón de correo de voz. Para obtener información detallada, comuníquese con su proveedor de servicio. Seleccione una de las opciones de desviación, por ejemplo, seleccione Comunicando para desviar llamadas de voz cuando su número esté ocupado o cuando rechace llamadas entrantes.

Las opciones siguientes están disponibles:

- ] **Desvío Llam.:** Desvía las llamadas de voz incondicionalmente.
- ] **Comunicando:** Desvía las llamadas de voz cuando se está usando el teléfono.
- ] **Si No Hay Respuesta:** Desvía las llamadas de voz que usted no contesta.
- ] **Ilocalizable:** Desvía las llamadas de voz cuando el teléfono está apagado o no tiene cobertura.
- ] **Llamad. Datos:** Desvía incondicionalmente a un número con una conexión de PC.
- ] **Llamadas Fax:** Desvía incondicionalmente a un número con una conexión de fax.

## **Ajustes**

- **Habilitar:** Activar el servicio correspondiente.
	- **A Otro Número:** Para introducir el número al que se hará el desvío.
	- **A Número Favorito:** Permite comprobar los últimos cinco números desviados.
- **Cancel.:** Desactiva el servicio correspondiente.
- **Ver Estado:** Verifica el estado de servicio.
- ] **Cancelar Todo:** Cancela todos los servicios de desvío.

### **Modo De Respuesta** *(Menú 9.4.2)*

Le permite determinar cuándo contestar el teléfono.

- ] **Tapa Abierta:** Cuando suena el teléfono, puede contestar a una llamada simplemente deslizando el teclado hacia abajo.
- ] **Cualquier Tecla:** Puede contestar una llamada entrante oprimiendo brevemente cualquier tecla excepto la tecla  $\left(\widehat{\bullet}\right)$ .
- ] **Sólo Enviar:** Sólo puede recibir una llamada oprimiendo la tecla  $\geq$ .

#### **Enviar Mi Número** *(Menú 9.4.3)*

Este servicio de red le permite ajustar su número de teléfono para que se muestre (**Activ.**) a la persona a la que está llamando. o se mantenga oculto (**Desac.**). Seleccione **Definir Por Red** para restaurar el teléfono a la configuración que tiene acordada con su proveedor de servicio.

## **Llam. Espera** *(Menú 9.4.4)*

La red le avisará de una nueva llamada entrante mientras tiene una llamada en curso. Seleccione **Habilitar** para solicitar a la red que active la llamada en espera, **Cancel.**

para solicitar a la red que la desactive o **Ver Estado** para comprobar si la función está activa o no.

#### **Aviso Minut.** *(Menú 9.4.5)*

Esta opción le permite especificar si el teléfono debe hacer un 'bip' cada minuto durante una llamada saliente para mantenerlo informado de la duración de la llamada.
#### **Ajustes**

#### **Rellam. Auto** *(Menú 9.4.6)*

Seleccione Activ., y su teléfono hará un máximo de tres intentos para conectar la llamada después de un intento fallido.

#### **Selec. Línea** *(Menú 9.4.7)*

Puede seleccionar la Línea 1 o la Línea 2.

#### **Enviar DTMF** *(Menu 9.4.8)*

Puede enviar los tonos D TMF (dual tone multifrequency) del número en la pantalla durante una llamada.

Esta opción es útil para introducir una contraseña o número de cuenta al llamar a un sistema automatizado, como un servicio de banca.

#### **Conf. Seguridad** *Menú 9.5*

Se usan varios códigos y contraseñas para proteger las funciones del teléfono. Se describen en las secciones siguientes (vea la páginas 26)

#### **Solicitar Código PIN** *(Menú 9.5.1)*

Cuando la función de solicitud del código PIN está habilitada, debe introducir el PIN cada vez que encienda el teléfono. Por tanto, si una persona no tiene su PIN no podrá utilizar su teléfono sin el consentimiento de usted.

#### **n** Nota

Antes de deshabilitar la función de solicitud del código PIN, debe introducir dicho PIN.

Las opciones siguientes están disponibles:

- ] **Habilitar:** Debe introducir el PIN cada vez que se encienda el teléfono.
- ] **Deshabilitar:** El teléfono se conecta directamente a la red cuando lo enciende.

#### **Bloqueo De Teléfono** *(Menú 9.5.2)*

Puede usar el código de seguridad para evitar el uso no autorizado del teléfono. Siempre que encienda el teléfono, éste le solicitará el código de seguridad si configura el bloqueo de teléfono en **Al Estar Encendido.**

#### **Ajustes**

Si desea bloquear su teléfono después de encenderlo, configure el bloqueo de teléfono como **Inmediatamente**.

#### **Bloqueo De Tecla Automático** *(Menú 9.5.3)*

Cuando habilita el Bloqueo de teclas, automático el teclado se bloqueará automáticamente en una pantalla inactiva después de los segundos seleccionados sin ninguna tecla haciendo una solicitud. Si lo fija en Desac., el teclado no se bloqueará automáticamente.

#### **A** Nota

Si desea desbloquear el teclado del teléfono, oprima la tecla suave izquierda [desbloquear] y luego oprima la tecla suave derecha. Pero si habilitó antes el Bloqueo de teclas automático, el teclado del teléfono se desbloqueará y se volverá a bloquear automáticamente después de los segundos seleccionados.

#### **Restr. Llam.** *(Menú 9.5.4)*

La exclusión de llamadas le permite restringir las llamadas que se hacen o reciben en su teléfono. Para esta función, necesita la contraseña de exclusión, que puede obtener con su proveedor de servicio. Las opciones siguientes están disponibles:

- ▶ Todas Realiz.: No se pueden hacer llamadas.
- ] **Llamadas Salientes Intnales.:** No se pueden hacer llamadas internacionales.
- ] **Llamadas Salientes Intnales. Excepto Al País De Origen:** Cuando esté de viaje, se pueden hacer llamadas sólo a números que estén en el país donde se encuentra y en su país de origen, es decir, el país donde se encuentra ubicado su proveedor de red local.
- ▶ Todas Entran.: No se pueden recibir llamadas.
- ] **Llamada Entrante En El Extranjero:** No se pueden recibir llamadas cuando esté usando el teléfono fuera del área local de servicio.
- ] **Cancelar Todo:** Se desactivan todos los ajustes de exclusión de llamadas; se pueden hacer y recibir llamadas normalmente.
- ] **Cambiar Contraseña:** Con esta opción puede ajustar y cambiar la contraseña de exclusión de llamadas que le entregó su proveedor de servicio. Debe introducir la contraseña actual antes de poder indicar una nueva. Una vez que haya introducido una nueva contraseña, se le pide que la confirme introduciéndola de nuevo.

#### **Marca. Fija** *(Menú 9.5.5)*

Le permite restringir sus llamadas salientes a números de teléfono seleccionados, si su tarjeta SIM admite esta función. Se necesita el código PIN2.

Las opciones siguientes están disponibles:

- ] **Habilitar:** Sólo puede llamar a números de teléfono almacenados en el directorio. Debe introducir su PIN2.
- ▶ **Deshabilitar:** Puede llamar a cualquier número.
- ] **Lista Núm:** Puede ver la lista de números almacenada como número de marcado fijo.

#### **A** Nota

No todas las tarjetas SIM tienen un PIN2. Si su tarjeta SIM no lo tiene, no aparecen estas opciones de menú.

#### **Cambiar Codigós** *(Menú 9.5.6)*

La función Cambiar códigos le permite cambiar su contraseña actual por una nueva. Debe introducir la contraseña actual antes de poder establecer una nueva.

Puede cambiar los códigos de acceso: **Código Seguridad, Código PIN1, Código PIN2**

#### **A** Nota

**PIN:** Número de identificación personal.

### **Cnfg. Conex.** *Menú 9.6*

Dependiendo de la función ENS (Enhanced Network Selection) y el "Modo PLMN" en la SIM, aparece o desaparece el menú Selección de la red.

#### **Red** *(Menú 9.6.1)*

Puede establecer Automático/Manual/Preferido.

#### **Teléfono Mundial** *(Menú 9.6.2)*

Cuando está seleccionada la opción América (850 / 1900), el dispositivo puede usarse en los EE.UU., y cuando está seleccionada la opción Europa(1800), el dispositivo puede usarse en los países europeos. Este teléfono no busca y ajusta automáticamente la frecuencia GSM. En vez de ello, el usuario debe ajustar manualmente la banda de frecuencia en función de dónde esté situado. La configuración predeterminada es "**Estados Unidos (850/1900)**" de modo que para pasar a la frecuencia europea, simplemente seleccione la opción "**Europa (1800)**" en el menú Configuración de teléfono mundial. Después de hacer

la selección, apague el teléfono y vuelva a encenderlo para empezar a usar el nuevo ajuste de frecuencia. Al viajar a distintos lugares del mundo, siempre debe ajustar la Configuración de teléfono mundial en la banda de frecuencia correcta.

#### **Adjuntar GPRS** *(Menú 9.6.3)*

Si selecciona **Anim. Encen.** y está en una red compatible con datos en paquetes (packet data), el teléfono se registra en la red GPRS y el envío de mensajes cortos se hará mediante GPRS. También es más rápido iniciar una conexión de datos en paquete, por ejemplo para enviar y recibir correo electrónico. Si selecciona **Cuando Se Necesite**, el teléfono usará una conexión de datos en paquete sólo si usted inicia una aplicación o emprende una acción que lo necesiten. La conexión GPRS se cierra después de que ninguna aplicación la utilice ya.

#### **Q** Nota

Si no hay cobertura de GPRS y usted ha elegido **Anim. Encen.**, el teléfono tratará periódicamente de establecer una conexión de datos en paquete.

#### **Restablecer Ajustes** *Menú 9.7*

Puede restaurar fácilmente el teléfono a su configuración predeterminada. Para conseguirlo, haga lo siguiente.

- **1.** Seleccione la opción de menú Restaurar configuración.
- **2.** Introduzca la contraseña de 4 cifras del teléfono.

#### **a** Nota

La contraseña está ajustada de manera predeterminada como **0000**.

## **Preguntas y Respuestas**

Confirme para ver si hay algún problema que pueda haber tenido con su teléfono y que se describa aquí antes de llevarlo a servicio o de llamar a un ingeniero de servicio.

- **P** ¿Cómo veo la lista de llamadas salientes, llamadas entrantes y llamadas perdidas?
- **R** Oprima la tecla  $\geq$ .
- **P** ¿Cómo borro todo el historial de llamadas?
- **R** Oprima la tecla suave izquierda [Menú] y luego  $\lceil \cdot \cdot \cdot \rceil$  4  $\lceil \cdot \cdot \rceil$  4  $\lceil \cdot \rceil$
- **P** ¿Cómo veo todos los números almacenados en la memoria?
- **R** Oprima la tecla de navegación hacia abajo.
- **P** Cuando la conexión sea ruidosa o no sea audible en algunas áreas.
- **R** Cuando el entorno de la frecuencia sea inestable en algún área, la conexión puede ser ruidosa e inaudible. Reubíquese en otra área e inténtelo de nuevo.
- **P** Cuando la conexión no se realiza bien o es ruidosa incluso cuando se ha establecido.
- **R** Cuando la frecuencia es inestable o débil, o si hay demasiados usuarios, la conexión puede cortarse incluso después de que se haya establecido. Por favor inténtelo de nuevo un poco más tarde o después de ubicarse en otra área.
- **P** Cuando la pantalla LCD no se enciende.
- **R** Extraiga la batería y encienda el teléfono después de volver a instalarla. Si no hay cambio incluso entonces, cargue de manera suficiente la batería e inténtelo de nuevo.
- **P** Cuando se escucha un eco mientras se hace una conexión con un teléfono en particular en un área determinada.
- **R** Conocido como 'Fenómeno de eco', ocurre si el volumen de la conexión es demasiado alto o es causado por propiedades especiales de la máquina que está en el otro extremo (como en el caso de los conmutadores semielectrónicos).

#### **Preguntas y Respuestas**

- **P** ¿Por qué se calienta el teléfono?
- **R** Si se realiza una conexión durante un tiempo significativamente lagro o se usan los juegos o Internet y otras funciones se usan durante mucho tiempo, el teléfono puede calentarse. Esto no tiene efecto alguno sobre la vida o desempeño del producto.
- **P** ¿Por qué no hay tono de timbre sino sólo una pantalla LCD parpadeando?
- **R** El teléfono puede estar configurado a 'Todos vibración' o en modo 'Todos silencioso'. En el menú Sonidos, seleccione Volumen → Timbre → Volumen 1 ~ Volumen 5 o Vol5yVib.
- **P** La duración de la batería en espera se reduce gradualmente.
- **R** Dado que las baterías se desgastan, su vida se reduce gradualmente.

Si se reduce a la mitad de su duración de cuando se adquirió, necesita comprar una nueva.

- **P** Cuando el tiempo de uso de la batería se reduce.
- **R** Si el tiempo de uso de la batería se reduce, puede

deberse al entorno del usuario, a un gran volumen de llamadas o a señales débiles.

- **P** No se marca ningún número cuando recupera una entrada del directorio.
- **R** Compruebe que el número se haya almacenado correctamente utilizando la función de Buscar en el directorio. Si es necesario, restáurelo.
- **P** Las personas que le llaman no pueden conectar con usted.
- **R** ¿Está encendido su teléfono (oprimió  $\leq$  durante más de tres segundos)? ¿Está accediendo a la red celular correcta? O es posible que haya configurado la opción de exclusión de llamada entrante.
- **P** No puedo encontrar los códigos de bloqueo, PIN o PUK. ¿Cuál es mi contraseña?
- **R** El código de bloqueo predeterminado es '0000'. Si olvida o pierde el código de bloqueo, comuníquese con su distribuidor telefónico. Si olvida o pierde un código PIN o PUK, o si no se le ha entregado dicho código, comuníquese con su proveedor de servicio

## **Accesorios**

Hay diversos accesorios disponibles para su teléfono celular. Puede seleccionar estas opciones en función de sus requisitos personales de comunicación. Consulte a su distribuidor local para conocer cuáles están a su disposición.

#### **Adaptador para viajes**

Este adaptador, le permite cargar la batería. Es compatible con las de corriente estándar de 120 Voltios y 60Hz. Tarda 5 horas cargar una batería completamente descargada.

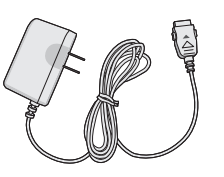

#### **Auriculares estéreo**

Permite el funcionamiento en modo de manos libres. Incluye auricular y micrófono.

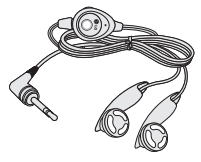

#### **Kit de cable de datos**

Conecta su teléfono a una PC.

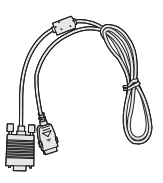

#### **Batería**

Tiene a su disposición baterías estándar.

#### **Cargador Para carro**

Puede operar el teléfono y cargar lentamente la batería desde su vehículo con el adaptador de corriente para vehículos. Tarda 5 horas cargar una batería completamente descargada.

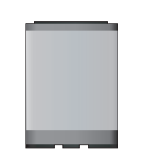

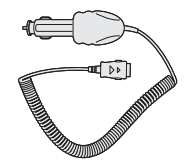

### **Indicaciones de seguridad**

#### **Información de seguridad de la TIA**

Aquí se incluye la información completa de seguridad de la TIA (Asociación de la industria de las telecomunicaciones) sobre teléfonos inalámbricos de mano. La inclusión en el manual del usuario del texto referente a Marcapasos, audífonos para sordera y otros dispositivos médicos es obligatoria para obtener la certificación CTIA. El uso del lenguaje restante de la TIA se recomienda cuando resulte pertinente.

#### **Exposición a las señales de radiofrecuencia**

Su teléfono portátil de mano inalámbrico es un transmisor y receptor de radio de baja potencia. Cuando está encendido, recibe y también envía señales de radiofrecuencia (RF).

En agosto de 1996, la Comisión federal de comunicaciones (FCC) de los EE.UU. adoptó lineamientos de exposición a RF con niveles de seguridad para teléfonos inalámbricos de mano. Esos lineamientos se corresponden con la norma de seguridad establecida previamente por organismos de estándares tanto de los EE.UU. como internacionales:

ANSI C95.1 (1992) \* Informe NCRP 86 (1986) ICNIRP (1996)

Estos estándares se basaron en evaluaciones amplias y periódicas de la literatura científica pertinente. Por ejemplo, más de 120 científicos, ingenieros y médicos de universidades, instituciones de salud gubernamentales y la industria analizaron el corpus de investigación disponible para desarrollar el estándar ANSI (C95.1).

\* Instituto de estándares nacional estadounidense, Consejo nacional de protección contra la radiación y mediciones, Comisión internacional de protección de radiación no ionizante

El diseño de su teléfono cumple los lineamientos de la FCC (y esas normas internacionales).

#### **Cuidado de la antena**

Utilice solamente la antena incluida o una antena de reemplazo aprobada. Las antenas, modificaciones o accesorios no autorizados pueden dañar el teléfono y violar los reglamentos de la FCC.

#### **Funcionamiento del teléfono**

POSICIÓN NORMAL: Sostenga el teléfono como cualquier otro teléfono con la antena apuntando hacia arriba por sobre su hombro.

#### **Sugerencias para un funcionamiento más eficiente**

Para que su teléfono funcione con la máxima eficiencia:

] No toque la antena innecesariamente cuando esté usando el teléfono. El contacto con la antena afecta la calidad de la llamada y puede ocasionar que el teléfono funcione a un nivel de potencia mayor que el que necesitaría de otro modo.

#### **Manejo**

Compruebe las leyes y reglamentos referidos al uso de teléfonos inalámbricos en las áreas donde usted maneja. Obedézcalos siempre.

Igualmente, si va a usar el teléfono mientras maneja, por favor:

- ] Preste toda su atención al manejo, manejar con seguridad es su primera responsabilidad;
- $\blacktriangleright$  Use la operación a manos libres, si la tiene;

] Salga del camino y estaciónese antes de hacer o recibir una llamada si las condiciones de manejo así lo demandan.

#### **Dispositivos electrónicos**

La mayoría del equipo electrónico moderno está blindado contra las señales de RF. Sin embargo, algunos equipos electrónicos pueden no estar blindados contra las señales de RF de su teléfono inalámbrico.

#### **Marcapasos**

La Asociación de fabricantes de la industria médica recomienda una separación mínima de quince (15) centímetros o seis (6) pulgadas entre el teléfono inalámbrico de mano y un marcapasos para evitar la posible interferencia con éste. Estas recomendaciones son coherentes con las investigaciones independientes y las recomendaciones de Investigación en tecnología inalámbrica.

Las personas con marcapasos:

] Deben SIEMPRE mantener el teléfono a más de quince centímetros (seis pulgadas) del marcapasos cuando el teléfono esté encendido;

#### **Indicaciones de seguridad**

- ] No deben llevar el teléfono en un bolsillo del pecho.
- ] Deben usar la oreja opuesta al marcapasos para reducir al mínimo la posibilidad de interferencia.
- $\triangleright$  Si tiene cualquier motivo para sospechar que está ocurriendo una interferencia, apague el teléfono inmediatamente.

#### **Aparatos para la sordera**

Algunos teléfonos inalámbricos digitales pueden interferir con algunos aparatos para la sordera. En caso de tal interferencia, le recomendamos que consulte a su proveedor de servicios.

#### **Otros dispositivos médicos**

Si usa cualquier otro dispositivo médico personal, consulte al fabricante de dicho dispositivo para saber si está adecuadamente blindado contra la energía de RF externa. Su médico puede ayudarle a obtener esta información. Apague el teléfono cuando esté en instalaciones de atención médica cuando así lo indiquen las reglas de esas áreas. Los hospitales o las instalaciones de atención médica pueden estar empleando equipo que podría ser sensible a la energía de RF externa.

#### **Vehículos**

Las señales de RF pueden afectar a los sistemas electrónicos mal instalados o blindados de manera inadecuada en los vehículos automotores.

Compruebe con el fabricante o con su representante respecto de su vehículo.

También debería consultar al fabricante de cualquier equipo que le haya añadido a su vehículo.

#### **Instalaciones con letreros**

Apague el teléfono en cualquier instalación donde así lo exijan los letreros de aviso.

#### **Aviones**

Los reglamentos de la FCC prohíben el uso del teléfono en el aire. Apague el teléfono antes de abordar una nave aérea.

#### **Áreas de explosivos**

Para evitar la interferencia con operaciones de explosión, apague el teléfono cuando esté en un 'área de explosiones' o en áreas con letreros que indiquen:

'Apague los radios de dos vías'. Obedezca todos los letreros e instrucciones.

#### **Atmósfera potencialmente explosiva**

Apague el teléfono cuando esté en un área con una atmósfera potencialmente explosiva y obedezca todos los letreros e instrucciones. Las chispas en dichas áreas pueden causar una explosión o un incendio que den como resultado lesiones personales o incluso la muerte. Las áreas con una atmósfera potencialmente explosiva están claramente marcadas con frecuencia, pero no siempre. Entre las áreas potenciales tenemos: áreas de abastecimiento de combustible (como las estaciones de gasolina); áreas bajo la cubierta en navíos; instalaciones de transferencia o almacenamiento de productos químicos, vehículos que usan gas de petróleo licuado (como el propano o el butano), áreas donde el aire contiene sustancias o partículas (como granos, polvo o polvillos metálicos) y cualquier otra área donde normalmente se le indicaría que apague el motor de su vehículo.

#### **Para vehículos equipados con bolsas de aire**

Una bolsa de aire se infla con gran fuerza. NO coloque objetos, incluido el equipo inalámbrico, ya sea

instalado o portátil, en el área que está sobre el airbag o en el área donde se despliega el airbag. Si el equipo inalámbrico del interior del vehículo está mal instalado y se infla la bolsa de aire, pueden producirse graves lesiones.

#### **Actualización de la FDA para los consumidores**

Actualización para consumidores sobre teléfonos móviles del Centro de dispositivos y salud radiológica de la Administración de alimentos y medicamentos (FDA)de los EE.UU.

#### **1. ¿Representan un riesgo para la salud los teléfonos inalámbricos?**

 La evidencia científica disponible no muestra que haya ningún problema de salud asociado con el uso de teléfonos inalámbricos. Sin embargo, no hay pruebas de que los teléfonos inalámbricos sean totalmente seguros. Los teléfonos inalámbricos emiten bajos niveles de energía de radiofrecuencia (RF) en el rango de microondas cuando se usan. También emiten muy bajos niveles de RF cuando están en modo de espera. Mientras que altos

niveles de RF pueden producir efectos en la salud (calentando los tejidos), la exposición a RF de bajo nivel no produce efectos de calentamiento y no causa efectos conocidos adversos para la salud. Muchos estudios sobre la exposición a RF de bajo nivel no han encontrado ningún efecto biológico. Algunos estudios han sugerido que puede haber algunos efectos biológicos, pero tales conclusiones no se han visto confirmadas por investigaciones adicionales. En algunos casos, los investigadores han tenido dificultades en reproducir tales estudios o en determinar los motivos por los que los resultados no son consistentes.

#### **2. ¿Cuál es el papel de la FDA respecto de la seguridad de los teléfonos inalámbricos?**

 Según las leyes, la FDA no comprueba la seguridad de los productos para el consumidor que emitan radiación antes de que puedan venderse, como sí lo hace con los nuevos medicamentos o dispositivos médicos. No obstante, la agencia tiene autoridad para emprender acciones si se demuestra que los teléfonos inalámbricos emiten energía de radiofrecuencia (RF) a un nivel que sea peligroso para el usuario. En tal caso, la FDA podría exigir

a los fabricantes de teléfonos inalámbricos que informaran a los usuarios del riesgo para la salud y reparen, reemplacen o saquen del mercado los teléfonos de modo que deje de existir el riesgo.

 Aunque los datos científicos existentes no justifican que la FDA emprenda acciones reglamentarias, la agencia ha instado a la industria de los teléfonos inalámbricos para que dé determinados pasos, entre ellos los siguientes:

- $\triangleright$  Apovar la necesaria investigación sobre los posibles efectos biológicos de RF del tipo que emiten los teléfonos inalámbricos;
- ] Diseñar teléfonos inalámbricos de tal modo que se minimice la exposición del usuario a RF que no sea necesaria para la función del dispositivo y
- ▶ Cooperar para dar a los usuarios de teléfonos inalámbricos la mejor información sobre los posibles efectos del uso de los teléfonos inalámbricos sobre la salud humana.

 La FDA pertenece a un grupo de trabajo interinstitucional de dependencias federales que tienen responsabilidad en distintos aspectos de la seguridad de las RF para garantizar la coordinación de esfuerzos a nivel federal. Las siguientes instituciones

pertenecen a este grupo de trabajo:

- National Institute for Occupational Safety and Health (Instituto nacional para la seguridad y salud laborales)
- Environmental Protection Agency (Agencia de protección medioambiental)
- Occupational Safety y Health Administration (Administración de la seguridad y salud laborales)
- National Telecommunications and Information Administration (Administracion nacional de telecomunicaciones e información)

 El National Institutes of Health (Institutos nacionales de salud) también participa en algunas actividades del grupo de trabajo interinstitucional.

La FDA comparte las responsabilidades reglamentarias sobre los teléfonos inalámbricos con la Comisión federal de comunicaciones (FCC). Todos los teléfonos que se venden en los EE.UU. deben cumplir con los lineamientos de seguridad de la FCC que limitan la exposición a la RF. La FCC depende de la FDA y de otras instituciones de salud para las cuestiones de seguridad de los teléfonos inalámbricos.

La FCC también regula las estaciones de base de

las cuales dependen los teléfonos inalámbricos. Mientras que estas estaciones de base funcionan a una potencia mayor que los teléfonos inalámbricos mismos, la exposición a RF que recibe la gente de estas estaciones de base es habitualmente miles de veces menor de la que pueden tener procedente de los teléfonos inalámbricos. Las estaciones de base por tanto no están sujetas a las cuestiones de seguridad que se analizan en este documento.

#### **3. ¿Qué tipos de teléfonos son sujetos de esta actualización?**

 El término 'teléfonos inalámbricos' se refiere a los teléfonos inalámbricos de mano con antenas interconstruidas, con frecuencia llamados teléfonos 'celulares', 'móviles' o 'PCS'. Estos tipos de teléfonos inalámbricos pueden exponer al usuario a una energía de radiofrecuencia (RF) mensurable debido a la corta distancia entre el teléfono y la cabeza del usuario. Estas exposiciones a RF están limitaras por los lineamientos de seguridad de la FCC que se desarrollaron con indicaciones de la FDA y otras dependencias federales de salud y seguridad. Cuando el teléfono se encuentra a distancias mayores del usuario, la exposición a

RF es drásticamente menor, porque la exposición a RF de una persona disminuye rápidamente al incrementarse la distancia de la fuente. Los así llamados 'teléfonos inalámbricos' que tienen una unidad de base conectada al cableado telefónico de una casa habitualmente funcionan a niveles de potencia mucho menores y por tanto producen exposiciones a RF que están muy por debajo de los límites de seguridad de la FCC.

#### **4. ¿Cuáles son los resultados de la investigación que ya se ha realizado?**

 La investigación realizada hasta la fecha ha producido resultados contradictorios y muchos estudios han sufrido de fallas en sus métodos de investigación. Los experimentos con animales que investigan los efectos de la exposición a las energías de radiofrecuencia (RF) características de los teléfonos inalámbricos han producido resultados contradictorios que con frecuencia no pueden repetirse en otros laboratorios. Unos pocos estudios con animales, sin embargo, sugieren que bajos niveles de RF podrían acelerar el desarrollo del cáncer en animales de laboratorio. Sin embargo, muchos de los estudios que mostraron un desarrollo de tumores aumentado usaron animales que habían sido alterados genéticamente o tratados con sustancias químicas causantes de cáncer de modo que estuvieran predispuestos a desarrollar cáncer aún sin la presencia de una exposición a RF. Otros estudios expusieron a los animales a RF durante períodos de hasta 22 horas al día. Estas condiciones no se asemejan a las condiciones bajo las cuales la gente usa los teléfonos inalámbricos, de modo que no sabemos con certeza qué significan los resultados de dichos estudios para la salud humana.

 Se han publicado tres grandes estudios epidemiológicos desde diciembre de 2000. Juntos, estos estudios investigaron cualquier posible asociación entre el uso de teléfonos inalámbricos y cáncer primario del cerebro, glioma, meningioma o neuroma acústica, tumores cerebrales o de las glándulas salivales, leucemia u otros cánceres. Ninguno de los estudios demostró la existencia de ningún efecto dañino para la salud originado en la exposición a RF de los teléfonos inalámbricos. No obstante, ninguno de los estudios puede responder a preguntas sobre la exposición a largo plazo, ya que el período promedio de uso del teléfono en estos estudios fue de alrededor de tres años.

#### **5. ¿Qué investigaciones se necesitan para decidir si la exposición a RF de los teléfonos inalámbricos representa un riesgo para la salud?**

 Una combinación de estudios de laboratorio y estudios epidemiológicos de gente que realmente utiliza teléfonos inalámbricos si proporcionaría algunos de los datos necesarios. Dentro de algunos años se podrán realizar estudios de exposición animal durante toda la vida. Sin embargo, se necesitarían grandes cantidades de animales para proporcionar pruebas confiables de un efecto promotor del cáncer, si existiera. Los estudios epidemiológicos pueden proporcionar datos directamente aplicables a poblaciones humanas, pero puede ser necesario un seguimiento de 10 años o más para proporcionar respuestas acerca de algunos efectos sobre la salud, como lo sería el cáncer. Esto se debe a que al intervalo entre el momento de la exposición a un agente cancerígeno y el momento en que se desarrollan los tumores, en caso de hacerlo, puede ser de muchos, muchos años. La interpretación de los estudios epidemiológicos se ve entorpecida por la dificultad de medir la exposición real a RF durante el uso

cotidiano de los teléfonos inalámbricos. Muchos factores afectan esta medición, como el ángulo al que se sostiene el teléfono, o el modelo de teléfono que se usa.

#### **6. ¿Qué está haciendo la FDA para averiguar más acerca de los posibles efectos en la salud de la RF de los teléfonos inalámbricos?**

 La FDA está trabajando con el Programa nacional de toxicología de los EE.UU. y con grupos de investigadores de todo el mundo para asegurarse de que se realicen estudios de alta prioridad con animales para resolver importantes preguntas acerca de la exposición a la energía de radiofrecuencia (RF). La FDA ha sido un participante líder del Proyecto de campos electromagnéticos (EMF) internacional de la Organización mundial de la salud desde su creación en 1996. Un influyente resultado de este trabajo ha sido el desarrollo de una agenda detallada de necesidades de investigación que ha impulsado el establecimiento de nuevos programas de investigaciones en todo el mundo. El proyecto también ha ayudado a desarrollar una serie de documentos de información pública sobre temas de EMF. La FDA y la Asociación

de telecomunicaciones e Internet celular (CTIA) tienen un Acuerdo de investigación y desarrollo en colaboración (CRADA) formal para realizar investigaciones sobre la seguridad de los teléfonos inalámbricos. La FDA proporciona la supervisión científica, recibiendo informes de expertos de organizaciones gubernamentales, de la industria y académicas. La investigación patrocinada por la CTIA se realiza por medio de contratos con investigadores independientes. La investigación inicial incluirá tanto estudios de laboratorio como estudios de los usuarios de teléfonos inalámbricos. El CRADA también incluirá una amplia evaluación de las necesidades de investigación adicionales en el contexto de los más recientes desarrollos de investigación del mundo.

#### **7. ¿Cómo puedo averiguar cuánta exposición a energía de radiofrecuencia puedo recibir al usar mi teléfono inalámbrico?**

 Todos los teléfonos que se venden en los Estados Unidos deben cumplir con los lineamientos de la Comisión federal de comunicaciones (FCC) que limitan las exposiciones a la energía de radiofrecuencia (RF). La FCC estableció esos

lineamientos asesorada por la FDA y otras dependencias federales de salud y seguridad. El límite de la FCC para exposición a RF de teléfonos inalámbricos se ha fijado a una Tasa de absorción específica (Specific Absorption Rate, SAR) de 1.6 watts por kilogramo (1.6 W/kg). El límite de la FCC es consistente con los estándares de seguridad desarrollados por el Instituto de ingeniería eléctrica y electrónica (Institute of Electrical and Electronic Engineering, IEEE) y el Consejo nacional para la protección y medición de la radiación (National Council on Radiation Protection and Measurement). El límite de exposición toma en consideración la capacidad del cuerpo de eliminar el calor de los tejidos que absorben energía de los teléfonos inalámbricos y se ha fijado muy por debajo de los niveles que se sabe que tienen algún efecto. Los fabricantes de teléfonos inalámbricos deben informar a la FCC del nivel de exposición a RF de cada modelo de teléfono. El sitio Web de la FCC (http://www.fcc.gov/oet/ rfsafety) ofrece direcciones para ubicar el número de certificación de la FCC en su teléfono de modo que puede encontrar el nivel de exposición a RF de su teléfono en la lista que aparece en línea.

#### **8. ¿Qué ha hecho la FDA para medir la energía de radiofrecuencia que proviene de los teléfonos inalámbricos?**

 El Instituto de Ingenieros eléctricos y electrónicos (IEEE) está desarrollando un estándar técnico para la medición de la exposición a energía de radiofrecuencias (RF) proveniente de los teléfonos inalámbricos y otros dispositivos inalámbricos con la participación y el liderazgo de científicos e ingenieros de la FDA. El estándar denominado ' Práctica recomendada para determinar la Tasa de absorción específica (SAR) pico espacial en el cuerpo humano debida a los dispositivos de comunicación inalámbrica: técnicas experimentales' establece la primera metodología coherente de pruebas para medir la tasa a la cual se depositan las RF en la cabeza de los usuarios de teléfonos inalámbricos. El método de prueba utiliza un modelo de la cabeza humana que simula sus tejidos. Se espera que la metodología de pruebas de SAR estandarizada mejore notablemente la coherencia de las mediciones realizadas en distintos laboratorios con el mismo teléfono. La SAR es la medición de la cantidad de energía que absorben los tejidos, ya sea de todo el cuerpo o de

una pequeña parte de él. Se mide en watts/kg (o miliwatts/g) de materia. Esta medición se emplea para determinar si un teléfono inalámbrico cumple con los lineamientos de seguridad.

#### **9. ¿Qué pasos puedo dar para reducir mi exposición a la energía de radiofrecuencia de mi teléfono inalámbrico?**

 Si estos productos presentan un riesgo, cosa que en este momento no sabemos que ocurra, es probablemente muy pequeño. Pero si le preocupa evitar incluso los riesgos potenciales, puede dar unos pasos sencillos para reducir al mínimo su exposición a la energía de radiofrecuencia (RF). Dado que el tiempo es un factor clave en la cantidad de exposición que una persona puede recibir, la reducción del tiempo dedicado al uso de teléfonos inalámbricos reducirá la exposición a RF. Si debe mantener conversaciones prolongadas con teléfonos inalámbricos todos los días, puede aumentar la distancia entre su cuerpo y la fuente de la RF, dado que el nivel de exposición cae drásticamente con la distancia. Por ejemplo, podría usar un auricular y llevar el teléfono inalámbrico lejos del cuerpo o usar teléfonos inalámbricos

conectados a una antena remota. Nuevamente, los datos científicos no demuestran que los teléfonos inalámbricos sean dañinos. Pero si le preocupa la exposición a RF de estos productos, puede usar medidas como las descritas arriba para reducir su exposición a RF producto del uso de teléfonos inalámbricos.

#### **10. ¿Qué hay del uso de teléfonos inalámbricos por parte de los niños?**

 La evidencia científica no muestra ningún peligro para los usuarios de teléfonos inalámbricos, incluidos los niños y adolescentes. Si desea dar pasos para reducir la exposición a la energía de radiofrecuencia (RF), las medidas arriba descritas se aplicarían a niños y adolescentes que usen teléfonos inalámbricos. La reducción del tiempo de uso de teléfonos inalámbricos y aumentar la distancia entre el usuario y la fuente de RF disminuirá la exposición a RF. Algunos grupos patrocinados por otros gobiernos nacionales han aconsejado que se desaliente el uso de teléfonos inalámbricos del todo para los niños. Por ejemplo, el gobierno del Reino Unido distribuyó volantes

con una recomendación así en diciembre de 2000. Observaron que no hay evidencias que indiquen que usar un teléfono inalámbrico cause tumores cerebrales ni otros efectos dañinos. Su recomendación para que se limitara el uso de teléfonos inalámbricos por parte de los niños era estrictamente precautoria, no estaba basada en ninguna evidencia científica de que exista ningún riesgo para la salud.

#### **11. ¿Qué hay de la interferencia de los teléfonos inalámbricos con el equipo médico?**

 La energía de radiofrecuencia (RF) de los teléfonos inalámbricos puede interactuar con algunos dispositivos electrónicos. Por este motivo, la FDA ayudó al desarrollo de un método de prueba detallado para medir la interferencia electromagnética (EMI) de los teléfonos inalámbricos en los marcapasos implantados y los desfibriladores. El método de prueba ahora es parte de un estándar patrocinado por la Asociación para el avance de la instrumentación médica (Association for the Advancement of Medical instrumentation, AAMI). La versión final,

un esfuerzo conjunto de la FDA, los fabricantes de dispositivos médicos y muchos otros grupos, se finalizó a fines de 2000. Este estándar permitirá a los fabricantes asegurarse de que los marcapasos y los desfibriladores estén a salvo de la EMI de teléfonos inalámbricos. La FDA ha probado aparatos para la sordera para determinar si reciben interferencia de los teléfonos inalámbricos de mano y ayudó a desarrollar un estándar voluntario patrocinado por el Instituto de ingenieros eléctricos y electrónicos (IEEE). Este estándar especifica los métodos de prueba y los requisitos de desempeño de los aparatos para la sordera y los teléfonos inalámbricos de modo que no ocurra ninguna interferencia cuando una persona use al mismo tiempo un teléfono 'compatible' y un aparato para la sordera 'compatible'. Este estándar fue aprobado por la IEEE en 2000. La FDA sigue supervisando el uso de los teléfonos inalámbricos para detectar posibles interacciones con otros dispositivos médicos. Si se determinara que se presenta una interferencia dañina, la FDA realizará las pruebas necesarias para evaluar la interferencia y trabajará para resolver el problema.

### **12. ¿Dónde puedo hallar información adicional?**

 Para obtener información adicional, por favor consulte los recursos siguientes: La página Web de la FDA sobre teléfonos inalámbricos

(http://www.fda.gov/cdrh/phones/index.html) Programa de seguridad de RF de la Comisión federal de comunicaciones (FCC) (http://www.fcc. gov/oet/rfsafety) Comisión internacional para la protección contra radiación no ionizante (http:// www.icnirp.de) Proyecto EMF internacional de la Organización mundial de la salud (OMS) (http:// www.who.int/emf) Junta nacional de protección radiológica (R.U.) (http://www.nrpb.org.uk/)

#### **Información al consumidor sobre la SAR (Tasa de absorción específica, Specific Absorption Rate)**

#### **Este modelo de teléfono cumple con los requisitos gubernamentales de exposición a las ondas de radio.**

Su teléfono inalámbrico es un transmisor y receptor de radio.

Está diseñado y fabricado para que no supere los límites de emisión de exposición a la energía de radiofrecuencia (RF) fijado por la Comisión federal de comunicaciones (FCC) del gobierno de los EE.UU. Estos límites son parte de extensos lineamientos y establecen los niveles permitidos de energía de RF para la población general. Estos lineamientos están basados en estándares que desarrollaron organizaciones científicas independientes por medio de una evaluación periódica y exhaustiva de los estudios científicos. Los estándares incluyen un notable margen de seguridad diseñado para garantizar la seguridad de todas las personas sin importar su edad o estado de salud.

El estándar de exposición para los teléfonos celulares inalámbricos emplea una unidad de medida llamada Tasa de absorción específica o SAR. El límite de SAR establecido por la FCC es de 1.6W/kg.

\* Las pruebas de la SAR se realizan utilizando posiciones estándar de funcionamiento especificadas por la FCC con el teléfono transmitiendo a su más alto nivel de potencia certificado en todas las bandas de frecuencia probadas. Aunque la SAR se determina al nivel de potencia más alto certificado, el nivel de SAR real del teléfono en funcionamiento puede estar muy por debajo del valor máximo. Dado que el teléfono está diseñado para funcionar a varios niveles de potencia para usar solamente la potencia necesaria para llegar a la red, en general mientras más cerca esté de una antena de estación de base inalámbrica, menor será la potencia que se emitirá.

Antes de que un modelo de teléfono esté disponible para su venta al público, debe ser probarse y certificarse ante la FCC que no supera el límite establecido por el requisito adoptado por el gobierno para la exposición segura.

Las pruebas se realizan en posiciones y ubicaciones (por ejemplo, en la oreja y llevándolo en el cuerpo)

según lo demanda la FCC para cada modelo. El valor de SAR más alto de este modelo de teléfono al probarse para su uso en la oreja es de 0.758 W/kg y al usarlo en el cuerpo como se describe en este manual del usuario es de 1.4 W/kg. (Las mediciones del uso en el cuerpo varían en función de los modelos de los teléfonos, y dependen de los accesorios disponibles y los requisitos de la FCC.)

Aun cuando puede haber diferencias entre los niveles de SAR de varios teléfonos y en varias posiciones, todos ellos cumplen el requisito gubernamental para una exposición segura.

La FCC ha otorgado una Autorización de equipo para este modelo de teléfono con todos los niveles de SAR reportados y evaluados en cumplimiento de los lineamientos de emisión de RF de la FCC.

La información sobre SAR de este modelo de teléfono está archivada con la FCC y puede encontrarse en la sección Display Grant (Mostrar subvención) de http:// www.fcc.gov/oet/fccid después de buscar el ID de la FCC BEJA7110.

Se puede encontrar información adicional sobre Tasas de absorción específica (SAR) en el sitio Web de la Asociación de la industria de las telecomunicaciones

celulares (Cellular Telecommunications Industry Association, CTIA) en http://www.wow-com.com

\* En los Estados Unidos y Canadá, el límite de SAR de los teléfonos celulares usados por el público es de 1.6 watts/kg (W/kg) promediados sobre un gramo de tejido. El estándar incluye un margen sustancial de seguridad para dar una protección adicional al público y para tomar en cuenta cualquier variación en las mediciones.

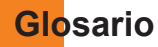

Aquí hay algunas definiciones para ayudarle a comprender los términos y abreviaciones técnicos principales que se utilizan en este folleto y aprovechar al máximo las funciones de su teléfono celular.

#### **Exclusión de llamadas**

Capacidad de restringir llamadas salientes y entrantes.

#### **Desvío de llamada**

Capacidad de redirigir las llamadas a otro número.

#### **Llamada en espera**

Capacidad de informar al usuario que tiene una llamada entrante cuando está realizando otra llamada.

#### **GPRS (General Packet Radio Service, servicio de radio por paquetes general)**

GPRS garantiza la conexión continua a Internet para los usuarios de teléfonos celulares y computadoras. Se basa en las conexiones de teléfono celular conmutadas por circuitos del Sistema global para comunicaciones móviles (Global System for Mobile Communication, GSM) y el Servicio de mensajes cortos (Short Message Service, SMS).

#### **GSM (Sistema global para comunicaciones móviles, Global System for Mobile Communication)**

Estándar internacional para la comunicación celular que garantiza compatibilidad entre los diversos operadores de red. GSM cubre la mayoría de los países Europeos y muchas otras regiones del mundo.

#### **Java**

Lenguaje de programación que genera aplicaciones que pueden ejecutarse sin modificación en todas las plataformas de hardware, ya sean pequeñas, medianas o grandes. Se ha promovido para la Web y está diseñado intensamente para ella, tanto para sitios Web públicos como para intranets. Cuando un programa Java se ejecuta desde una página Web, se le llama un applet de Java. Cuando se

ejecuta en un teléfono celular o un buscapersonas, se llama MIDlet.

#### **Servicios de identificación de línea (ID de quien llama)**

Servicio que permite a los suscriptores ver o bloquear números de teléfono que le llaman.

#### **Llamadas de conferencia**

Capacidad de establecer una llamada de conferencia que implique hasta otros cinco participantes.

#### **Contraseña del teléfono**

Código de seguridad empleado para desbloquear el teléfono cuando haya seleccionado la opción de bloquearlo de manera automática cada vez que se enciende.

#### **Roaming**

Uso de su teléfono cuando está fuera de su área principal (por ejemplo, cuando viaja).

#### **SDN (Número de marcado de servicio)**

Números telefónicos que le entrega su proveedor de red y que le dan acceso a servicios especiales, como correo de voz, consultas de directorio, asistencia al cliente y servicios de emergencia.

#### **SIM (Módulo de identificación del suscriptor)**

Tarieta que contiene un chip con toda la información necesaria para hacer funcionar el teléfono (información de la red y de la memoria, así como los

datos personales del suscriptor). La tarjeta SIM se coloca en una pequeña ranura en la parte posterior del teléfono y queda protegida por la batería.

### **SMS (Servicio de mensajes cortos)**

Servicio de red para enviar y recibir mensajes a y de otro suscriptor sin tener que hablar con él. El mensaje creado o recibido (de hasta 160 caracteres) puede mostrarse, recibirse, editarse o enviarse.

#### **Información de patentes**

Este producto se fabricó bajo una o más de las siguientes patentes de los EE. UU.: 5276765 5749067 6061647

FECHA: 2004.12.13 (FC)

# Indice

### $\overline{\mathbf{A}}$

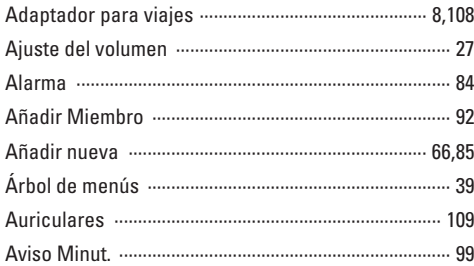

### $\overline{B}$

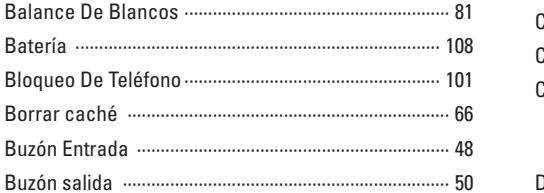

### $\mathbf c$

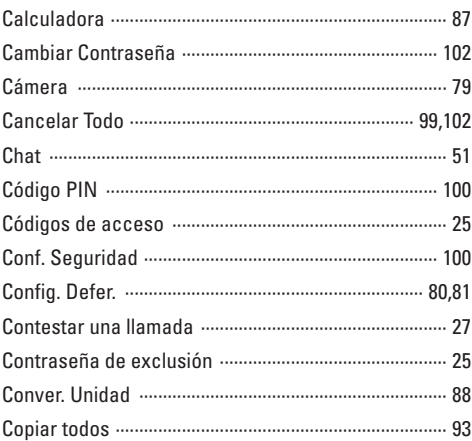

### D

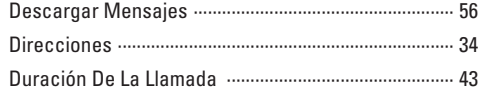

### E

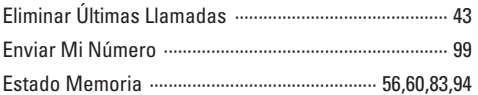

### F

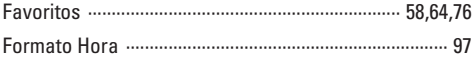

### G

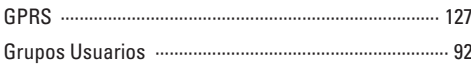

### $\mathbf H$

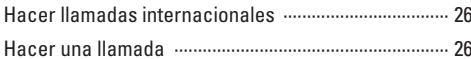

### $\begin{array}{c} \hline \end{array}$

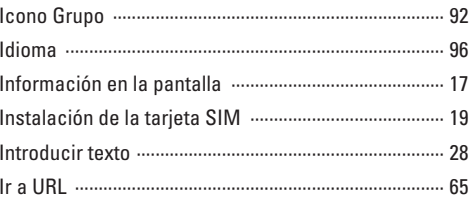

### $\mathbf L$

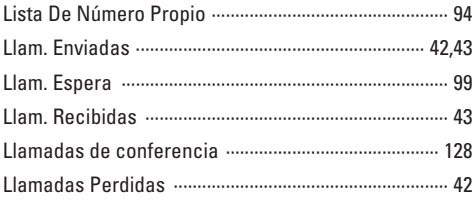

# Indice

### M

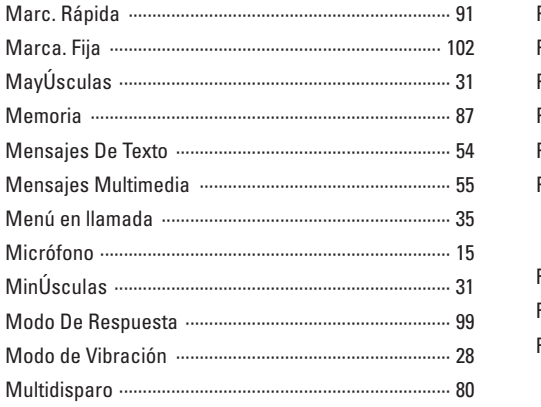

### $\mathbf N$

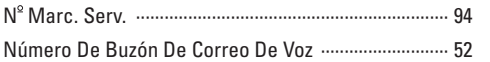

#### $\overline{P}$

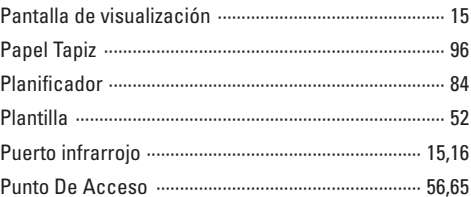

### $\overline{\mathbf{R}}$

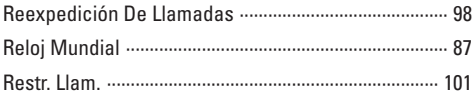

### S

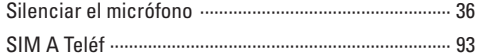

**Indice** 

### $\mathbf T$

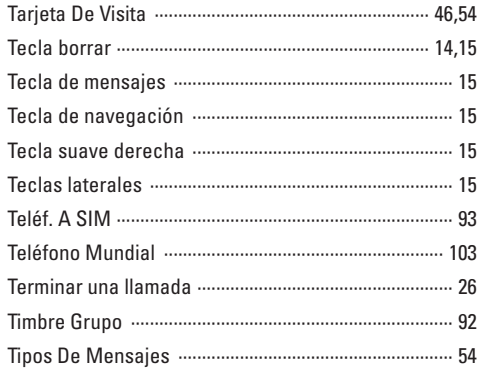

### Ú

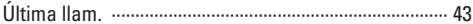

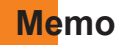

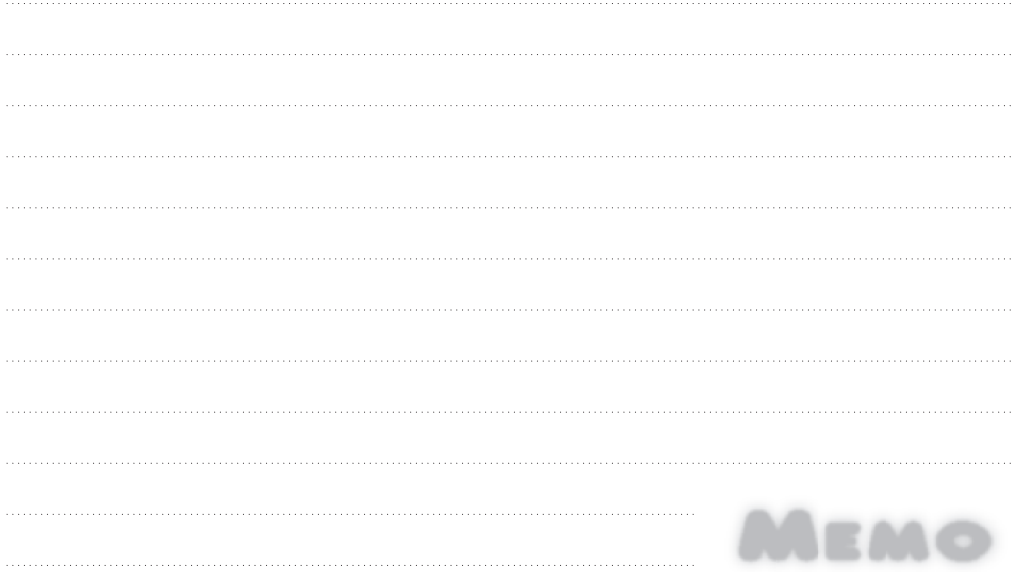

### **Memo**

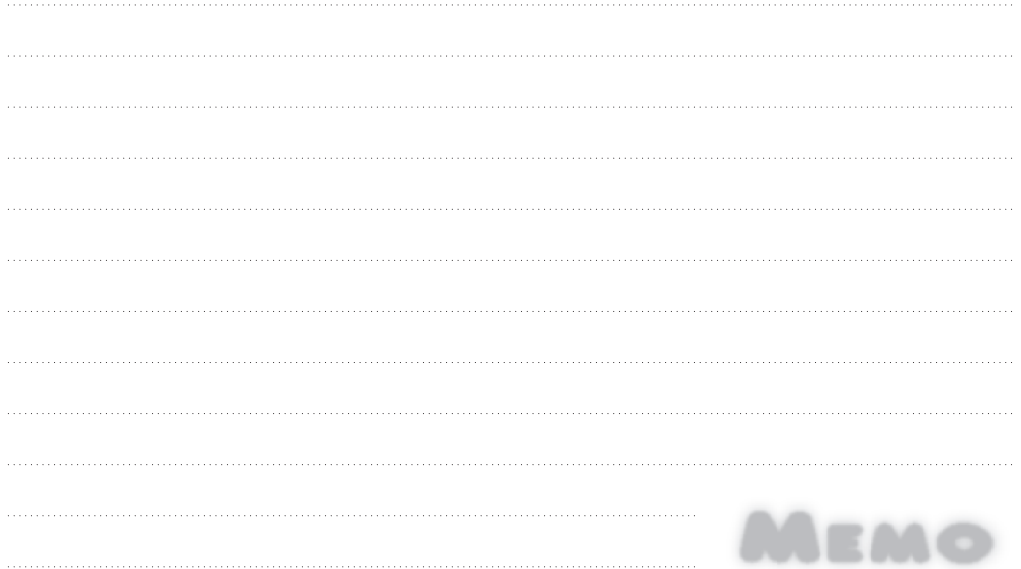